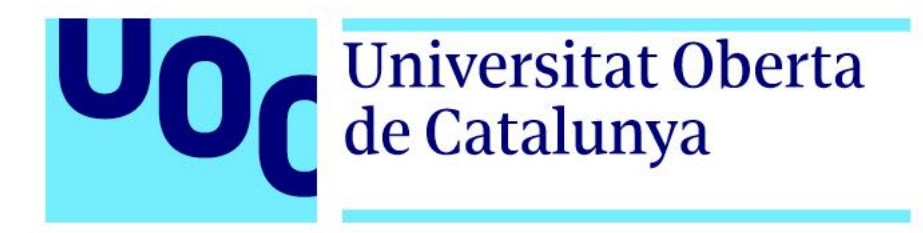

# **Anatomify. Desenvolupament d'una aplicació interactiva per a la referència de l'anatomia humana en 3D.**

**Pau Ventura Sardà** Grau de Tècniques d'Interacció Digital i Multimèdia Narratives visuals 2D i 3D

**Ferran Molinas Lombart Andreu Gilaberte** Data Lliurament : 20/12/2023

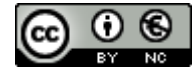

Aquesta obra està subjecta a una llicència de [Reconeixement-NoComercial 3.0 Espanya de](http://creativecommons.org/licenses/by-nc/3.0/es/)  [Creative Commons](http://creativecommons.org/licenses/by-nc/3.0/es/)

#### **FITXA DEL TREBALL FINAL**

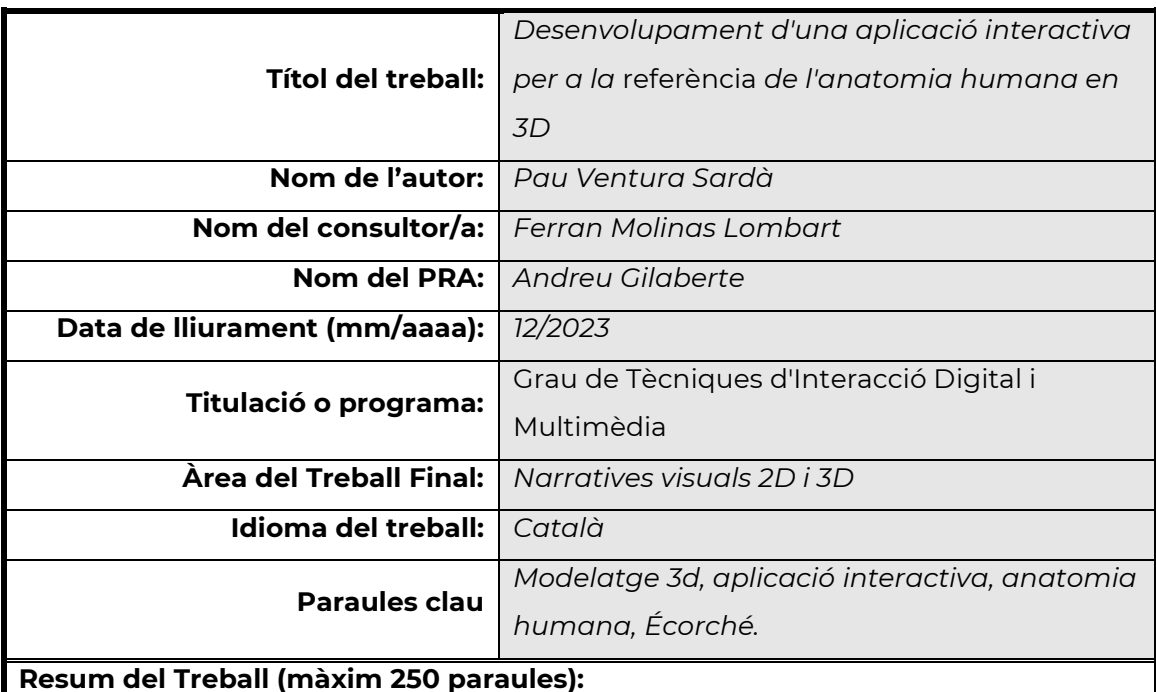

El projecte consisteix en el desenvolupament d'una aplicació interactiva sobre un atles anatòmic en 3D. Essencialment, consisteix en crear una eina educativa accessible perquè qualsevol usuari tingui la possibilitat d'accedir a un recurs visual per a la referència d'un cos humà en el seu aspecte anatòmic.

L'aproximació a la idea sorgeix de la detecció d'una mancança en un dels aspectes del modelatge de personatges 3d, aquest és que a l'hora de modelar un humà o model anatòmicament correcte, és comú fallar amb les formes, siluetes, volums, proporcions, etc. Per tant, l'aplicació que s'ha creat, fa possible visualitzar d'una forma interactiva el model del cos humà amb usos referencials i educatius.

El projecte s'ha portat a terme mitjançant el modelatge del cos humà amb el programari Zbrush, i posteriorment fent la integració de tot el contingut en 3D al motor gràfic Unreal Engine per al confeccionar el desenvolupament de l'aplicació, mitjançant la creació de la interfície de l'aplicació i el seu respectiu entorn visual.

En conclusió, ha sigut un projecte que gràcies a l'aplicació de la tecnologia i la multimèdia facilita l'aprenentatge.

#### **Abstract (in English, 250 words or less):**

The project consists of the development of an interactive application on a 3D anatomical atlas. Essentially, it consists of creating an accessible educational tool for any user to have the possibility of a visual resource for the reference of a human body in its anatomical aspect.

The approach to the idea arises from the detection of a deficiency in one of the aspects of 3d character modeling, is that when modeling a human or anatomically correct model, it is common to fail with shapes, silhouettes, volumes, proportions, etc.. Therefore, the application that has been created, makes it possible to visualize in an interactive way the model of the human body with referential and educational uses.

The project has been carried out by modeling the human body with Zbrush software, and then making the integration of all the 3D content in the Unreal Engine graphics engine for the subsequent development of the application, by creating the application interface and its respective visual environment.

In conclusion, it has been a project that thanks to the application of technology and multimedia facilitates learning.

La creativitat és un procés constant de refinament i millora; mai no s'assoleix la perfecció, sempre hi ha alguna cosa més per descobrir.

**Ed Catmull.**

### **Abstract**

Aquest TFG tracta del disseny i el desenvolupament d'una aplicació interactiva utilitzant el motor gràfic Unreal Engine. L'objectiu principal d'aquesta aplicació és proporcionar als usuaris una eina educativa que permeti visualitzar i aprendre l'anatomia humana de manera efectiva i atractiva.

Anatomify ofereix una experiència immersiva en què els usuaris, ja siguin estudiants de modelatge 3D, artistes digitals, estudiants d'art o medicina, o qualsevol persona que es disposi a explorar un model anatòmic tridimensional del cos humà amb la finalitat d'entendre els aspectes del cos humà.

Per aconseguir-ho, s'han fet servir les capacitats d'Unreal Engine per crear un entorn interactiu i realista. Els usuaris poden navegar pel cos humà, apropar-se o allunyar-se per examinar detalls anatòmics i obtenir informació detallada sobre les estructures anatòmiques del cos. També gràcies a funcions que s'han implementat perquè l'usuari, mitjançant la interfície, pugui posar el model en diferents postures, visualitzar per parts els sistemes del cos (sistema esquelètic, sistema muscular, etc.), fer servir raig X en algunes parts, inclús agrupar per colors els grups musculars entre altres ajudes visuals.

En conclusió, és un projecte que agrupa diferents àrees de la multimèdia, però que principalment es basa en la interacció amb el model 3D creat per a la visualització del model de l'anatomia humana.

**Paraules clau**: modelatge 3D, aplicació interactiva, interfície d'usuari, escultura digital, motor gràfic, texturització, render, Écorché.

## **Abstract (English Version)**

This TFG focuses on the design and development of an interactive application using the Unreal Engine. The main objective of this application is to provide users with an educational tool to visualize and learn human anatomy in an effective and engaging way.

Anatomify offers an immersive experience in which users, whether they are 3D modeling students, digital artists, art or medical students, or anyone who is willing to explore a threedimensional anatomical model of the human body in order to understand the aspects of human body. To this end, the capabilities of Unreal Engine have been used to create an interactive and realistic environment. Users can navigate the human body, zoom in and out to examine specific anatomical details and obtain detailed information about body structures. Also thanks to functions that have been implemented so that the user can through the interface can put the model in different postures, visualize by parts of the body systems (skeletal system, muscular system, etc.), use X-ray in some parts and even group by color to muscle groups among other visual aids.

In conclusion, it is a project that brings together different areas of multimedia, but it is mainly based on the interaction with the 3D model created for the visualization of the human anatomy model.

**Keywords**: 3D modeling, interactive application, user interface, digital sculpting, graphics engine, texturing, rendering Écorché.

## **Agraïments**

En primer lloc, vull agrair a la UOC per oferir-me l'oportunitat d'adquirir coneixements i habilitats enfocats en l'àmbit de la multimèdia al llarg d'aquests últims anys. Ja que amb la seva metodologia podem compaginar els estudis universitaris amb la feina.

A continuació, vull agrair a la meva mare i pare, el seu suport constant, comprensió i amor incondicional han estat la base del meu èxit en el grau de Tècniques d'Interacció Digital i Multimèdia. També a la meva parella, li vull agrair ser-la meva font d'inspiració i per estar al meu costat durant aquest temps on no puc li dedicar tanta atenció. Les seves paraules de paciència i amor han estat un pilar fonamental per mantenir-me enfocat en el Treball de final de grau.

Finalment, donar gràcies a tots aquells que d'alguna manera han contribuït a la meva formació i desenvolupament, gràcies per ser part de la meva trajectòria acadèmica i personal. Aquest treball no hauria estat possible sense el suport de tots vosaltres!

Gracies a tots.

## **Notacions i Convencions**

Per a la realització d'aquest treball final de grau s'han utilitzat les famílies tipogràfiques següents:

- **Montserrat 20pt i negreta, per a la titulació principal.**
- **Montserrat 16pt i negreta, per a la titulació de les seccions.**
- **Montserrat 13pt i negreta, per la titulació de la subsecció**.
- Montserrat 10pt, per al contingut.
- Monsterrat 8 pt, per als peus de pàgina, imatges i taules*.*

Per a la citació de contingut extern s'utilitza la cursiva i l'ús de les dobles cometes ( " ) al inici i final de la cita.

## Índex

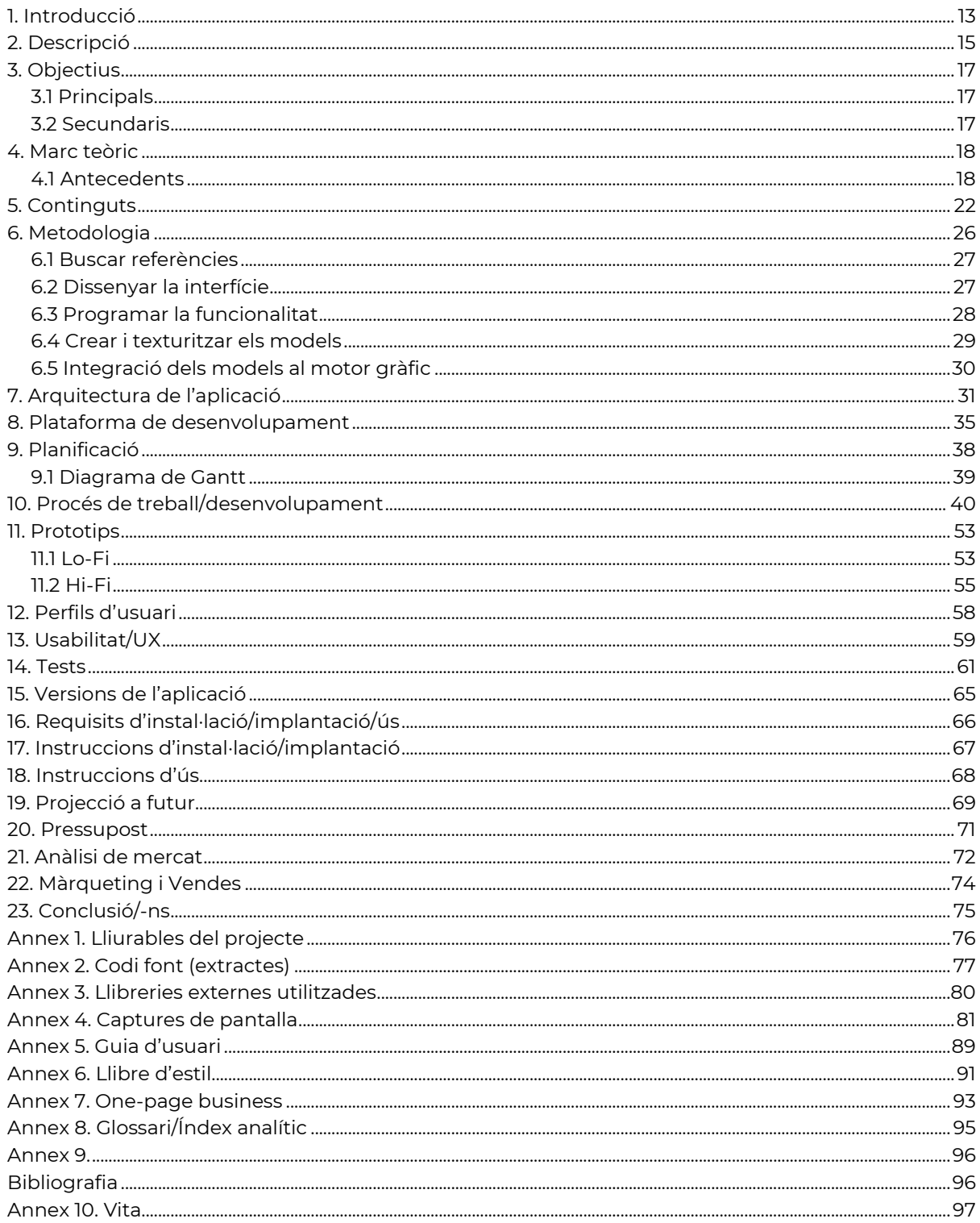

## **Figures i taules**

#### **Índex de figures**

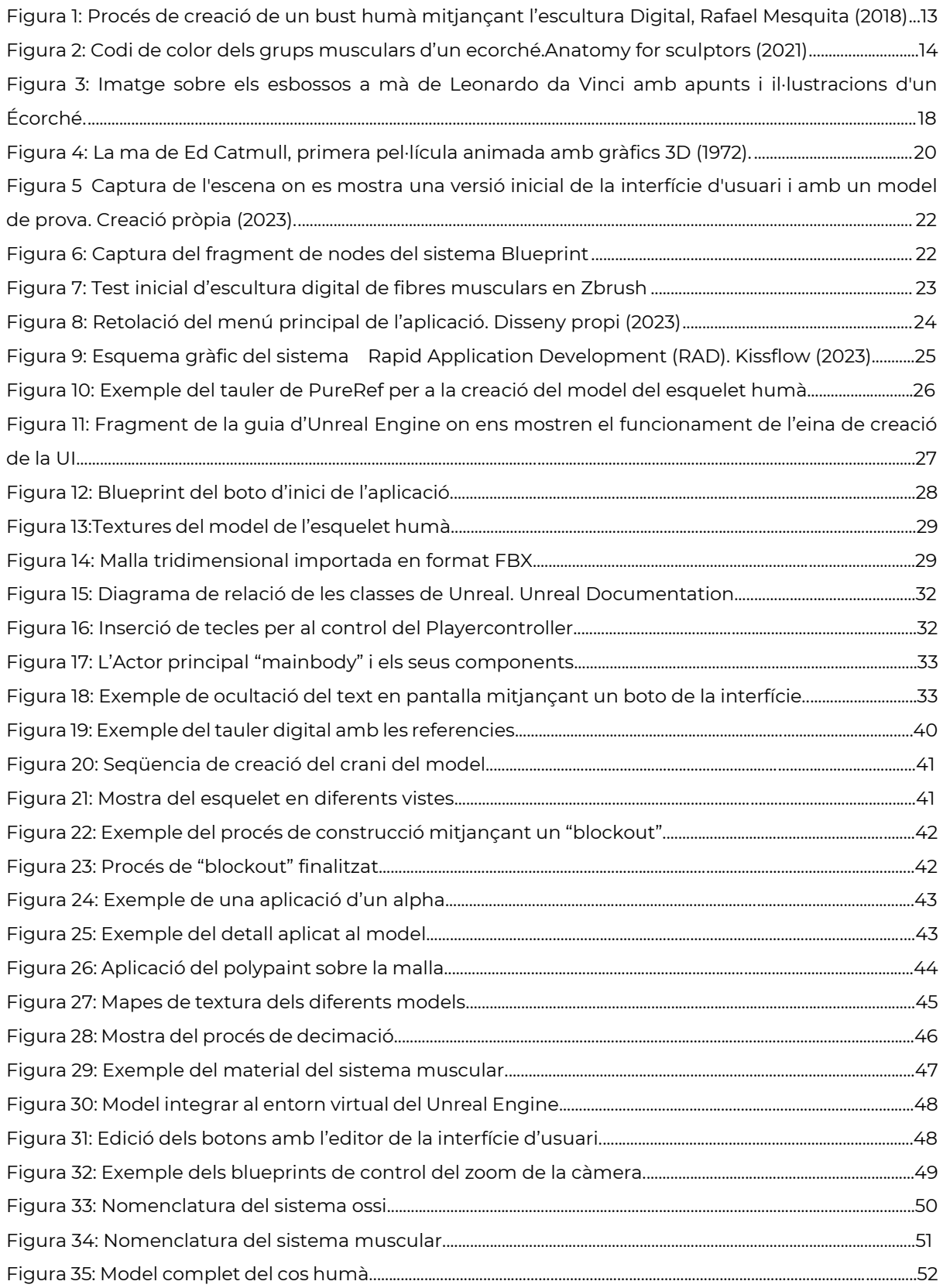

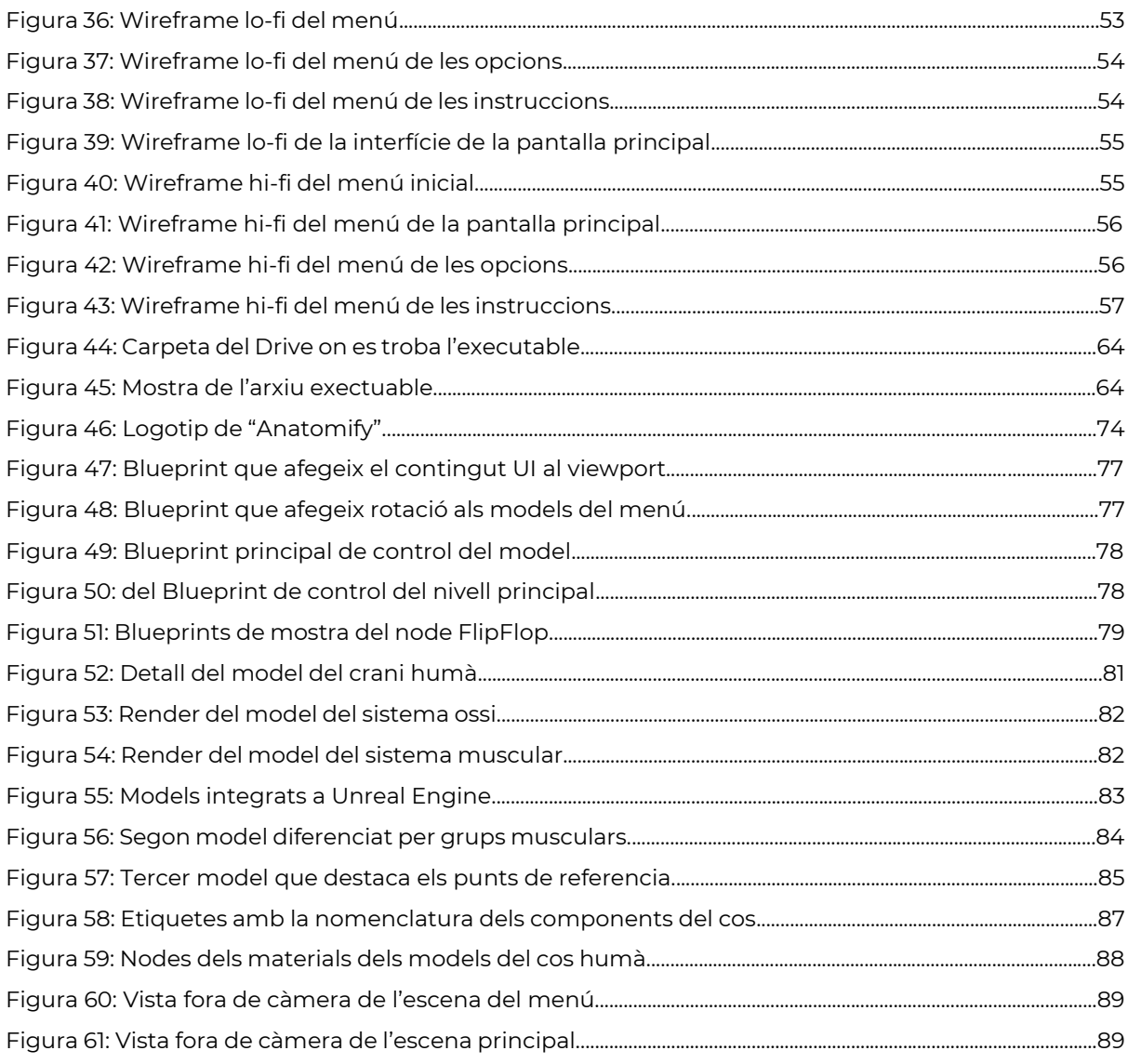

### Índex de taules

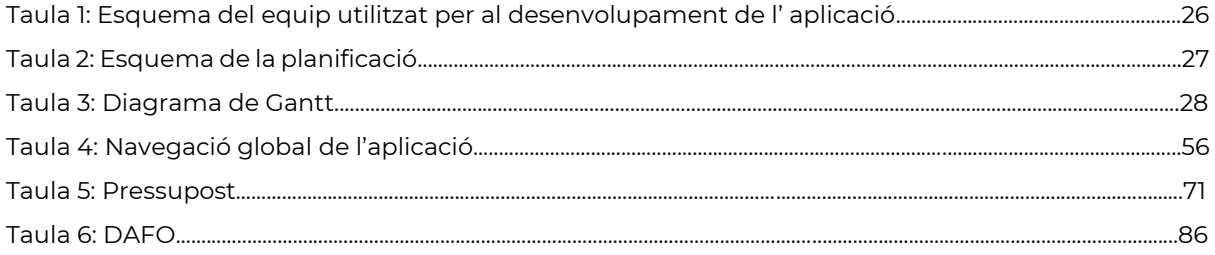

## <span id="page-12-0"></span>**1. Introducció**

Actualment, en el moment de fer el Treball de Fi de Grau em trobo que com alumne del Grau de Tècniques d'Interacció Digital i Multimèdia que ha cursat quasi el còmput total d'assignatures, he adquirit un ampli ventall de coneixements en diferents àmbits de la multimèdia i les seves ramificacions del món digital, que em permeten tenir la capacitat de combinar la creativitat amb la tecnologia. Per tant, amb la intenció de crear un producte o una aplicació digital interactiva adaptada a diferents formats, i mitjançant els gràfics 3D, que és una de les tècniques per les quals m'agradaria desenvolupar aquest projecte, la meva idea és generar una eina que faciliti la referència dels coneixements anatòmics del cos humà.

Aquesta idea sorgeix de dues principals motivacions. La primera és que el disseny 3D és l'àmbit del grau per al qual he pogut aplicar més acuradament els coneixements adquirits e influir sobre les meves inquietuds i motivacions creatives. Considero que és un recurs que aconsegueix aportar molts beneficis en la interactivitat d'un medi com pot ser el visual. Addicionalment, cal dir que és una de les meves passions, pel fet que una de les meves aficions és el modelatge de figures per a la impressió en 3D. Així que aquest aspecte m'ha decantat en gran manera, per a l'elecció de l'àrea del Treball Final de Grau, i en que aquesta sigui la de "Narratives visuals 2D i 3D", considero que és l'àrea que em permetrà seguir millor el fil conductor enfocat en la part dels gràfics tridimensionals.

Seguidament, tenim la segona motivació, i és que en el transcurs del meu aprenentatge en l'àrea del 3D. Començant per al modelatge tradicional, així com en l'escultura digital, he pogut detectar que un cop apreses les parts tècniques d'un programari, les limitacions per a generar models de qualitat són unes altres. Aprendre bé a replicar una figura, que aquesta tingui bones proporcions, mides, formes, volums, plans i siluetes, és un procés que porta molta dedicació i pràctica, i que és quasi impossible sense referències visuals. A més, cal afegir que és una mancança que he pogut detectar en moltes més persones externes. Està molt generalitzada, i tot artista digital en algun moment del seu procés s'enfronta a aquest problema. El que m'ha permès poder enfrontar-me a aquesta causa es pel fet que formo part d'un grup d'assessors a docents en una acadèmia d'art digital, i tal com s'ha fet menció anteriorment, és una problemàtica que està molt extensa entre els alumnes.

Per tant, poder visualitzar la referència de forma interactiva facilita enormement aquesta tasca. Així doncs, la meva motivació és poder crear una aplicació que permeti a qualsevol usuari poder navegar a través d'un model realista del cos humà, i així poder veure des de diferents punts de vista, angles i perspectives el model.

En resum, la idea principal és que qualsevol persona interessada per la reproducció de l'anatomia humana en un registre digital, tingui una bona referència visual per a la rèplica d'aquesta, d'una forma senzilla, intuïtiva i interactiva. Tot i que, aquesta és la seva intenció directa, també pot ser utilitzada per l'aprenentatge de l'anatomia humana. No està pensada per a una rigorositat mèdica, però té una sèrie de funcions que poden complementar el seu ús referencial i no limitar-se a aquest, sinó que també pot tenir usos educatius i pràctics.

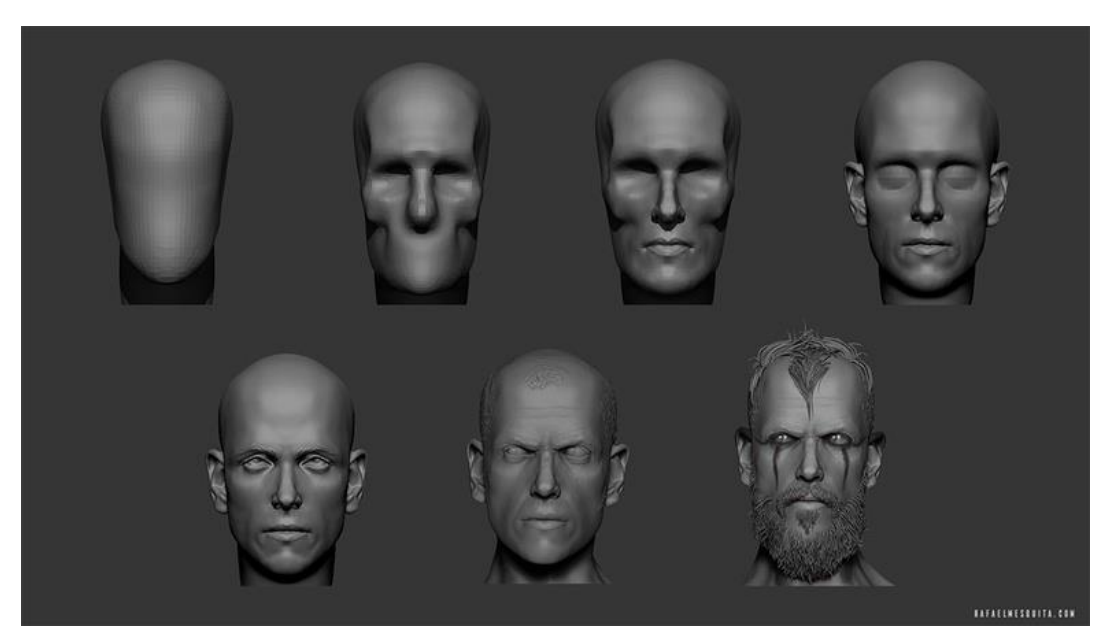

*F*igura 1: Procés de creació de un bust humà mitjançant l'escultura Digital, Rafael Mesquita (2018)

# <span id="page-14-0"></span>**2. Descripció**

El concepte que es proposa amb aquest projecte és el desenvolupament d'una aplicació interactiva per a la visualització per a un ús referencial de l'anatomia humana. Però concretament, el projecte és basa en un executable per a escriptori que ens mostra un model 3D sobre l'aspecte anatòmic d'una persona.

Per aconseguir aquest propòsit, entre les funcions bàsiques de l'aplicació tenim el control de moviment del model. Podem veure'l des de totes direccions i posicionar-lo lliurement. També disposem d'un selector de capes per a veure els diferents sistemes del cos humà. Així com filtres que simulen un escàner de raig X per a veure a través de les diferents capes del model mentre que encara seguim veient el contorn de la capa anterior. També disposem d'una mostra del nom de cadascun dels components del sistema que constitueix el cos humà, ja sigui l'estructura òssia, o els noms de cada múscul.

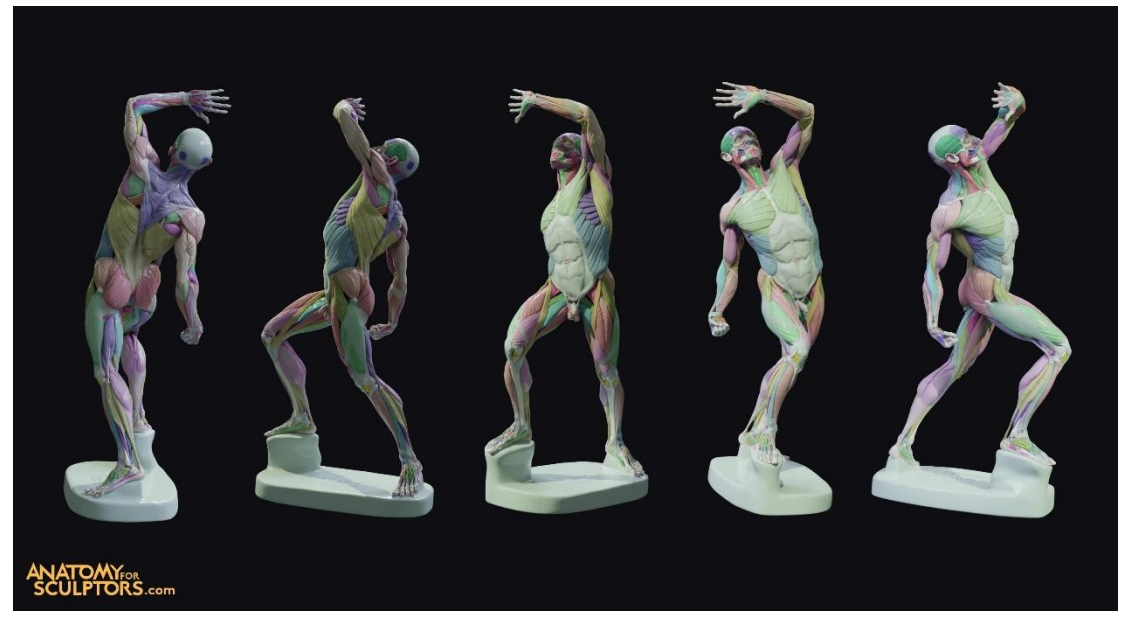

Figura 2: Codi de color dels grups musculars d'un ecorché. Anatomy for sculptors (2021)

Per a comprendre millor el producte que s'està presentant en aquest projecte hem d'entendre que la confecció de tota l'aplicació s'ha fet utilitzant un motor gràfic anomenat Unreal Engine. Aquest programari ens permet crear l'entorn virtual, on gracies a la connexió que s 'estableix entre la interfície d'usuari i els elements o models de l'escena, podem crear una interacció per a l'aplicació que sigui funcional e interactiva.

Primerament, parlant de la navegació de l'aplicació, es va generant la interfície d'usuari com per exemple, els botons, les barres de control o panells explicatius per a poder navegar per la mateixa. Aquesta està dividida en dues escenes, primerament el menú inicial on tenim el contingut de navegació principal, on podem trobar les funcions d'inici de l'aplicació, les instruccions, opcions de configuració i finalment la funció de tancar l'aplicatiu i per altra banda, si iniciem la segona pantalla, trobem el contingut principal que es tracta del model 3D, juntament amb tota una interfície que es troba al seu voltant, aquesta controla les funcions mencionades anteriorment al document. Podem transformar la posició i rotació del model per a visualitzar-lo lliurement, així com diferents filtres per a veure o ressaltar parts determinades del model anatòmic del cos.

L'escena virtual s'ha creat pensant en diferents aspectes que poden ajudar a la visualització del model. Per exemple s'ha implementat l'opció de fer zoom o canviar la il·luminació de l'escena. Així facilitem la diversificació dels mètodes de visualització i podem crear un entorn resolutiu amb diferents variables per tenir més recursos visuals.

Tot i que fins ara s'ha parlat de la part de l'aplicació, el flux de treball s'ha centrat en el model 3D, ha estat a partir d'aquest que s'han anat creant les funcions de l'aplicació. Principalment, s'ha utilitzat el Zbrush per a poder esculpir la forma i detallar el model, un cop realitzada aquesta part, també s'ha pogut generar el mapatge UV, per a poder fer el desplegament de textures 2D sobre el modes 3D del cos, i així poder afegir textures a cada element, o ressaltar grups musculars gràcies a diferents textures.

Finalment, tot aquest contingut s'ha integrat al motor gràfic que pot interpretar el model segons les condicions que nosaltres establim, com la il·luminació, els materials o les càmeres virtuals en l'escena que es genera per a contenir el model, així com establir mitjançant el sistema de nodes intern del programa, el comportament de cada element a través de la programació de la interfície, que és fonamentalment la connexió entre el model i l'usuari.

# <span id="page-16-0"></span>**3. Objectius**

El present projecte es basa en la realització d'una aplicació interactiva per a la referència de l'anatomia humana, mitjançant una sèrie de models en 3D. Per tant, els objectius clau del Treball Final de Grau són:

### <span id="page-16-1"></span>**3.1 Principals**

Objectius clau del TF.

- Crear un aplicació interactiva completament funcional.
- Crear, texturitzar e integrar models de qualitat amb una anatomia precisa i correcte.
- Crear una eina que faciliti la visualització de l'anatomia humana.
- Generar un acabat visual professional en l'aspecte tècnic de l'aplicació.

### <span id="page-16-2"></span>**3.2 Secundaris**

També tenim objectius addicionals que complementen els principals i poden aportar una millora tècnica o conceptual.

- Documentar correctament i adquirir informació necessària per a realitzar el desenvolupament de l'aplicació.
- Utilitzar els coneixements adquirits de diferents assignatures per aplicar-los en un únic projecte que combini disseny d'interfícies, disseny gràfic, programació i gràfics 3D. Obtenint així un producte amb un acabat professional.
- Dominar els principis del disseny d'interfície i el disseny gràfic per a crear un aspecte visualment atractiu per a l'aplicació Anatomify.
- Aprendre el sistema de programació per nodes del motor gràfic.
- Donar a conèixer les eines interactives com a recurs d'aprenentatge.
- Aplicar una arquitectura intuïtiva, accessible i usable per a l'usuari.
- Desenvolupar l'aplicació de forma òptima perquè sigui eficient respecte al rendiment, especialment si conté models 3D complexos.
- Millorar les meves capacitats de modelatge posant a prova noves metodologies que no havia tractat amb profunditat, buscant així ampliar el coneixement dels softwares utilitzats.

## <span id="page-17-0"></span>**4. Marc teòric**

### <span id="page-17-1"></span>**4.1 Antecedents**

Per a comprendre els factors pels quals sorgeix la idea, primer hem d'entendre el context en el qual es desenvolupa. Per tant, hem de tractar els aspectes clau pels quals es fonamenta el projecte. Així que inicialment tractarem la part de l'anatomia, que és el principal pilar pel que es desenvolupa l'aplicació, ja que una correcta comprensió dels coneixements que ens proporciona, ens ajuda a corregir la problemàtica esmentada en la descripció del document. Però que és l'anatomia?

"₁ *S'anomena anatomia la branca de la biologia que estudia l'estructura corporal dels éssers vivents, és a dir, la forma, ubicació, interrelació i aparença de les parts i òrgans que componen els seus cossos. El seu nom prové dels vocables grecs anà ("cap amunt") i témnein ("tallar"), ja que es va iniciar amb l'observació de l'interior del cos dels éssers vius.*

*L'anatomia és considerada una de les ciències bàsiques o "preclíniques" de la medicina. Va sorgir com a inquietud a la recerca de coneixement molt abans que existís la idea que els éssers humans podem intervenir en el funcionament dels nostres cossos i curar-nos d'alguna malaltia".* (Equipo editorial, Etecé, 2019)*.*

Cal ressaltar, que tal com esmenta la cita, concretament estudia "la forma, ubicació, interrelació i aparença" de les parts que componen un cos humà. Per tant, és aquest el motiu per al qual ens interessa desenvolupar cert coneixement anatòmic. En comprendre aquests aspectes sent aprenents i artistes digitals, la realització d'un model 3D ens pot resultar molt més eficient i oferir resultats més precisos.

De fet, si profunditzem en el context històric del estudi anatòmic del cos humà, veurem que es remunta a èpoques primitives, amb exemples com en les pintures rupestres. Però, l'anatomia com a ciència va sorgir al final de l'edat mitjana a Europa en el moment que la influència religiosa va anar perdent importància davant l'interès per la raó i els estudis clàssics. Andreas Vesalio, considerat pare de l'anatomia moderna, va desafiar les creences de Galeno i va publicar "D'humani corporis fabrica" el 1543, establint la base per a l'estudi anatòmic contemporani.

Per tant, com podem veure, l'interès per a l'estudi del cos humà té una llarga trajectòria, i això comporta que al llarg del temps molts estudiants també tinguessin la necessitat d'aprendre tots els coneixements i competències possibles, així com la problemàtica actual que planteja el projecte. També es requereix un mètode per a la preservació del coneixement entre generacions. Aquí és on entra la figura del "Écorché", aquest és una representació artística o model anatòmic d'una figura humana o animal en què es mostren els músculs, tendons i altres estructures anatòmiques sota la pell. La paraula prové del francès i significa "desollat" o "pelat". Aquestes representacions són comunes en el camp de l'anatomia artística i l'ensenyament de l'anatomia a estudiants d'art i medicina.

₂*"L' "Écorché" sembla datar al voltant del segle XV, quan diversos artistes, inclòs Leonardo da Vinci, van començar a fer aquestes figures. Els tabús contra la dissecció sovint dificultaven l'accés als cossos humans, ja fos un artista que volia crear una feina més precisa o un estudiant de medicina que volia aprendre sobre el cos. Da Vinci, juntament amb molts altres artistes, va considerar que era important comprendre l'arquitectura subjacent del cos humà en representar-lo en obres d'art, i Écorché va ajudar els artistes amb aquesta tasca."* (Spiegato, 2023)

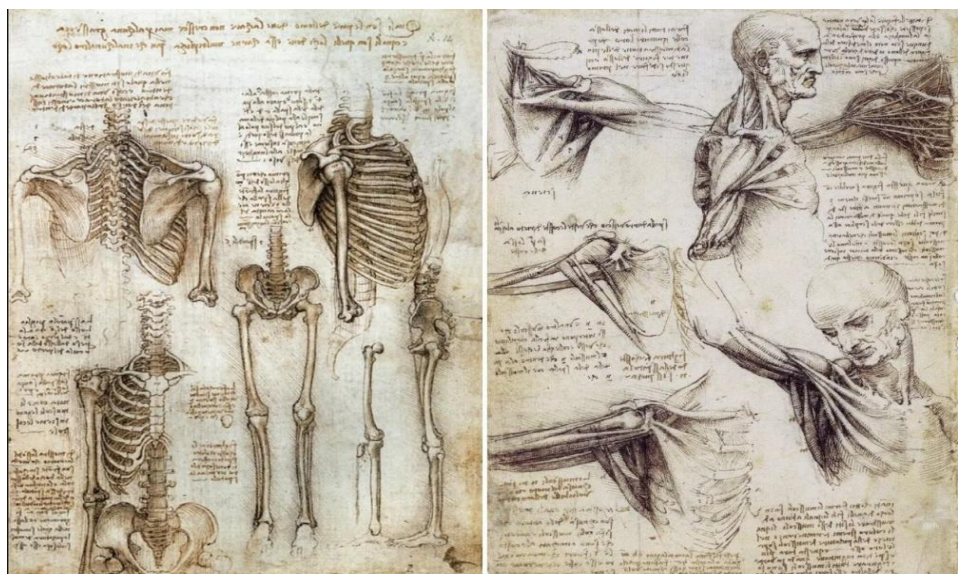

Figura 3: Imatge sobre els esbossos a mà de Leonardo da Vinci amb apunts i il·lustracions d'un Écorché

Entenem doncs, que el propòsit principal d'un Écorché és permetre als artistes o estudiants comprendre millor l'estructura i el funcionament dels músculs i altres estructures anatòmiques. En mostrar el cos "desollat" o amb la pell retirada, els observadors poden apreciar com els músculs es relacionen entre si i amb els ossos, cosa que els ajuda a crear representacions més precises i realistes a les seves obres d'art o a comprendre millor l'anatomia en cas d'estudiants de medicina.

Un cop coneixem tots els tecnicismes en els quals podem aprofundir en l'estudi anatòmic del cos humà, també fa falta desenvolupar el següent concepte del qual tracta el projecte. Aquest és el desenvolupament de l'aplicació que permet visualitzar la reproducció del cos humà o "Écorché". Per això, utilitzarem una aplicació interactiva per dur a terme aquesta tasca, però primer exposarem el marc en el qual toca treballar aquest tipus d'element digital, cal definir el que podem considerar com una aplicació.

Bàsicament, una aplicació o comunament anomenada "App" en angles, es refereix a un programa dissenyat per executar-se en dispositius electrònics com, telèfons intel·ligents, tauletes, ordinadors personals o altres dispositius amb capacitat de processar dades. Les aplicacions estan dissenyades per a executar tasques específiques o per a proporcionar funcions especifiques a un usuari.

*₃"Calendaris, agendes i fins i tot els famosos jocs Tetris i Snake d'aquells Nokia que semblaven immortals es podrien considerar com les primeres apps del mercat. Ja ha passat molt de temps des d'aquelles aplicacions senzilles i en blanc i negre, i aviat els telèfons mòbils van començar a tenir més capacitat i, per tant, més possibilitats. Les apps han aconseguit fer un gran pas i convertir-se en eines pràcticament imprescindibles. Fins i tot es tracta d'una de les paraules més utilitzades, el 2010 va ser considerada com la paraula de l'any segons l'American Dialect Society, encara que la veritat és que no va ser fins al 2008 quan es va començar a utilitzar el terme app com a tal."* (Cabezas, 2017)

Un cop introduïts els conceptes que ens posen en context podem veure el fil conductor del marc teòric en què ens trobem. L'aplicació que es proposa és un programa dissenyat per a ser executat en un ordinador i que busca completar una tasca especifica, aquesta tasca és la de mostrar, difondre i donar valor al coneixement anatòmic mitjançant una representació del cos humà. Però ens fa falta conèixer el medi, en el que es pot dur a terme aquesta proposta.

El cas és que s'ha mostrat amb exemples que al llarg de la història, mitjançant il·lustracions o altres formats, s'ha complert la intenció de transmetre el coneixement, així doncs el recurs en el qual s'ha desenvolupat el projecte són els gràfics tridimensionals per ordinador. Considerant aquesta tecnologia, ho interpreto com una bona elecció pels beneficis que aporta d'aquesta tècnica. Principalment per la seva versatilitat en aportar volum a la representació, fet que canvia per complet la visualització de les referències.

Però per entendre millor aquest concepte, intentaré profunditzar en la creació de gràfics tridimensionals, aquests representen una forma de visualització digital que intenta crear representacions visuals d'objectes i escenes en un entorn digital. En essència, el 3D a nivell gràfic es basa en les tres dimensions, fem servir els tres eixos X, Y, Z de coordenades per col·locar punts a l'espai. Després, unim aquests punts amb línies (arestes) per fer una malla que acaba formant un objecte 3D. Les cares que es generen, es pinten amb textures perquè es vegin els colors que nosaltres vulguem, finalment s'hi afegeixen llums i ombres per donar-los profunditat. Així es com funciona aquesta tecnologia, aquesta juga un paper important en una àmplia gamma d'aplicacions, videojocs i pel·lícules, fins a simulacions científiques i dissenys industrials. La història dels gràfics 3D és un testimoni de la constant fusió entre tecnologia i la creativitat, des de els primers descobriments en el processament computacional en els ordinadors de gran format, fins a tecnologia de realitat virtual portable actual. Tenim un constant desenvolupament de tècniques i formats que permeten resultats cada cop més realistes i precisos.

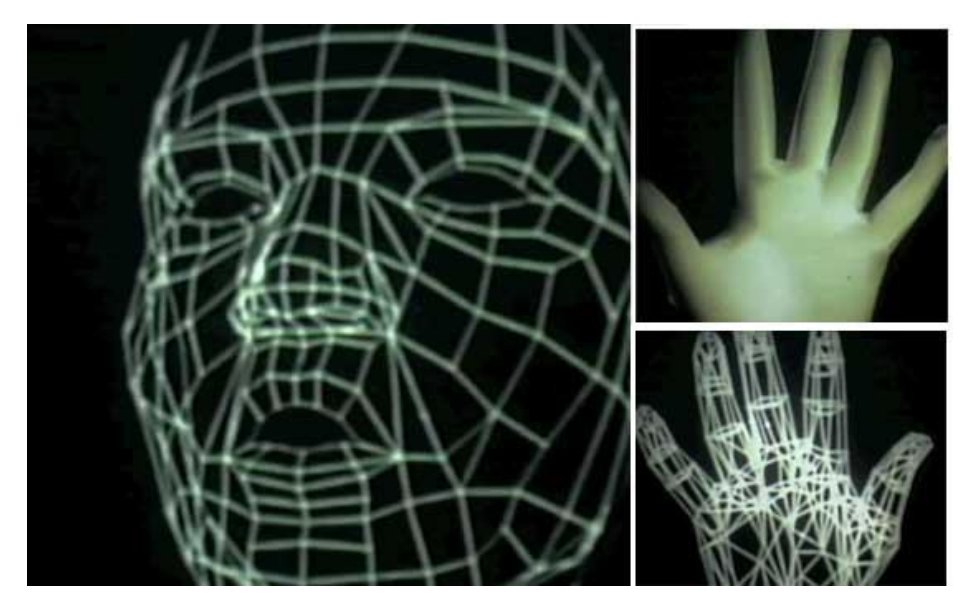

Figura 4: La ma de Ed Catmull, primera pel·lícula animada amb gràfics 3D (1972)

En la figura anterior podem veure captures de "A Computer Animated Hand", que es va realitzar com a part de la tesi doctoral de Ed Catmull. el 1972, a la Universitat d'Utah. Aquest curtmetratge mostrava la seva propia mà humana en 3D que es transformava i es movia de manera realista. Considerat com una de les primeres mostres dels gràfics en 3D.

En resum, les tres bases mencionades en el marc teòric ( anatomia, aplicacions i els gràfics 3D) ens ajuda a contextualitzar la posició del projecte dins l'ampli camp de la multimèdia i demostra la perfecta simbiosi entre els diferents conceptes.

# <span id="page-21-0"></span>**5. Continguts**

El treball de Fi de Grau es basa en el desenvolupament d'una aplicació interactiva, per tant el contingut del projecte en essència és la pròpia aplicació. És el producte que es presenta com a resposta a la problemàtica exposada sobre la falta de referències anatòmiques de qualitat, i oferint així com a resposta una eina útil per a l'usuari en l'àmbit referencial.

Concretament es tracta d'una aplicació d'escriptori per a un ordinador personal, que en executar-se ens genera dues escenes:

#### **El menú inicial:**

• Podem trobar una primera pantalla amb la interfície d'usuari inicial per a les funcions bàsiques del programa. Iniciar la interacció, veure les instruccions d'ús, configurar l'aplicació i sortir.

#### **Escena interactiva principal:**

- La segona pantalla de l'aplicatiu, és l'escena on es troben els models 3D anatòmicament seccionats en diferents parts. Aquests són, el model del cos complet, el model del sistema muscular, el del sistema ossi i un model amb l'agrupació per grups musculars ressaltada amb tonalitats diferenciades per colors a través de textures.
- També torbem una sèrie de controls per a la navegació dissenyats mitjançant la interfície d'usuari. Aquest son dues barres de control per a rotar el model còmodament, així com una sèrie de botons per a determinades funcions, per exemple:
- 1. Botons per a la selecció dels diferents models:
- 2. Botons per a la selecció de la vista dels diferents sistemes del cos humà
- 3. Botons per a l'aplicació de filtres de raigs X
- 4. Botons per al canvi d'il·luminació de l'escena
- 5. Botons de control de la profunditat de camp de la càmera.
- 6. Botons per a la mostra del text amb nomenclatura anatòmica.

Tot i que el projecte, en la seva gran majoria ha sigut desenvolupat en Unreal Engine, per la seva gran versatilitat en il·luminació, creació de materials, etc. Cal al esmentar que el contingut també disposa de material extern creat en altres programes com Photoshop o Zbrush.

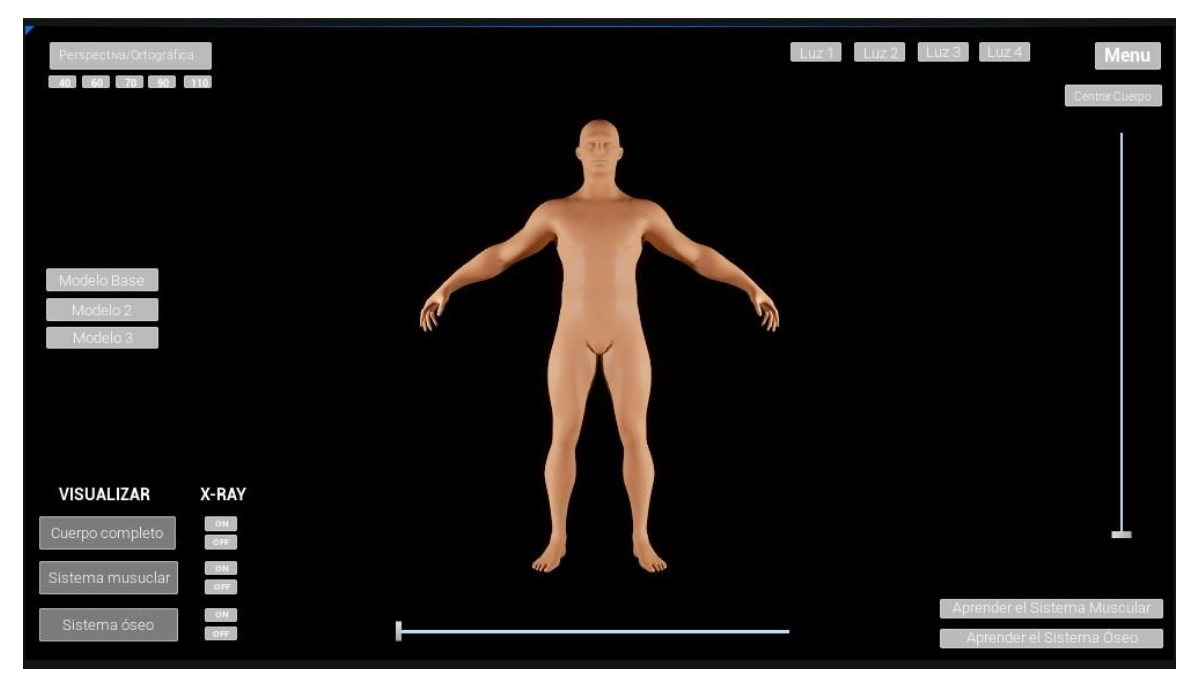

Figura 5: Captura de l'escena on es mostra una versió inicial de la interfície d'usuari i amb un model de prova. Creació pròpia (2023)

Abans de continuar amb els altres continguts, m'agradaria esmentar que una bona part del desenvolupament de l'aplicació s'ha realitzat amb l'ús dels "Blueprints", que són un sistema de programació definit al Unreal Engine, són bàsicament scripts visuals fonamentats en el concepte d'utilitzar una interfície basada en nodes per crear funcions.

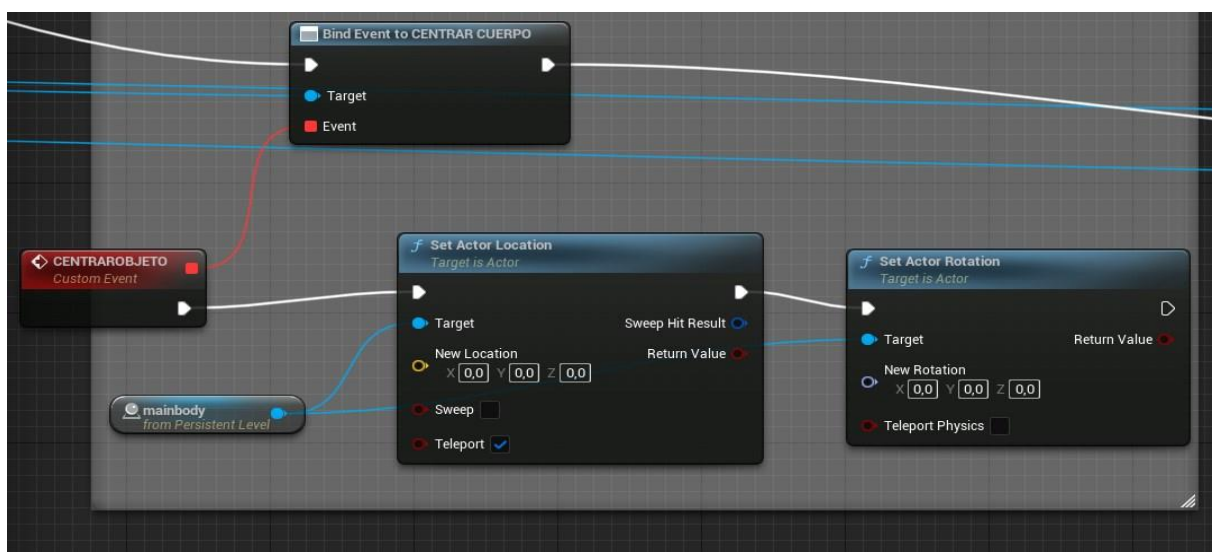

Figura 6: Captura del fragment de nodes del sistema Blueprint. Cració propia (2023)

Com a exemple, tenim aquest fragment de nodes genera un esdeveniment en el codi que situa la referència del cos (mainbody) en una posició i rotació 0,0,0 en tots els eixos per a centrar el model al món virtual. Una de les funcions d'un dels botons de la interfície.

Però gran part del projecte recau en la feina d'escultura digital que s'ha treballat en el Zbrush. Aquest programari ens permet tractar la malla tridimensional com si fos argila tradicional, mitjançant pinzells que influeixen sobre la malla afegint o restant volum, podem modelar la forma i obtenir la figura desitjada.

És un programari molt utilitzat en el camp de l'animació i els efectes especials del cinema, s'utilitza de forma estandarditzada per a les grans produccions com a eina per a la creació de modelatges orgànics i criatures.

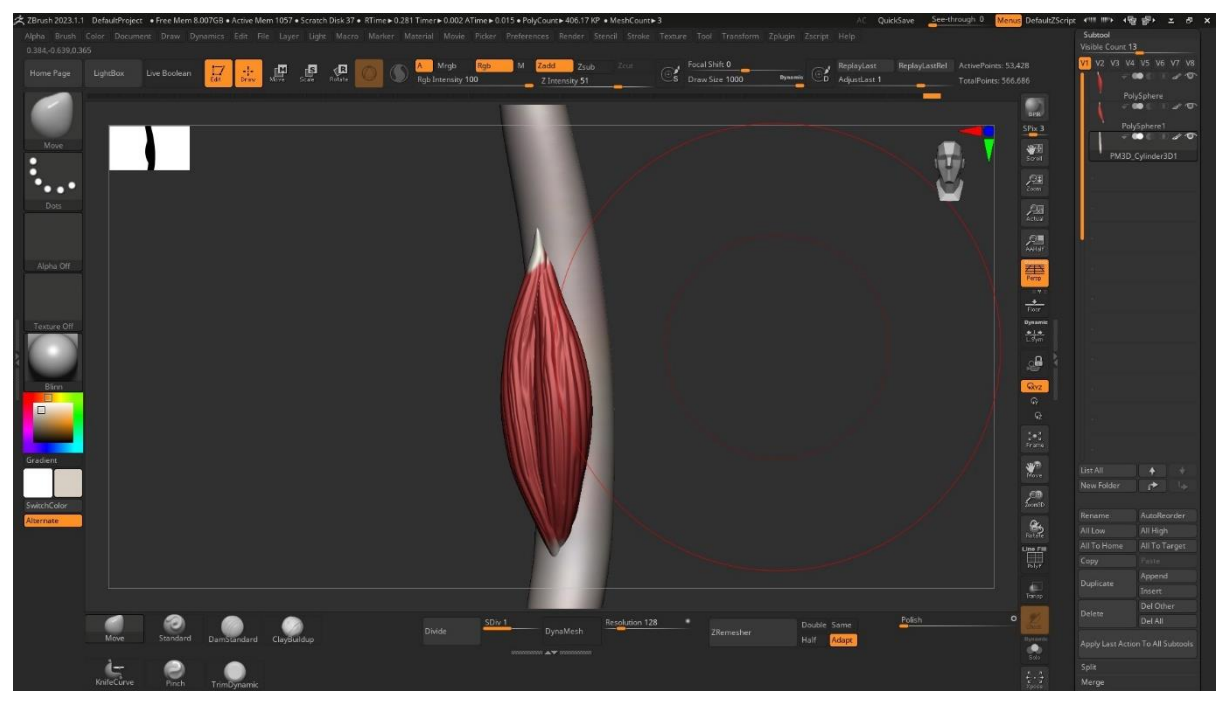

Figura 7: Test inicial d'escultura digital de fibres musculars en Zbrush. Creació pròpia (2023)

En el cas del projecte proposat al treball ens trobem amb diferents elements que formen part del contingut visual en 3D expressament desenvolupat per a l'aplicació.

- 1. Model del cos humà complet.
- 2. Model del sistema ossi.
- 3. Model del sistema muscular.
- 4. Model dels grups musculars diferenciats.

Tot això pel que fa a la malla 3D, però també cal mencionar que les textures i el mapatge de les UV, s'ha pogut dur a terme dins del mateix programa gràcies a les eines de "unwrap" o desplegat automàtic que ens ofereix el Zbursh, així com el "Polypaint", que permet pintar sobre el model com si es tractés d'un pinzell tradicional. Molt similar a la forma que té de base per a poder esculpir, però pintant d'un valor RGB cada un dels vèrtexs per a poder crear una textura directament sobre el model.

Finalment, per a tot el contingut d'elements gràfics i pictòrics de l'aplicació s'ha utilitzat el Adobe Photoshop e Illustrator. Aquests softwares m'han permès crear els elements de la interfície així com modificar les imatges que s'utilitzen en l'aplicació. El contingut que podem considerar tractar com a element pictòric de l'aplicació és:

- Plantilles per a la botoneria de la interfície d'usuari.
- Logotip de l'aplicació.
- Títol del menú.
- Modificacions a les textures dels models 3D.

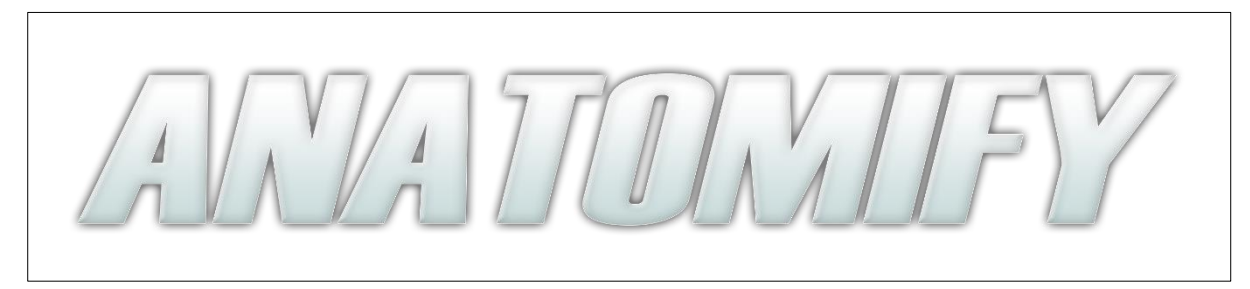

Figura 8: Retolació del menú principal de l'aplicació. Disseny propi (2023)

Per al contingut de l'àudio s'ha usat una llibreria gratuïta. Així com la tipografia i algunes icones utilitzades a l'aplicació. També per a textures puntuals d'alguns models.

Àudio: https://pixabay.com/music/ Tipografia: https://www.dafont.com/es/ https://www.flaticon.es/ Textures: https://www.textures.com/

## <span id="page-25-0"></span>**6. Metodologia**

Podríem diferenciar les fases del desenvolupament de l'aplicació en una primera fase de preproducció. En aquesta s'ha treballat en la part de la recerca d'informació i referències anatòmiques i la confecció de la interfície d'usuari.

Posteriorment, entrem a la fase de la producció, on s'ha programat el codi per a donar funcionalitat a la interfície i crear així una interacció real amb els elements de l'aplicació. En aquesta mateixa fase, el gran volum de treball ha estat creat els models per a l'aplicació. Fer l'escultura digital de cada un dels sistemes del cos humà per a obtenir els models, i fer les seves respectives optimitzacions per a la integració del model 3D al motor gràfic Unreal Engine.

Finalment, en la fase de postproducció, s'ha tractat de fer la respectiva integració de tots els models dintre del motor gràfic per a una implementació funcional amb els models finals i una posterior correcció d'errors de codi i de disseny d'usuari.

El sistema que s'ha intentat seguir és el desenvolupament ràpid d'aplicacions ("RAD", acrònim de "Rapid application development", on es promou la creació accelerada d'un prototip, de forma que es facilita l'agilitat i la flexibilitat del projecte. D'aquesta forma podem treballar sobre una base de forma pràcticament inicial i així anar iterant cada versió segons les modificacions necessàries que es van requerint a mesura que avança el desenvolupament de l'aplicació.

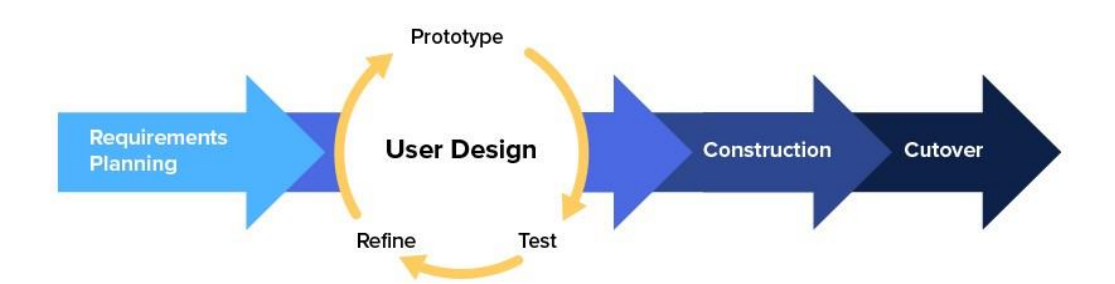

Figura 9: Esquema gràfic del sistema Rapid Application Development (RAD). Kissflow (2023)

Això m'ha facilitat enormement el procés, ja que assegura una versió funcional en fases inicials del desenvolupament i permet centrar-me en el contingut de l'aplicació, que en el cas d'aquest projecte, és la rèplica de l'anatomia humana en forma de models 3D, amb la complexitat que requereixen aquests tipus de models, s'ha intentat prioritzar sempre aquesta part, envers la part del desenvolupament de l'aplicació.

#### <span id="page-26-0"></span>**6.1 Buscar referències**

La fase inicial del procés ha consistit en la recerca i organització d'una base de referències de qualitat per a poder generar un tauler en el qual poder basar-se per a poder modelar les malles del cos humà. Per aquesta tasca s'ha fet servir el programari "PUREREF", que consisteix en un programa que s'utilitza com a tauler digital, per a l'organització de les referències de projectes.

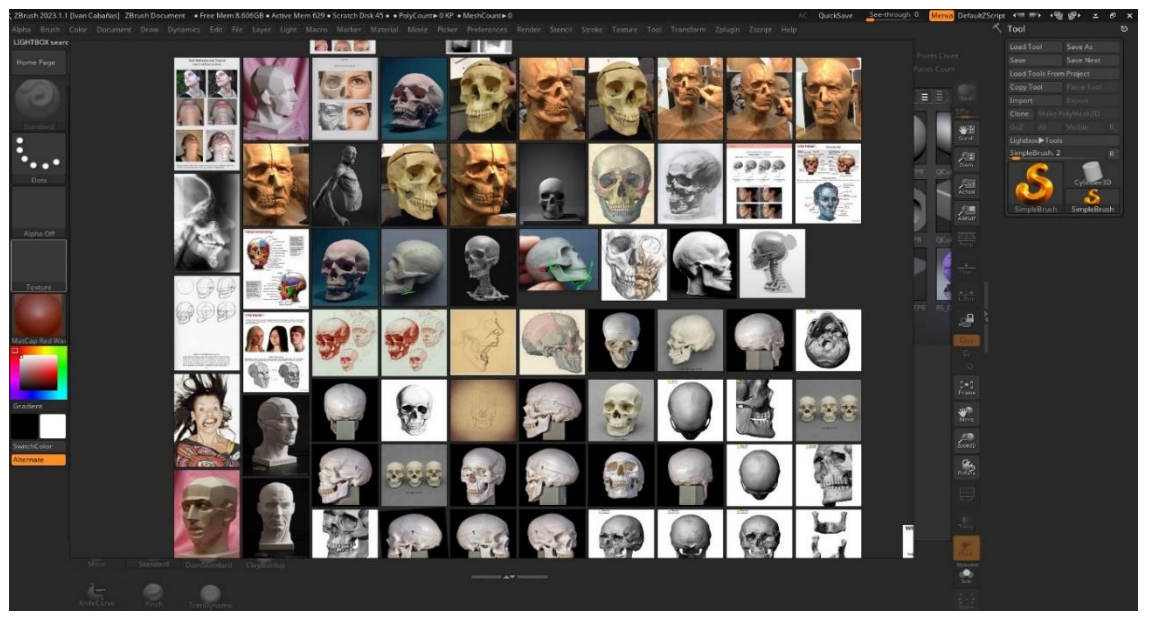

Figura 10: Exemple del tauler de PureRef per a la creació del model del esquelet humà

### <span id="page-26-1"></span>**6.2 Dissenyar la interfície**

Un cop recopilades les referències, el següent pas és posar-se a desenvolupar la part de la interfície de l'aplicació. Principalment, controlarem la interacció amb el model mitjançant els diferents controladors i botons de la interfície d'usuari. Així que la idea ha estat fer una primera versió completament funcional per a poder comprovar la viabilitat tant en l'àmbit d'organització del temps del treball com de la mateixa funcionalitat principal de l'aplicació. Per a generar tota aquesta part s'ha fet servir el mateix editor de la interfície d'usuari del Unreal Engine. Se'ns ofereix un canvas on treballar i poder anar distribuint els diferents elements que posteriorment es referenciaran amb un codi que aporta la seva respectiva funcionalitat.

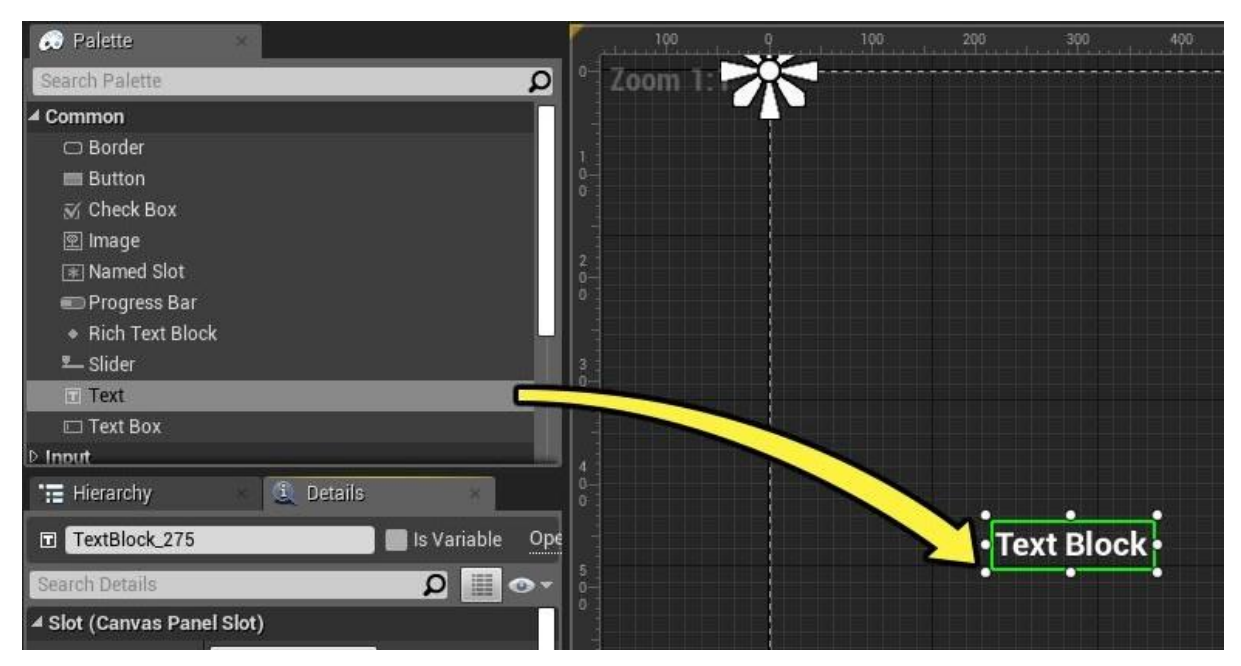

Figura 11: Fragment de la guia d' Unreal Engine on ens mostren el funcionament de l'eina de creació de la UI

#### <span id="page-27-0"></span>**6.3 Programar la funcionalitat**

Per tant, un cop ja s'ha establert tota l'arquitectura de l'aplicació en l'àmbit de la interfície, és el moment de donar una acció a cada respectiu element d'aquesta. Bàsicament, s'ha fet a través de botons, tot i que com a excepció també comptem amb dues àrees de control que s'utilitzen per a rotar el model. Però en termes generals, el sistema que s'ha establert, és un codi que es basa en una acció individual per a cada botó. Tenim una acció i reacció que es desencadena en fer clic sobre un dels elements de la interfície.

Per exemple, en l'àmbit dels botons que controlen els models, el sistema ideat per a la mostra de cada sistema del cos humà se centra en l'estat de mostra o ocultació d'un objecte en l'escena virtual. Gràcies al codi intern estructurat en "Blueprints" que consisteix en el fet que el programa ens detecta el clic sobre el botó determinat, i desencadena un canvi d'estat sobre l'objecte vinculat a aquest botó, i finalment oculta o mostra en pantalla aquest objecte referenciat.

D'aquesta manera s'han pogut fer tots els botons de canvi de model o de mostra d'objectes específics. El mateix principi es pot aplicar però aquest cop en funció d'un canvi de material, per a l'aplicació dels rajos X, utilitzant un material translúcid. O el simple canvi de pantalla per a determinar si ens trobem al menú o a la pantalla interactiva.

Tot això, gràcies al sistema intern de "Blueprints" del Unreal Engine, que conté tot una metodologia de codi en forma visual i organitzada per nodes per a programar accions i comportaments a l'aplicació. Sense necessitat d'escriure codi des de zero.

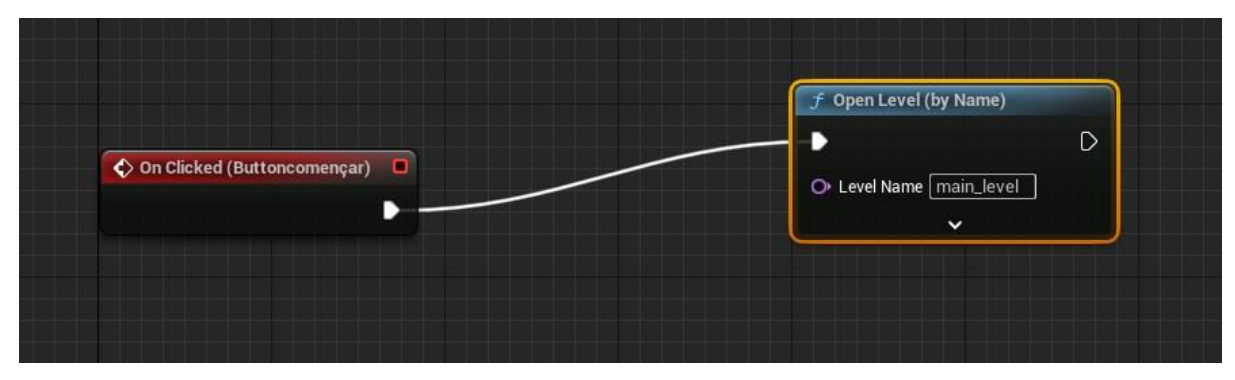

Figura 12: Blueprint del boto d'inici de l'aplicació

En l'exemple anterior podem veure com a través de la connexió del node inicial que fa referència al botó de començar, tenim connectat un node d'obertura d'escenes, per nom. Per tant, podem introduir l'input de tipus text amb el nom de l'escena, en aquest cas "main\_level".

#### <span id="page-28-0"></span>**6.4 Crear i texturitzar els models**

En aquesta fase ens trobem que hem de crear el contingut per a l'aplicació. En essència són models anatòmics dels diferents sistemes del cos humà que poden ser d'utilitat a qualsevol persona que necessiti referències de qualitat.

Per dur a terme aquesta tasca s'ha utilitzat principalment el Zbrush, ja que permet esculpir digitalment els models. És més adient per a models orgànics que el sistema de "box modeling" que requereix extrusions constants de l'estructura de polígons. També facilita el sistema de coordenades de les textures, perquè de forma integrada pot fer un desplegament de les textures que automatitza el procés en gran manera.

També s'utilitza el sistema de decimació, que s'ha utilitzat per a simplificar la malla del model, ja que la idea és reduir el nombre de polígons mentre s'intenta conservar l'aparença general de l'objecte.

#### <span id="page-29-0"></span>**6.5 Integració dels models al motor gràfic**

En aquesta darrera fase ja tenim tot el contingut creat, els models estan optimitzats i preparats per integrar-se a l'Unreal Engine, això significa que ara és el moment d'adaptarlos a la nostra escena virtual, creada perquè el model es pugui veure de manera interactiva. Per tant, els models s'han exportat mitjançant el format FBX, aquest format ens permet extreure la informació de la malla respectant els diferents components de la seva composició, i sobretot manté també la informació del mapa de coordenades i les textures aplicades al model.

Aquest procés ha estat possible gràcies al programari 3DSMax, ja que ens permet una llibertat més gran a l'hora d'editar les coordenades de les textures, en tenir més control s'han tractat les superposicions a les illes de cada una de les peces de la textura, a més també s'ha revisat que les normals de la superfície estiguin adaptades a l'Unreal Engine, ja que podria existir una incompatibilitat entre el Zbrush i el motor gràfic pel seu format d'interpretació d'aquestes.

Així que finalment al mateix Unreal Engine hem integrat la importació de forma directa, perquè el programa accepta aquest tipus de formats i els adapta al moment i de forma simultània en múltiples arxius, d'aquesta forma facilita molt el treball d'intercanvi de contingut entre un programa i l'altre.

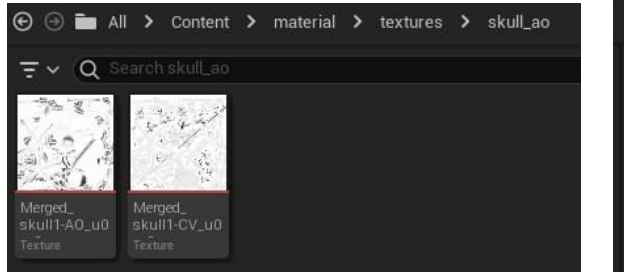

Figura 13:Textures del model de l'esquelet humà

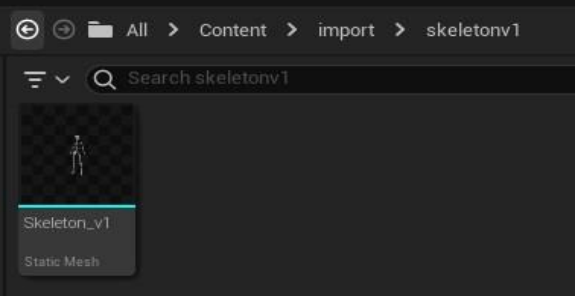

Figura 14: Malla tridimensional importada en format FBX

Per acabar, ja només ens queda referenciar tot aquest contingut al codi per poder integrarlo a la interfície, creant així la interacció entre l'usuari i els models. També preparar els materials i la il·luminació perquè finalment l'acabat dels models en l'àmbit estètic sigui tan detallat com sigui possible.

## <span id="page-30-0"></span>**7. Arquitectura de l'aplicació**

Per a descriure l'arquitectura de l'aplicació, que és la que descriu els patrons i les tècniques que s'han fet servir per dissenyar i desenvolupar "Anatomify", cal posar en context el programari utilitzat per al desenvolupament, i per tant en conseqüència entendre com s'estructuren els seus components.

Així doncs, cal conèixer Unreal Engine, un programari de desenvolupament de videojocs de l'empresa d'Epic Games. Amb aquesta eina, els usuaris tenen la possibilitat de crear simulacions, editar vídeos o so, renderitzar animacions, i en resum crear entorns interactius. Està construït en el llenguatge C++, i ofereix una àmplia gamma d'opcions compatibles per la seva alta portabilitat, el resultat és que els usuaris tenen a la seva disponibilitat el desenvolupament en múltiples plataformes com iOS, Android, Windows, PlayStation i Xbox. També cal mencionar que és una eina completament gratuïta i accessible per a qualsevol usuari, sense restriccions per clàusules de pagament.

Per acabar, també cal remarcar que conté el sistema de "Blueprints", que com s'ha parlat anteriorment, és un sistema nodal per a programar les funcionalitats de l'aplicació de forma gràfica, facilitant així en gran manera la creació de codi per a l'aplicació.

En resum, per la seva accessibilitat, diversitat de recursos i la seva senzilla corba d'aprenentatge, així com la potència gràfica que ofereix de forma totalment gratuïta, s'ha escollit aquest programa.

Ara que s'ha posat en context el software en el qual s'ha construït "Anatomify", cal entendre l'arquitectura interna del programari per a comprendre específicament com està construït tot l'executable. Per tant, per acabar , m'agradaria separar l'estructura de "Anatomify" de la d'una aplicació web, base de dades o d'un servidor. Com a conseqüència d'això, en el diagrama de classes no tenim un client, ni un servidor o elements característics d'aquestes estructures. Tot seguit, profunditzarem en aquests aspectes per a comprendre com es materialitza l'arquitectura de l'aplicatiu.

### **Arquitectura de l'Unreal Engine.**

El programari conté una nomenclatura i una relació entre elements específics plantejada a partir d'un element anomenat "Actor". Podem entendre millor aquesta definició amb un exemple.

*<sup>4</sup> "Els actors són instàncies de classes que deriven de la classe AActor; la classe base de tots els objectes de joc que es poden col·locar al món. Els objectes són instàncies de classes que hereten de la classe UObject ; la classe base de tots els objectes d'Unreal Engine, inclosos els actors. Per tant, en realitat, totes les instàncies a Unreal Engine són objectes; tanmateix, el terme Actors s'utilitza habitualment per referir-se a instàncies de classes que deriven d' AActor en la seva jerarquia, mentre que el terme Objects s'utilitza per referir-se a instàncies de classes que no hereten de la classe AActor . La majoria de les classes que creeu heretaran d' AActor en algun moment de la seva jerarquia.*

*En general, els actors es poden considerar com a elements o entitats sencers, mentre que els objectes són parts més especialitzades. Els actors sovint fan ús de Components , que són Objectes especialitzats, per definir certs aspectes de la seva funcionalitat o mantenir*  valors per a una col·lecció de propietats. Preneu un cotxe com a exemple. El cotxe en *conjunt és un actor, mentre que les parts del cotxe, com les rodes i les portes, serien tots components d'aquest actor".* (Engine, 2023)

Per tant, ara coneixem els elements que conformen l'estructura del motor, però quina relació tenen entre ells? Podem analitzar aquesta correlació amb un diagrama de classes que ens mostra la jerarquia relacional entre els elements mencionats anteriorment. La documentació del Unreal Engine, ens ho exemplifica de la següent manera.

*<sup>4</sup> "Aquest diagrama de flux il·lustra com es relacionen aquestes classes bàsiques de joc. Un joc està format per GameMode i GameState. Els jugadors humans que s'uneixen al joc estan associats amb PlayerControllers. Aquests PlayerControllers permeten als jugadors tenir peons en el joc perquè puguin tenir representacions físiques al nivell. Els PlayerControllers també ofereixen als jugadors controls d'entrada, una pantalla de capçalera o HUD i un PlayerCameraManager per gestionar les vistes de la càmera".* (Engine, 2023)

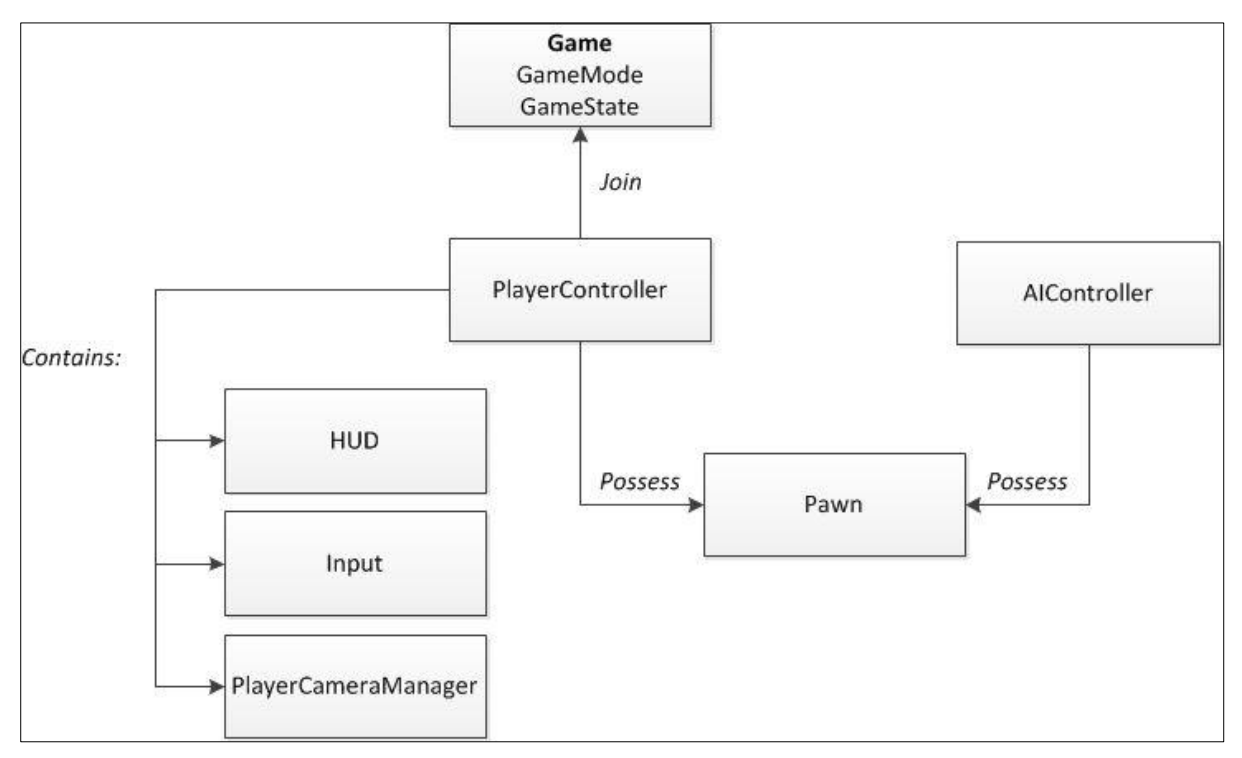

Figura 15: Diagrama de relació de les classes de Unreal. Unreal Documentation

Ara podem comprendre com és la correlació entre elements del motor. En consciència podem definir exactament com és l'estructura de "Anatomify".

Per començar, el Gamemode s'ha deixat com el predefinit per defecte, ja que la configuració base es perfectament adequada per el propòsit de l'aplicació. En el cas del Playercontroller es on s'ha establert l'input del teclat "W,A,S,D".

| bodymovementup   |   | Û<br>$\odot$     |                 |    |
|------------------|---|------------------|-----------------|----|
| 圏                | W | $\check{ }$      | Scale 0,3       | û  |
| bodymovementdown |   | ਹੋ<br>$\odot$    |                 |    |
| 圏                | S |                  | $-0.3$<br>Scale | ग  |
| bodymovementleft |   | û<br>$\odot$     |                 |    |
| 圏                | A | $\checkmark$     | Scale<br>$-0,3$ | पि |
| bodymovmentright |   | ũ<br>$\bigoplus$ |                 |    |
| 圏                | D | $\checkmark$     | Scale 0,3       | ਸੰ |

Figura 16: Inserció de tecles per al control del Playercontroller

Posteriorment, la configuració anterior fa que el Pawn o peó, que es una classe d'objecte del Unreal, i que s'utilitza com a base de tots els actors que poden ser controlats pels jugadors. Es en aquest punt on hem assignat un Actor, que es el nostra "mainbody" o cos principal.

Per tant podem controlar la rotació y posició del model per a poder-lo visualitzar. A la vegada aquest Actor te uns components, que en el nostre cas, son el sistema muscular i el sistema ossi. Així com el text dels noms de cada part del cos humà.

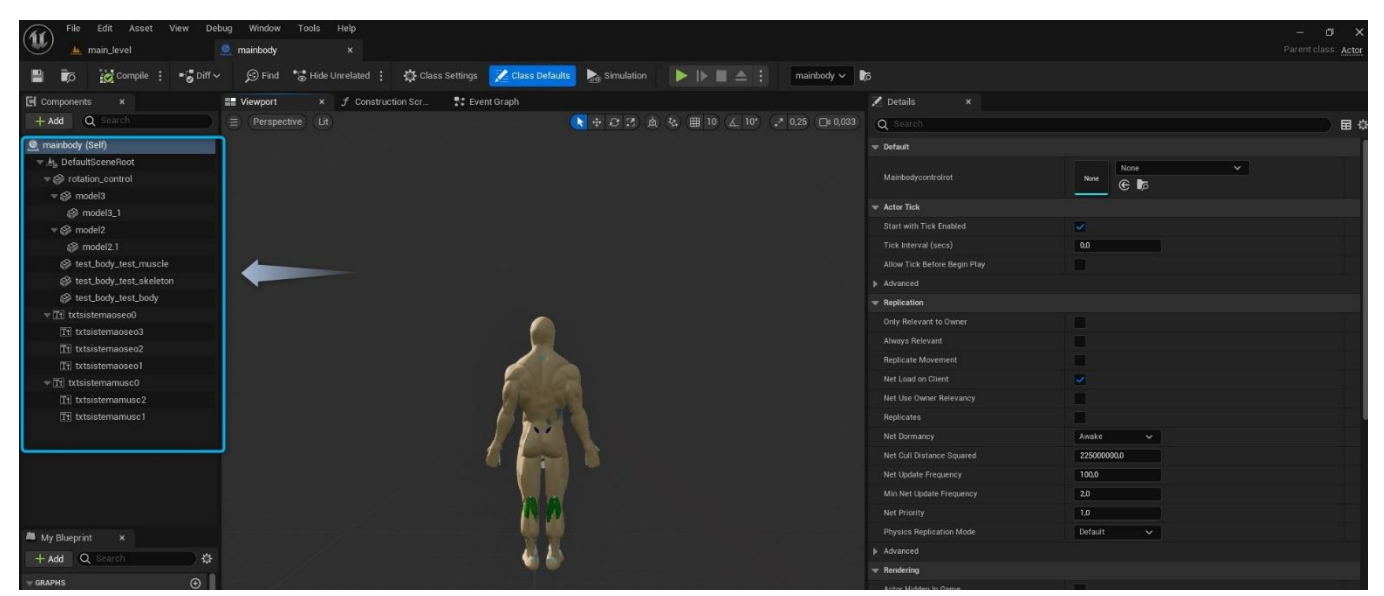

Figura 17: L'Actor principal "mainbody" i els seus components

Finalment, com es pot veure en el diagrama de classes, en estar vinculat directament el H.U.D amb el "playercontroller" podem controlar múltiples funcions mitjançant els botons.

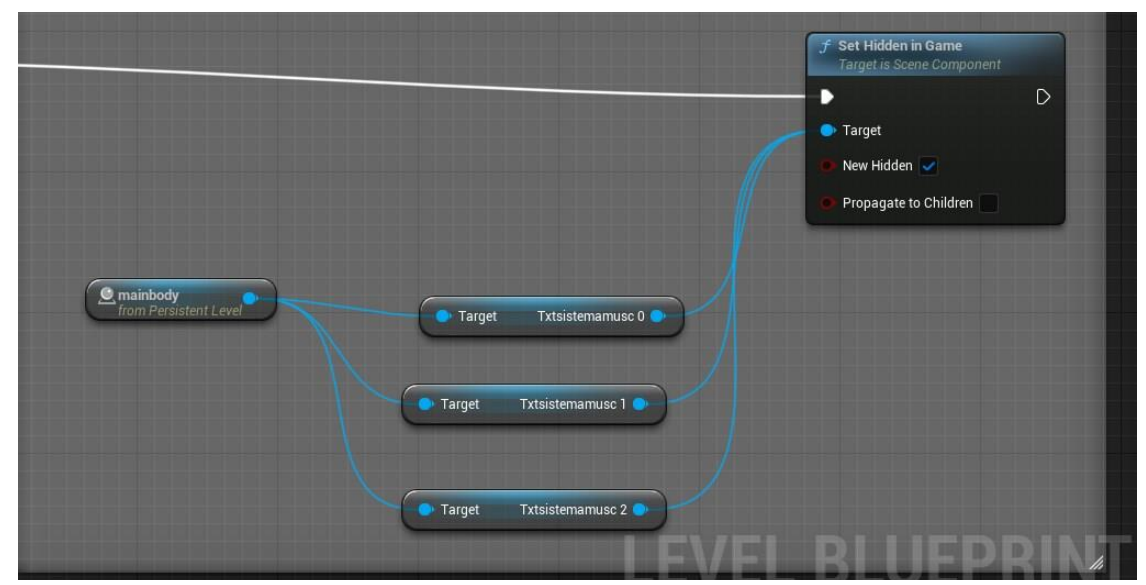

Figura 18: Exemple d'ocultació del text en pantalla mitjançant un botó de la interfície

### <span id="page-34-0"></span>**8. Plataforma de desenvolupament**

A continuació s'exposa una breu explicació del programari utilitzat per dur a terme el desenvolupament de l'aplicació, i la feina que s'ha dut a terme en cadascun d'ells.

### **8.1 Software:**

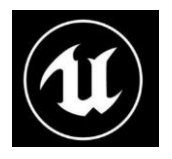

• **Unreal Engine 5.3.1:** És un motor gràfic de desenvolupament de contingut multimèdia desenvolupada per Epic Games. S'utilitza principalment en la creació de videojocs, encara que també s'ha fet servir en la producció de pel·lícules, visualització arquitectònica, simulacions i projectes de realitat virtual i augmentada.

Eina principal per al desenvolupament de l'aplicació, ha sigut el programari en el que s'ha integrat tot el contingut de malles 3d, textures, i es en aquest software on s'ha generat l'entorn virtual i la seva respectiva interfície per a que l'usuari pugui interactuar amb el model.

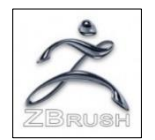

• **Zbrush 2023:** És una aplicació de modelatge i escultura digital en 3D desenvolupada per Pixologic. S'utilitza principalment a la indústria de l'entreteniment, incloent-hi la creació de personatges i criatures per a videojocs, pel·lícules, animació i efectes visuals. ZBrush és conegut per la seva potència i versatilitat en la creació de models orgànics detallats i texturitzats.

Es el programari en el que s'ha generat tot el contingut de modelatge 3d, mitjançant un esculpit digital on s'ha reproduït un model del cos humà. També s'han generat es mapes de coordenades uvs. així com les textures dels models.

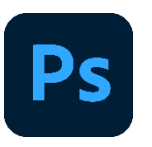

• **Adobe Photoshop 2023:** És una aplicació d'edició d'imatges desenvolupada per Adobe Inc. S'utilitza àmpliament en una varietat de camps, com ara disseny gràfic, fotografia, retoc d'imatges i producció de mitjans visuals.

[Amb](https://kab.wikipedia.org/wiki/Photoshop) aquest programari, s'ha generat tot l'apartat gràfic de l'aplicació, menys la iconografia que s'ha generat amb el Ilustrator, Però pel que fa al títol de l'aplicació, i la botoneria de la interfície d'usuari, s'ha creat a partir del Photoshop.

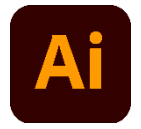

• **Adobe Illustrator 2023:** És una aplicació de disseny vectorial desenvolupada per Adobe Inc. A diferència de programes d'edició d'imatges com Photoshop (que treballen amb imatges rasteritzades o mapes de bits), Illustrator es centra en la creació i edició de gràfics vectorials.

Amb aquest software s'han vectoritzat les icones per a refinar l'aspecte visual, així com la imatge del logotip de l'aplicació.

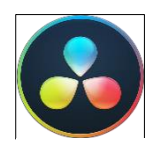

• **Davinci resolve 18:** un programari d'edició de vídeo i postproducció utilitzat a la indústria cinematogràfica i de la televisió, així com per creadors de contingut de vídeo en general.

[Per a](https://linuxdufs.blogspot.com/2020/03/davinci-resolve-16-en-debian-buster.html) la creació del vídeo de la defensa del tribunal, s'utilitza aquest programa per fer el muntatge de vídeo.

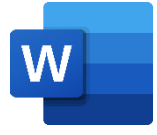

**Microsoft Word:** És un processador de text desenvolupat per Microsoft. S'utilitza principalment per crear, editar i formatar documents de text, com ara cartes, informes, currículums, tesis, articles i molts altres tipus de documents.

[S'ha f](https://de.wikipedia.org/wiki/Microsoft_Word)et servir per a la redacció de la memòria així com a la creació de les taules de contingut del document.

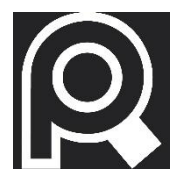

**PureRef**: Software que simula un tauler digital per a poder organitzar les imatges de referencia.

S'ha fet servir per a crear un tauler per a les referencies anatòmiques dels models i així tenir unes característiques correctes per assegurar un acabat realista.
### **8.2 Hardware**

El projecte s'ha desenvolupat completament en el següent equip, així com els tests d'usuari de l'aplicació que s'han dut a terme amb el mateix.

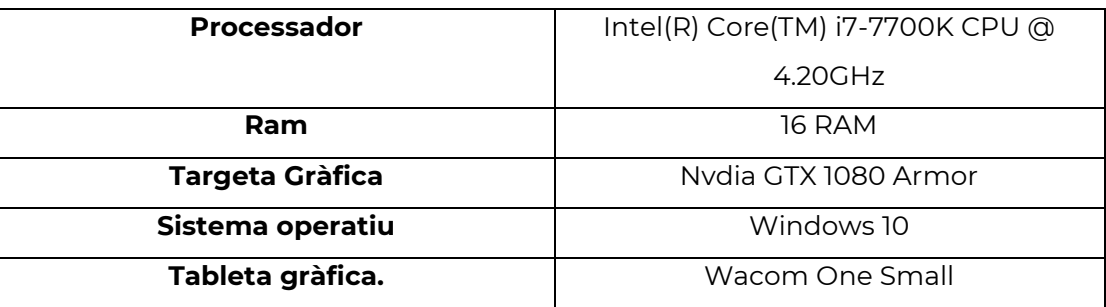

Taula 1: Esquema del equip utilitzat per al desenvolupament de l' aplicació.

# **9. Planificació**

La planificació està estructurada d'acord amb les entregues establertes al calendari de l'Aula. Cada entrega de les PAC és la fita a complir en cada tasca en el diagrama de Gantt.

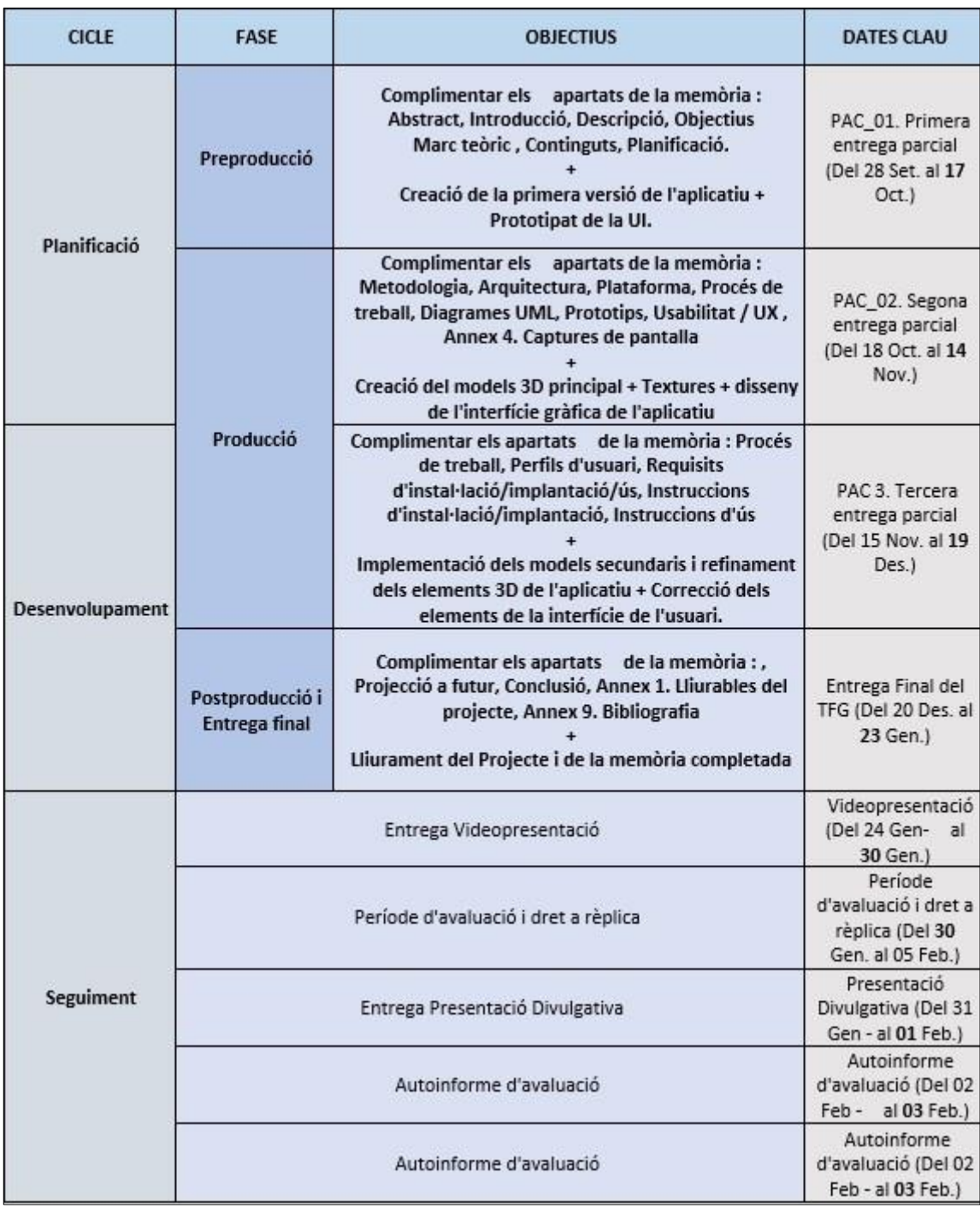

*Taula 2: Esquema de la planificació*

### **9.1 Diagrama de Gantt**

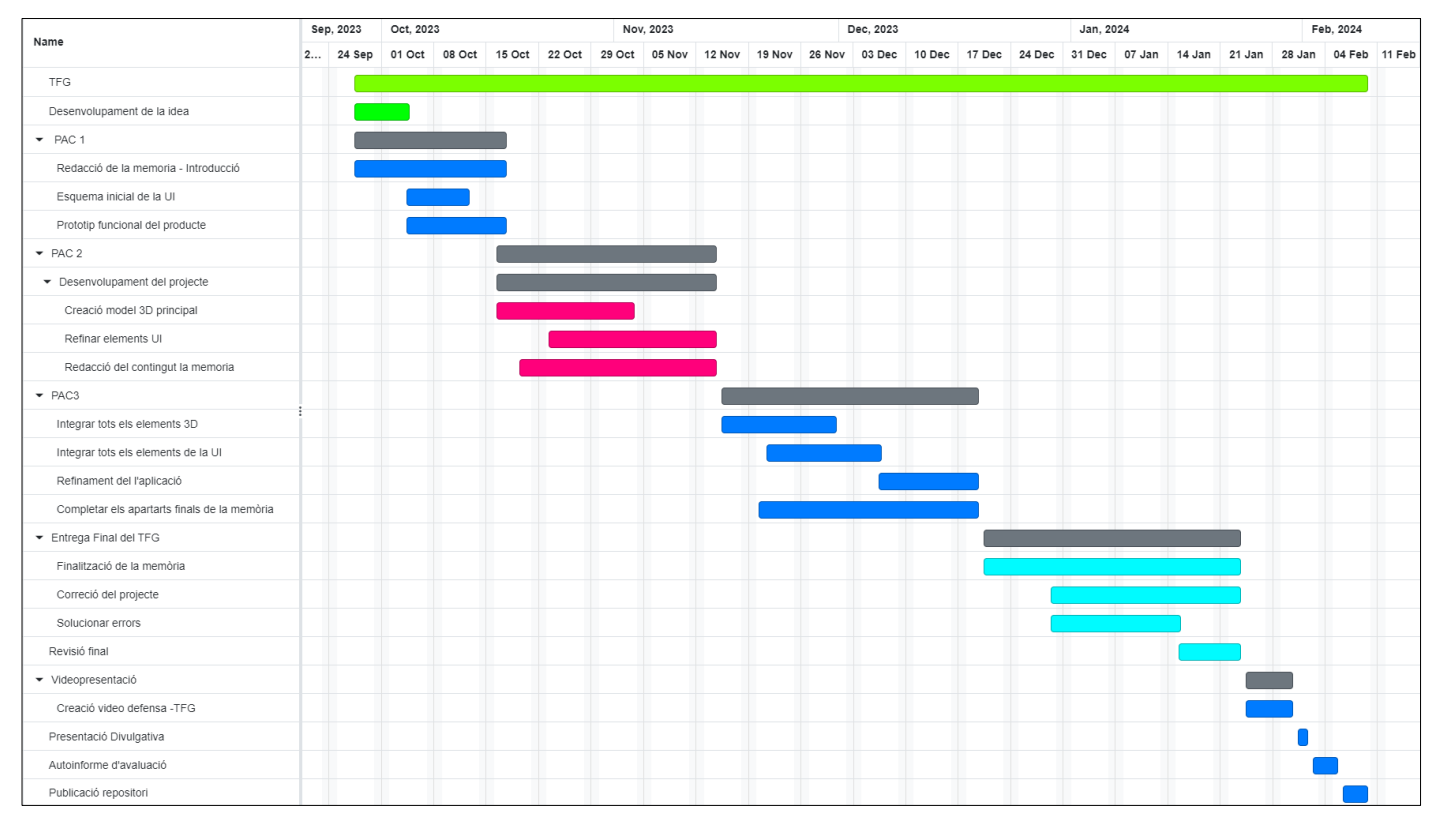

*Taula 3: Diagrama de GANTT*

## **10. Procés de treball/desenvolupament**

Tot i que el projecte tracta de desenvolupar una eina per a la referència anatòmica, el primer pas que he seguit per a poder començar el projecte és fent una recerca de referències anatòmiques per a cada part del cos. S'ha utilitzat el PureRef, com a un tauler digital que permet visualitzar les imatges a la vegada que es treballa en una mateixa pantalla.

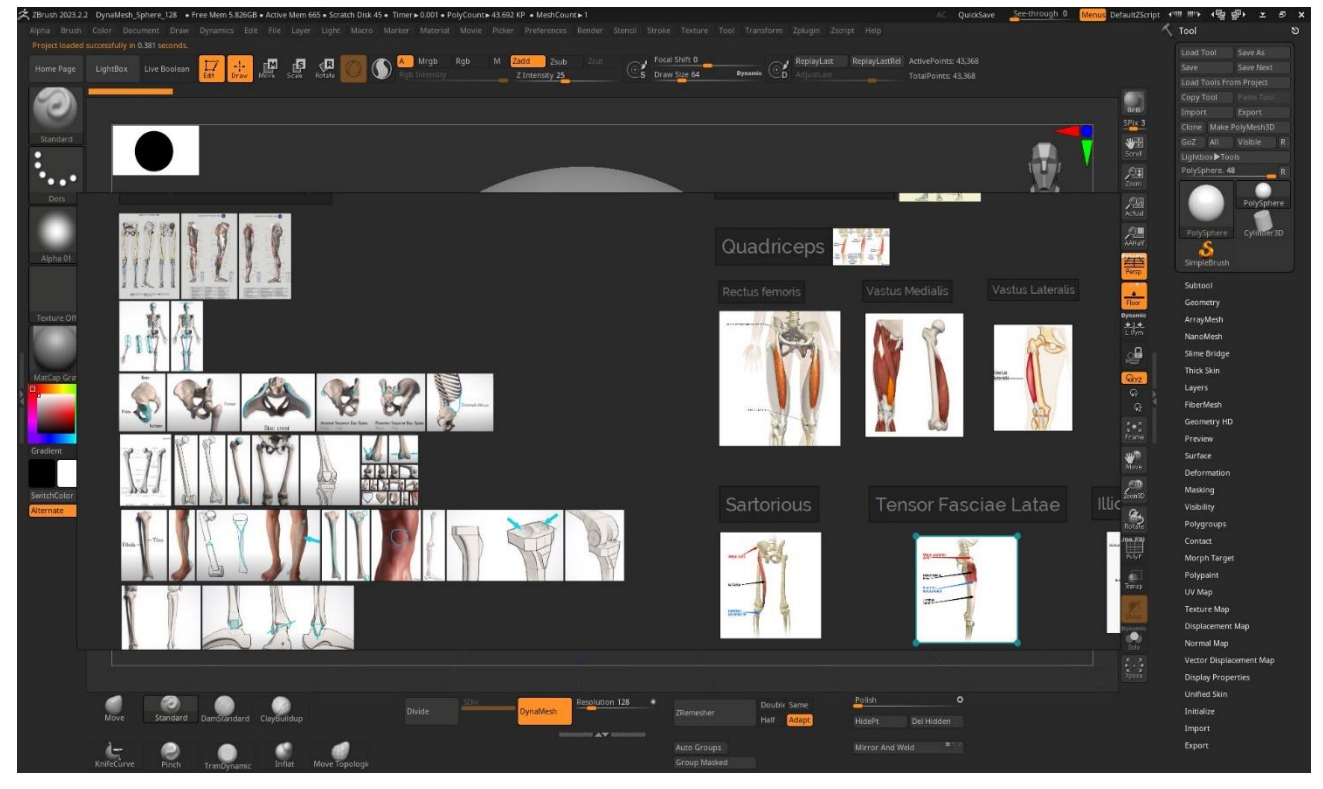

Figura 19: Exemple del tauler digital amb les referencies per iniciar l'escultura del model

A continuació, he continuat amb l'escultura del model. S'ha començat pel crani, ja que és la part que ens servirà per agafar de referència la resta de proporcions del cos. Per tant, amb les mateixes eines del Zbrush, s'ha anat cavant primer les formes generals i després els detalls secundaris. A continuació podem veure una seqüència de la creació del crani.

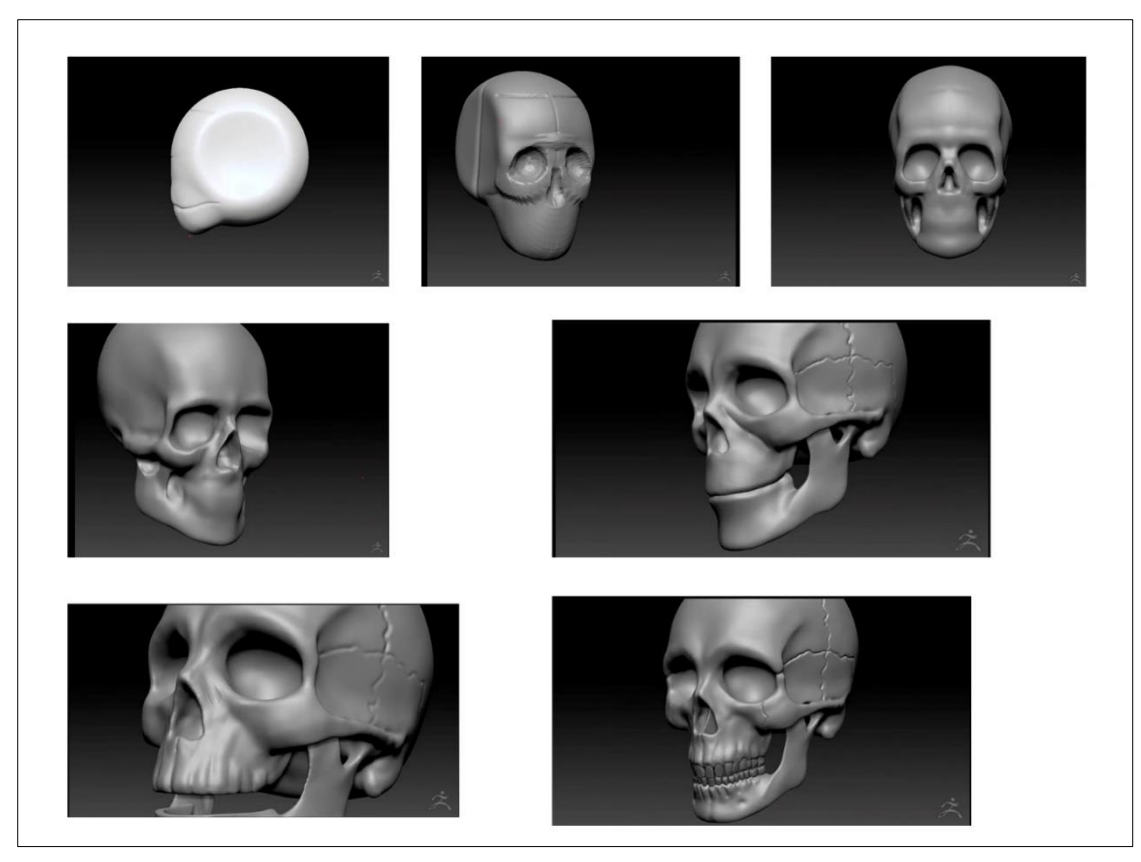

Figura 20: Seqüencia de creació del crani del model

Un cop modelat el crani, he decidit seguir per l'esquelet com a evolució lògica del procés. Mitjançant diferents models, ja que tot l'esquelet està compost de diferents parts que en integrar-se al motor gràfic finalment s'acabaran unint en un mateix model, però pel que fa a la fase de creació és més favorable mantenir-los separats, pel fet que permet la transformació de la posició, escala i orientació durant el procés d'esculpit digital.

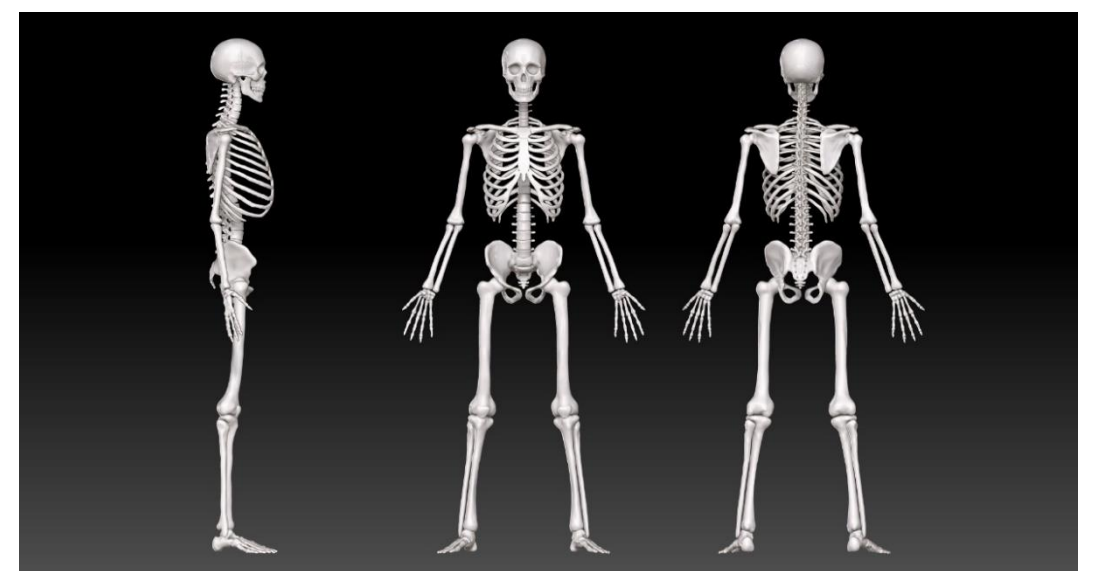

Figura 21: Mostra del esquelet en diferents vistes

Posteriorment, he continuat amb el sistema muscular, que consta de diferents parts. Concretament, cada múscul està construït a partir d'una primitiva esfèrica. On el procés que s'ha seguit es basa en la deformació d'aquesta esfera, en una forma base per a veure els volums de cada bloc afegit al cos. Aquest mètode s'anomena "blockout" i s'utilitza per veure l'estructura general del cos prèviament a fer el detall, i així assegurar-nos de què les proporcions són correctes.

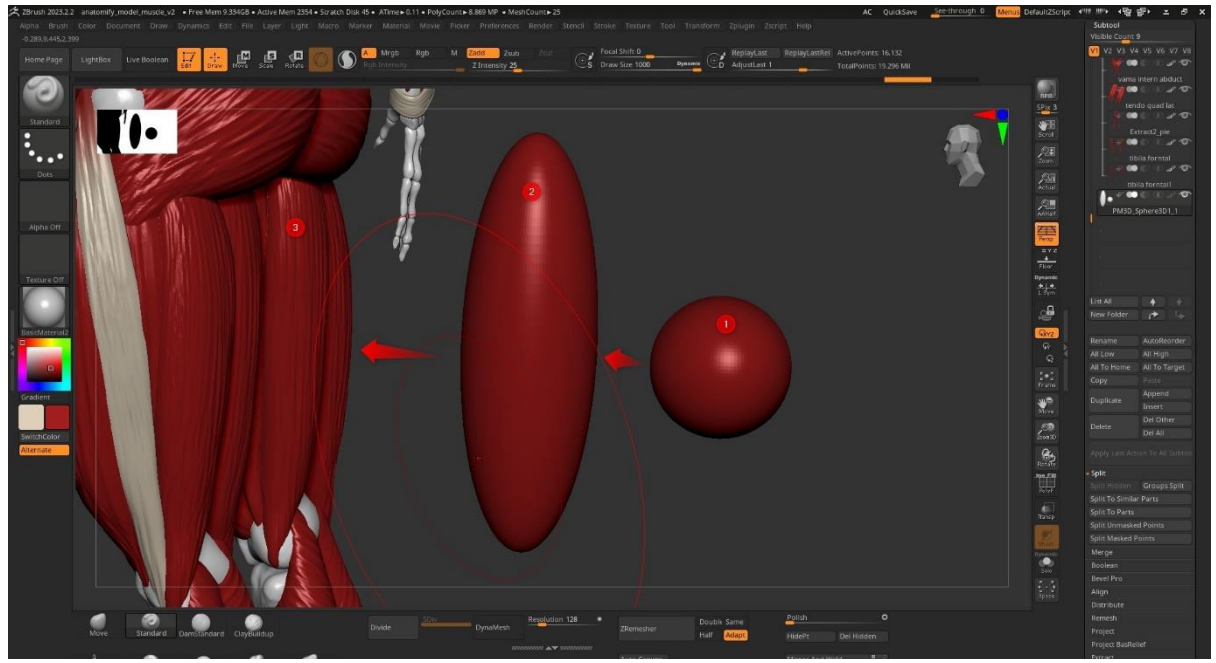

Figura 22: Exemple del procés de construcció mitjançant un "blockout"

A continuació, podem veure aquest procés finalitzat, i en conseqüència el resultat de la construcció anatòmica del sistema muscular d'acord amb les diferents malles posicionades conjuntament.

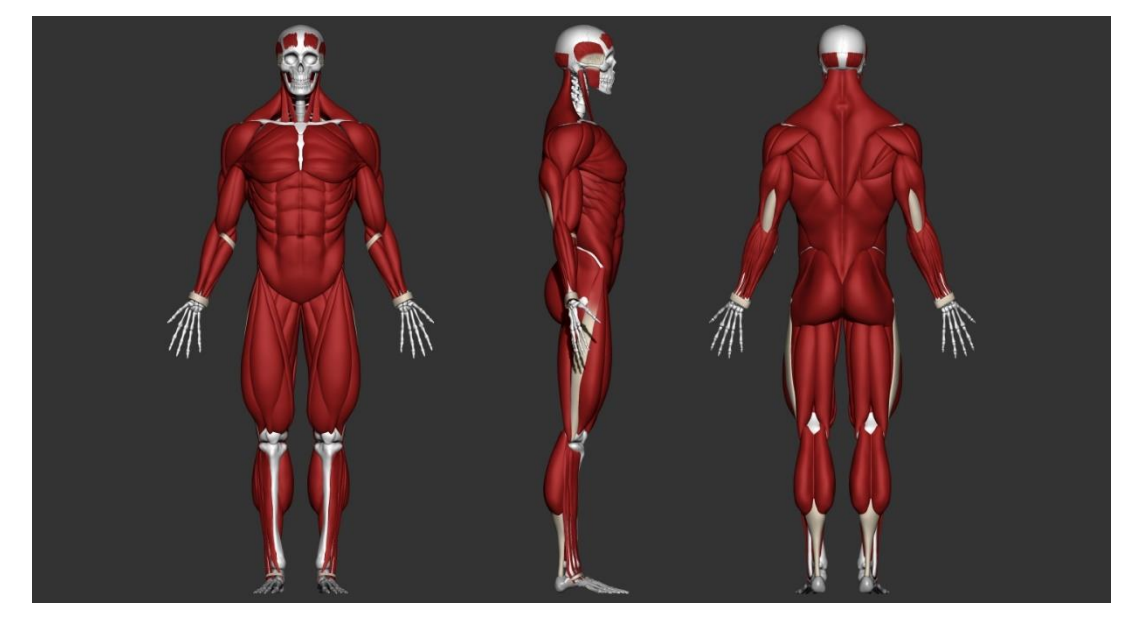

Figura 23: Procés de "blockout" finalitzat

Tot seguit, el que s'ha fet és detallar els models dels músculs a través de l'aplicació d'un pinzell digital, que funciona mitjançant l'aplicació d'un "alpha". Aquest consisteix bàsicament en una imatge de dues tonalitats (blanc i negre), i com que la forma en la qual s'utilitza l'aplicació d'un pinzell virtual en Zbrush és l'addició o subtracció de volum, mitjançant el moviment del vèrtex, el "alpha" indica segons la tonalitat quina part sobresurt i quina queda a l'interior. Per detallar als músculs, s'ha fet servir aquest "alpha" de línies progressivament més estretes per a simular les fibres musculars.

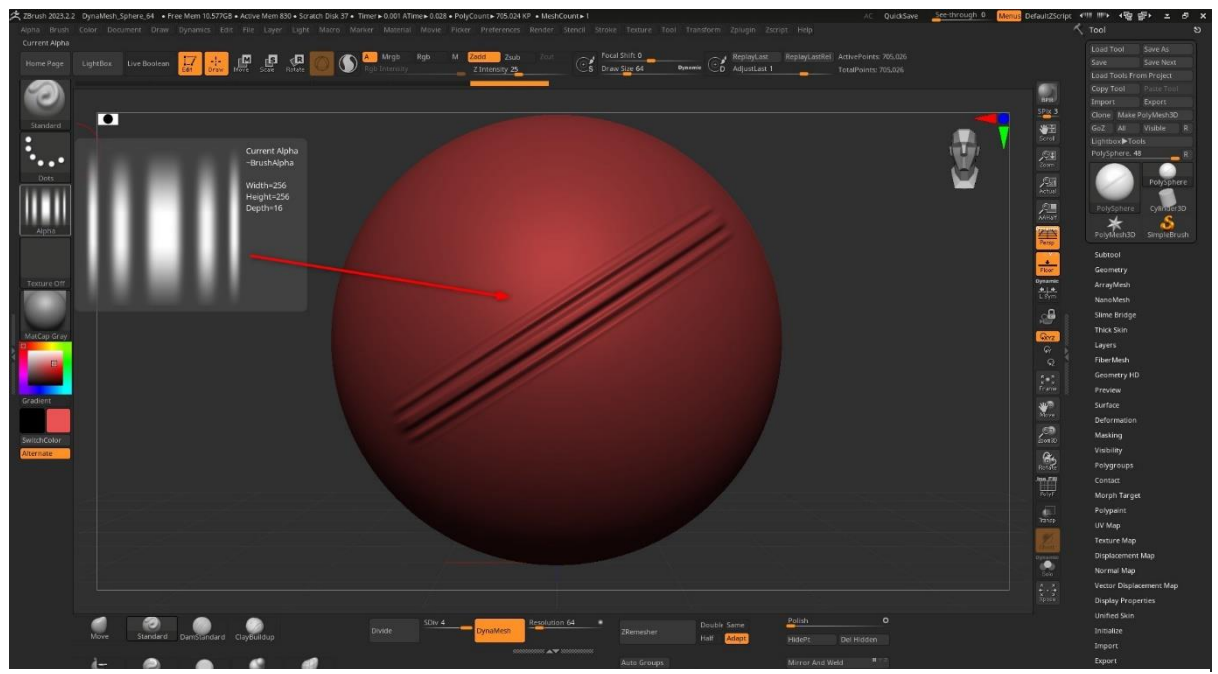

Figura 24: Exemple de una aplicació d'un alpha

A continuació, podem veure el model detallat mitjançant l'aplicació d'aquest "alpha" que s'ha mostrat anteriorment.

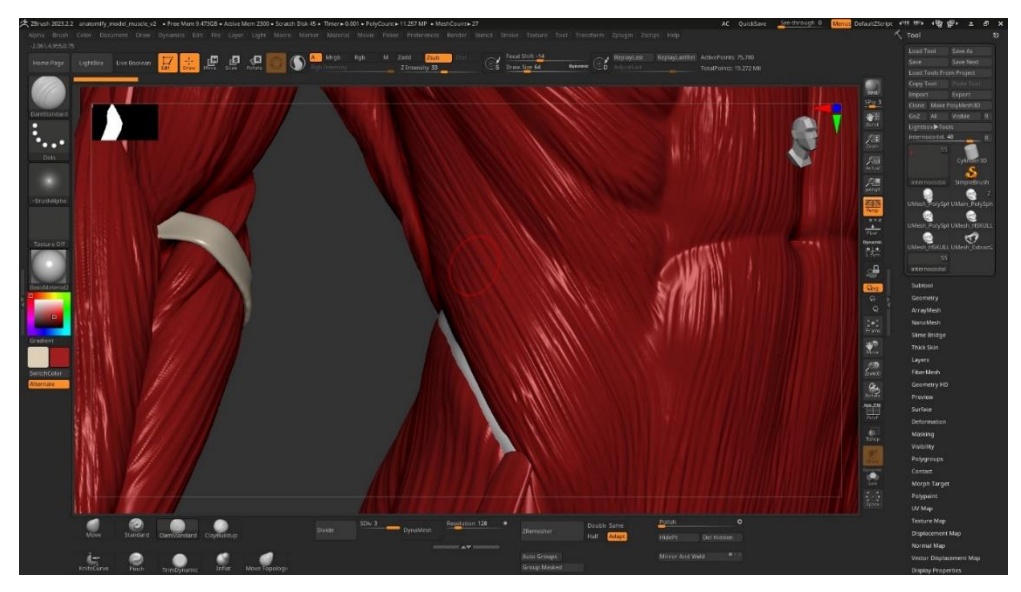

Figura 25: Exemple del detall aplicat al model

Un cop tenim els models, toca treballar amb les textures. Aquestes ens permetran assignar un patró de colors sobre la malla. Això es pot fer utilitzant l'eina de pintura de polígons o "Polypaint". Tècnicament, podem anar pintant sobre els vèrtexs amb un valor RGB, fent que els polígons adquireixin un degradat de color que en ser igual en tots els quatre vèrtexs acaba omplint la cara del polígon del color seleccionat.

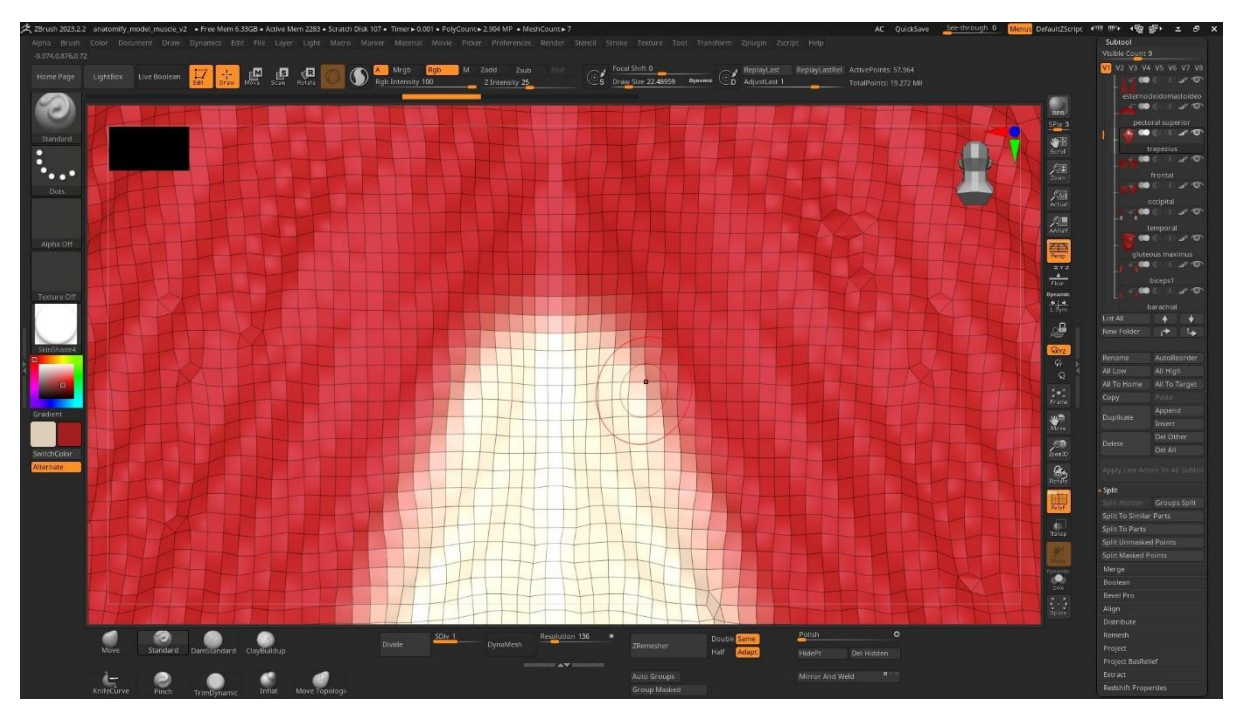

Figura 26: Aplicació del polypaint sobre la malla

Un cop tenim el model completament cobert amb els valors de pintura com es requereix per a cada cas, podem establir unes coordenades de textura per a poder exportar un mapa de la pintura en forma de textura. Aquest procés consisteix en el fet que cada punt de la superfície té una ubicació única a les anomenades coordenades de textura o "UV". Aquestes coordenades s'utilitzen per especificar com cal aplicar una textura a la superfície de l'objecte. En aquesta fase és on fem servir el "UV Master", i podem fer treballar per nosaltres el programa per a establir un desplegament d'aquestes coordenades en forma de les anomenades illes.

A continuació podem veure un exemple del desplegat de les coordenades amb les diferents textures del model.

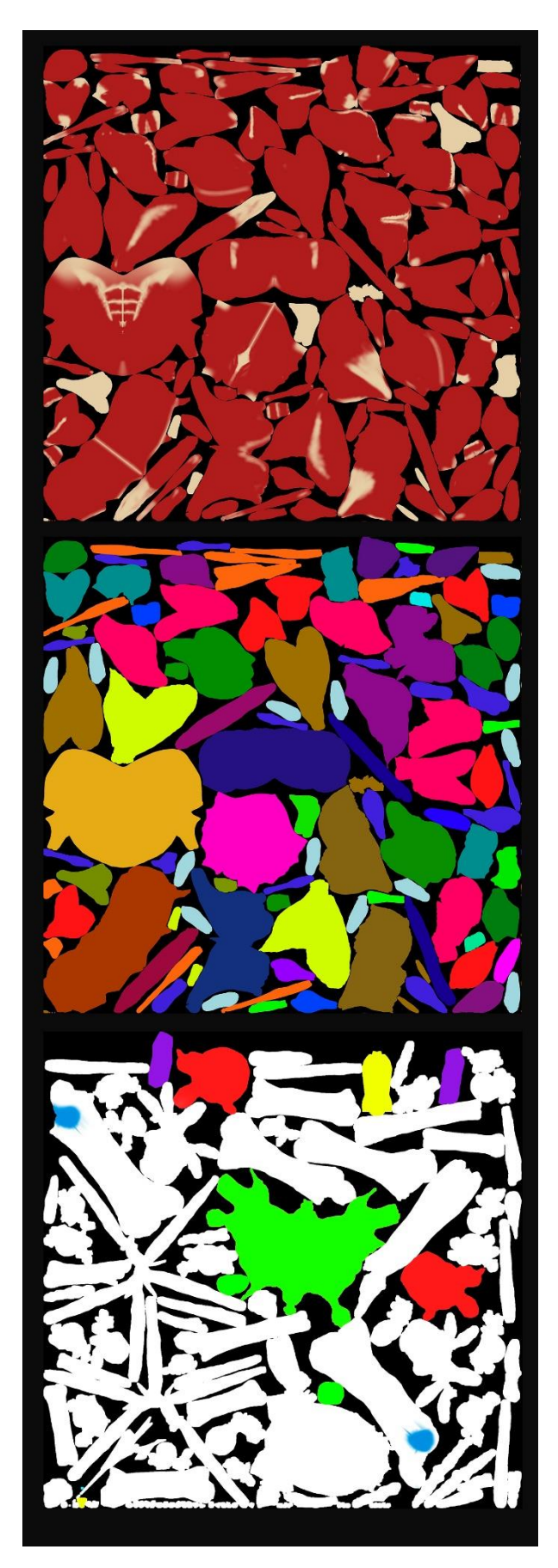

Figura 27: Mapes de textura dels diferents models.

Finalment, queda el procés d'optimització de la malla, molt necessari per a reduir el nivell de polígons del model i facilitar que el motor gràfic pugui executar l'aplicació sense tenir problemes greus de rendiment. Per a poder fer aquesta reducció s'utilitza el procés anomenat "decimació". Bàsicament, consisteix en reduir la quantitat de polígons en un model tridimensional mitjançant un algoritme, mentre s'intenta preservar la forma i l'aparença visual tant com sigui possible.

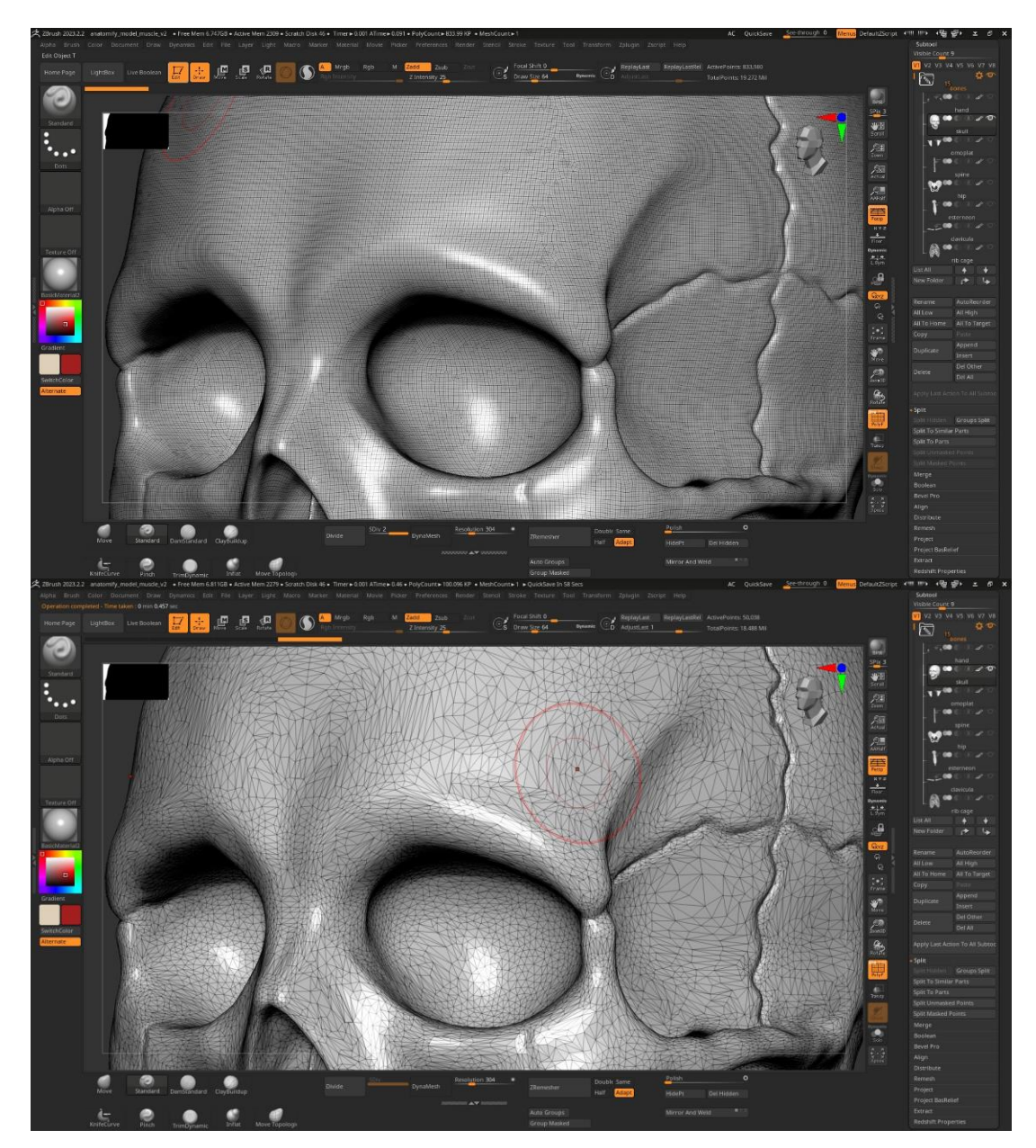

Figura 28: Mostra del procés de decimació

En aquest punt del procés, ja tenim el contingut preparat per a integrar-lo al motor gràfic. Per tant, exportem els models i les textures en un empaquetament, gràcies al format Fbx, que ajunta en un mateix arxiu moltes de les informacions necessàries que requereix el Unreal Engine, de forma senzilla podem transmetre la informació de la malla, les textures i els mapes de coordenades entre d'altres.

Però un cop ens trobem al Unreal Engine, el model no té assignat les propietats que es requereixen per a aquests materials. Així que és moment d'assignar els mapes a les seves respectives propietats del material. Per tant, ara és moment d'obrir l'editor de materials i editar l'aspecte del model.

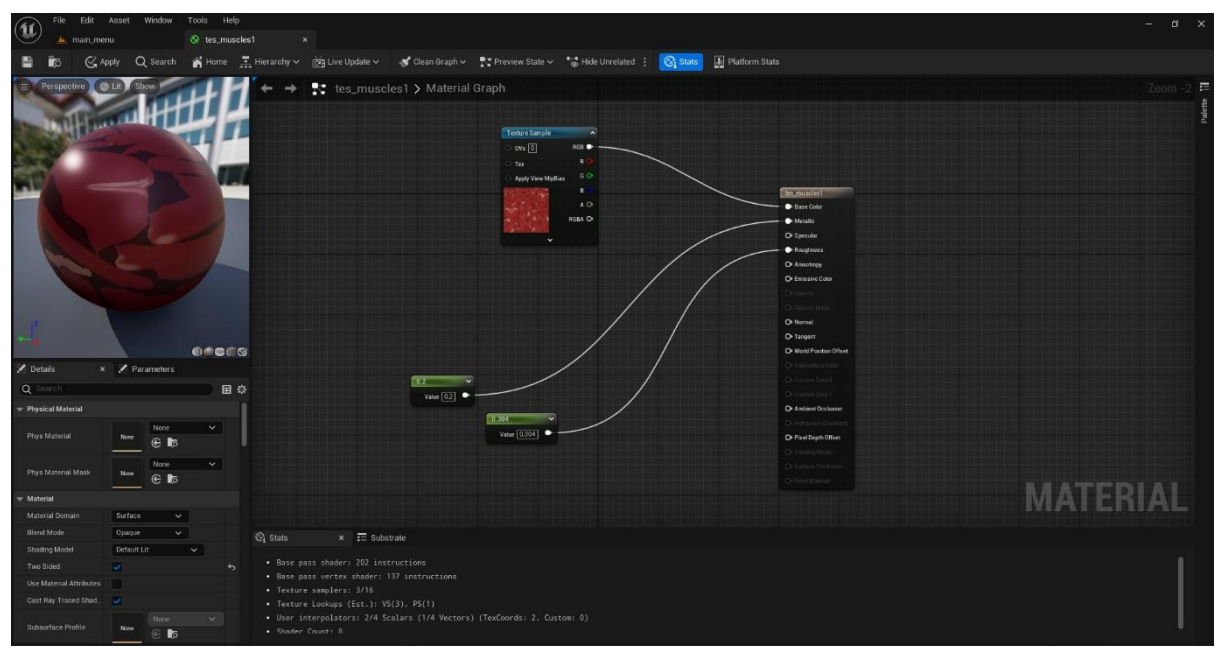

Figura 29: Exemple del material del sistema muscular

En aquest exemple podem veure com l'editor de materials funciona mitjançant connexions entre nodes. Cada un d'ells proporcionen valor a cadascuna de les corresponents propietats del material. En concret, en aquest cas, en el primer node estem assignant la textura que havíem extret en Zbrush mitjançant l'eina de "Polypaint". En el segon node connectem el valor de reflex metàl·lic de la superfície, i en el tercer el valor de reflexió del material.

Aquest procés s'ha repetit assignant així els materials amb les seves respectives propietats i textures a tots els models.

Desenvolupament d'una aplicació interactiva per a la referència de l'anatomia humana en 3D Pau Ventura Sardà

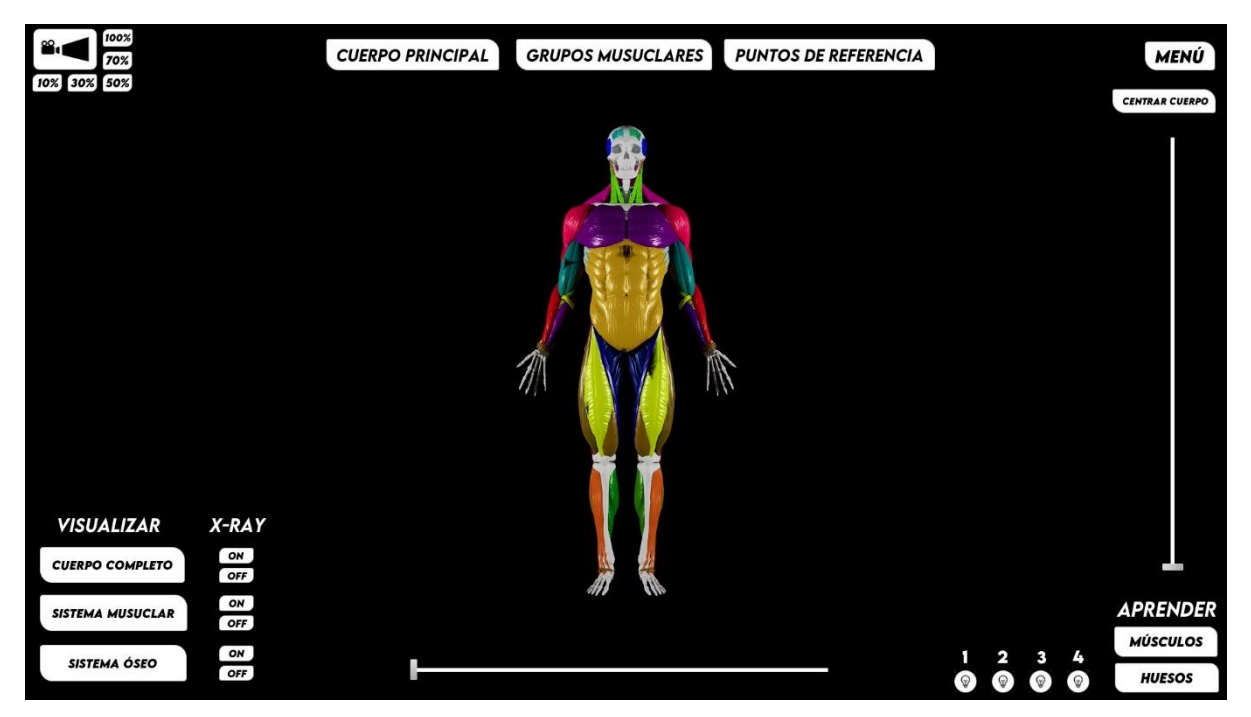

Figura 30: Model integrat a l'entorn virtual del Unreal Engine

Un cop tenim tots els models integrats, arriba el moment de traçar una interfície gràfica per l'aplicació. Mitjançant l'editor de la interfície d'usuari del mateix motor gràfic, podem afegir elements a la interfície de manera en la qual simplement a través d'una llista d'aquests elements els podem afegir sobre el llenç modificant posteriorment els seus valors com la mida, posició, color, marges i tipografia entre molts d'altres.

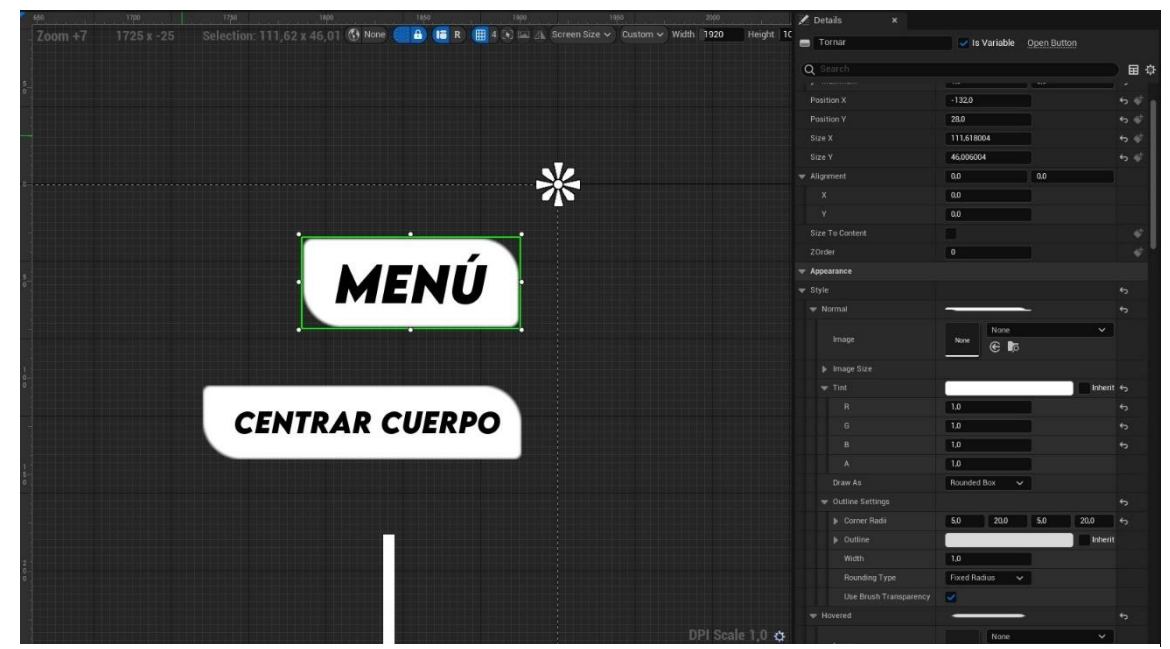

Figura 31: Edició dels botons amb l'editor de la interfície d'usuari

Finalment, cal mencionar una part important de tot el procés, que és la programació de tota la interfície.

Per aplicar una funcionalitat a cada un dels respectius elements, com s'ha explicat anteriorment, s'utilitza un sistema nodal que permet de forma gràfica establir un codi de comportament per a cada element de la interfície.

A la captura següent, podem veure un exemple dels múltiples nodes utilitzats per a controlar el zoom de la càmera. Cada botó que s'ha afegit a la interfície té assignat un valor de profunditat de camp, això fa que en vincular aquest valor amb cada botó, el valor de la càmera canviï i en conseqüència tinguem una sèrie de botons amb la funcionalitat de d'assignar un nivell determinat de zoom.

Amb aquest exemple es pot entendre la metodologia feta servir, així que aquest procés s'ha d'emprar per a la resta d'elements i d'aquesta forma completar el codi de tota l'aplicació.

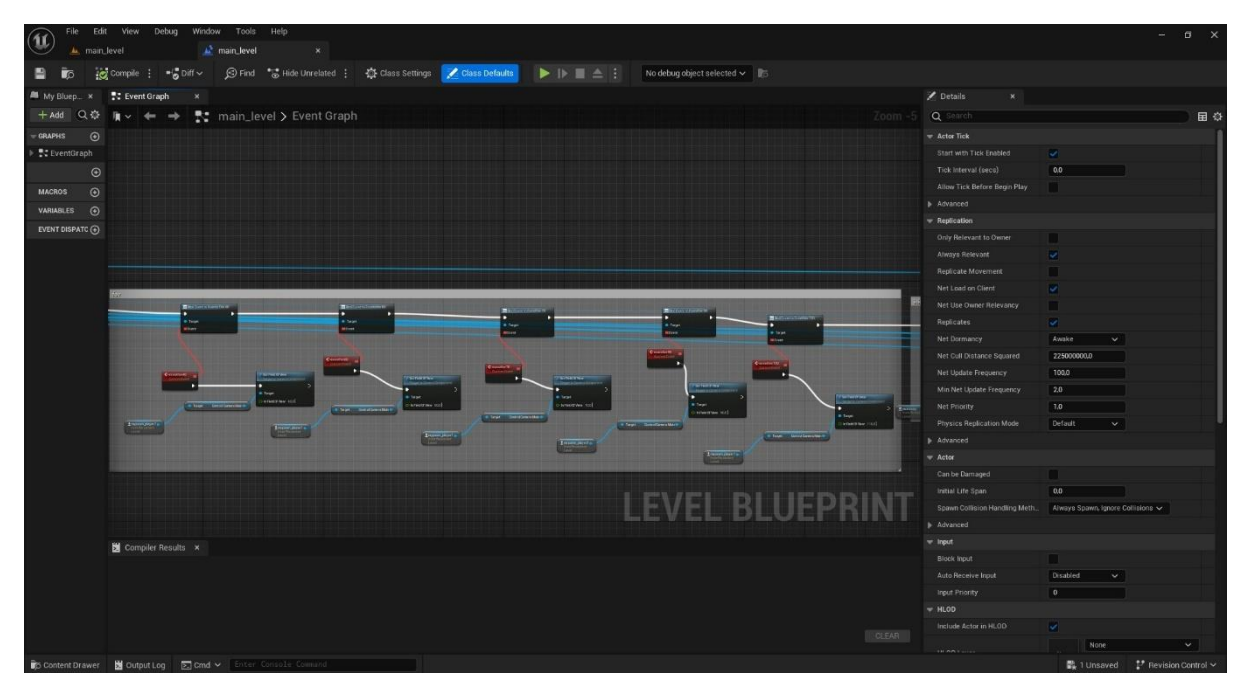

Figura 32: Exemple dels "blueprints" de control del zoom de la càmera

Per a completar les funcions de l'aplicació, cal mencionar l'opció de mostra dels noms en forma d'etiqueta, de cada component essencial per al coneixement dels diferents elements que formen el sistema ossi i muscular. Per tant, he creat un esquema visual de la nomenclatura que tindrà l'aplicació. D'aquesta manera, serveix de referència interna per a poder col·locar correctament els noms al seu lloc corresponent.

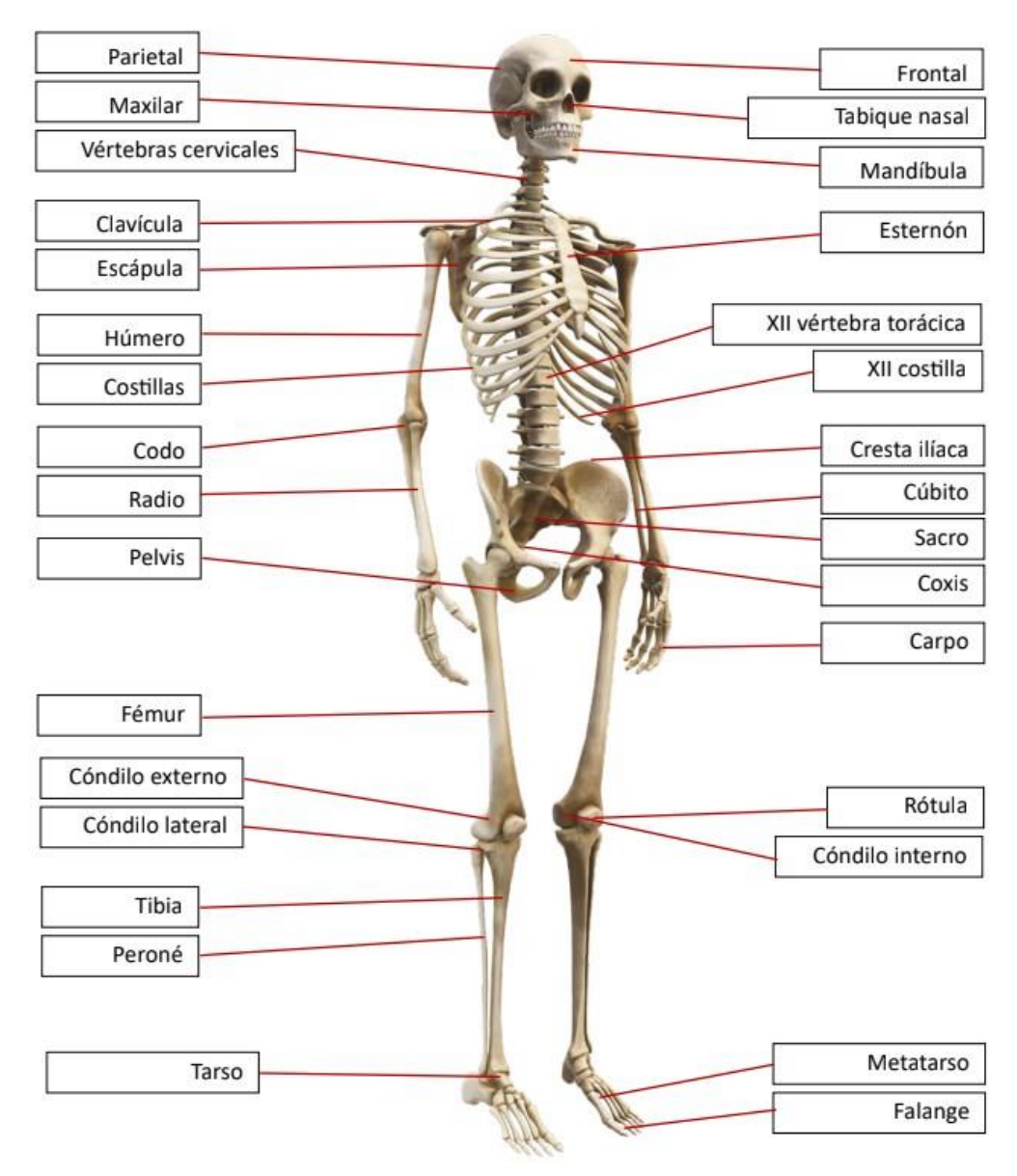

Figura 33: Nomenclatura del sistema ossi().

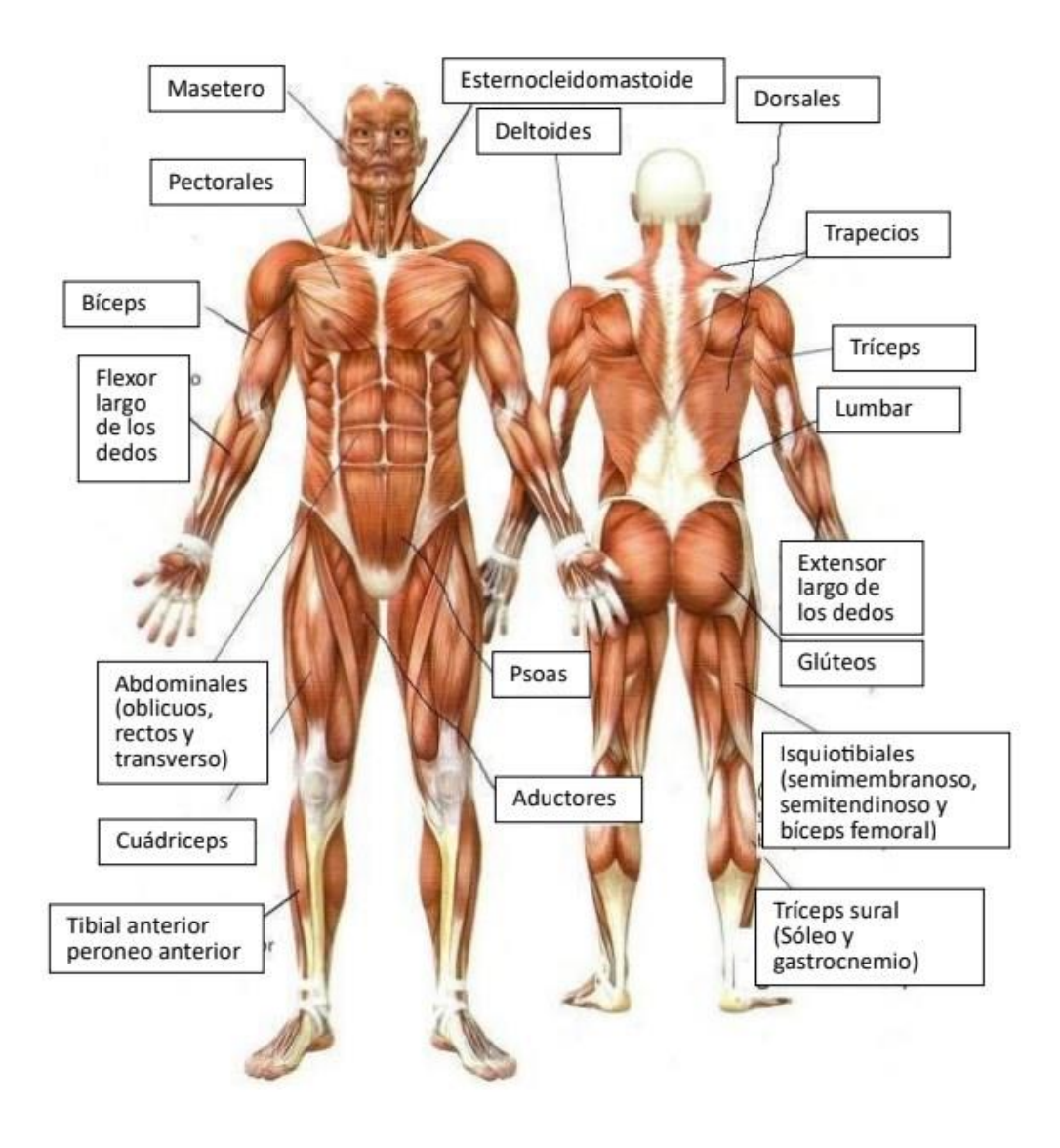

Figura 34: Nomenclatura sistema muscular

Finalment, l'última part del procés era completar el model del cos humà, afegint les estructures com la cara, les mans o els peus per aconseguir el cos modelat en la seva totalitat. A continuació podem veure el resultat d'haver esculpit aquestes parts i combinant-les amb la resta d'elements mitjanant un algoritme intern del programa Zbrush, queda el model finalitzat amb una sola malla tridimensional.

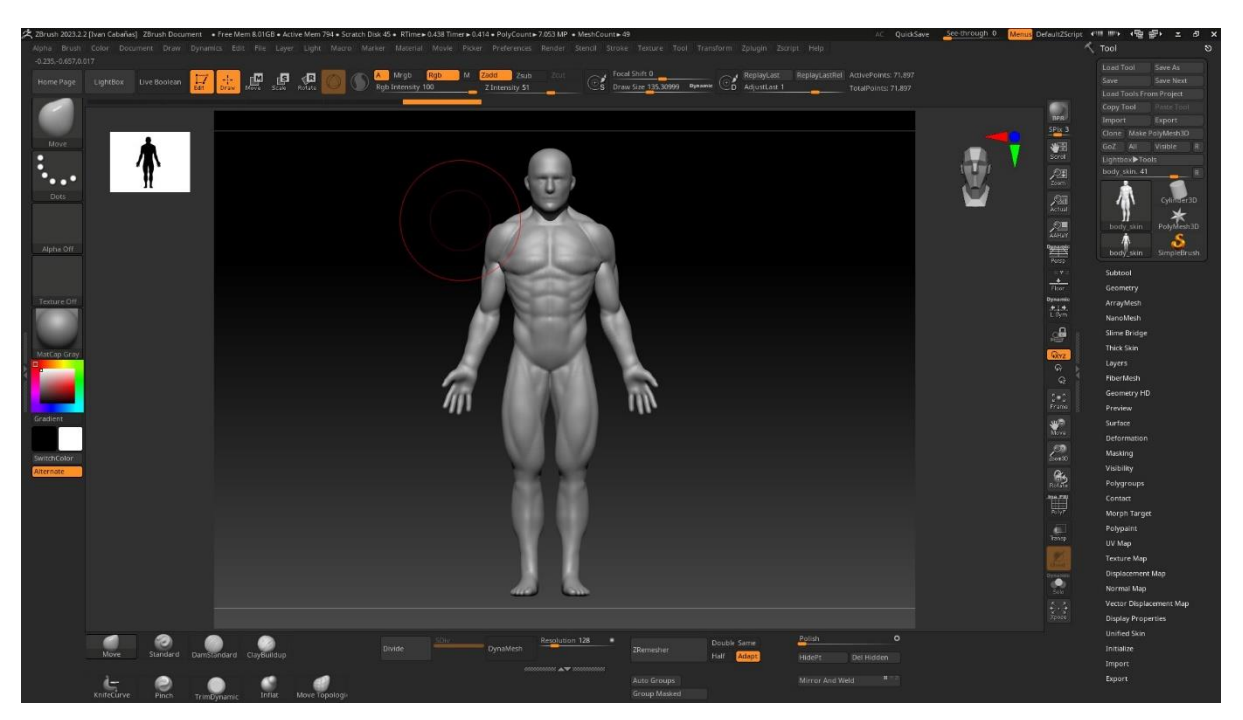

Figura 35: Model complet del cos humà.

# **11. Prototips**

En l'apartat de l'arquitectura de l'aplicació s'anomena que la intenció de la interfície que s'ha dissenyat, és mantenir l'eficiència i la simplificació del disseny per afavorir que l'usuari tingui a disposició en tot moment les funcionalitats que s'han implementat a l'aplicació.

Per tant, podem veure que la distribució de la interfície es desenvolupa al voltant de l'objecte principal, que és el model del cos humà i queda situat en el centre de la pantalla. És a partir d'aquest que s'ha construït la distribució de cadascuna de les funcions, que a la seva vegada, han estat agrupades per les seves funcions.

Podem observar el selector de models, el control de la càmera, el selector de la il·luminació, la visualització dels sistemes del cos humà i la nomenclatura dels components del cos, així com els controladors de rotació o de reinici de posició del model.

### **11.1 Lo-Fi**

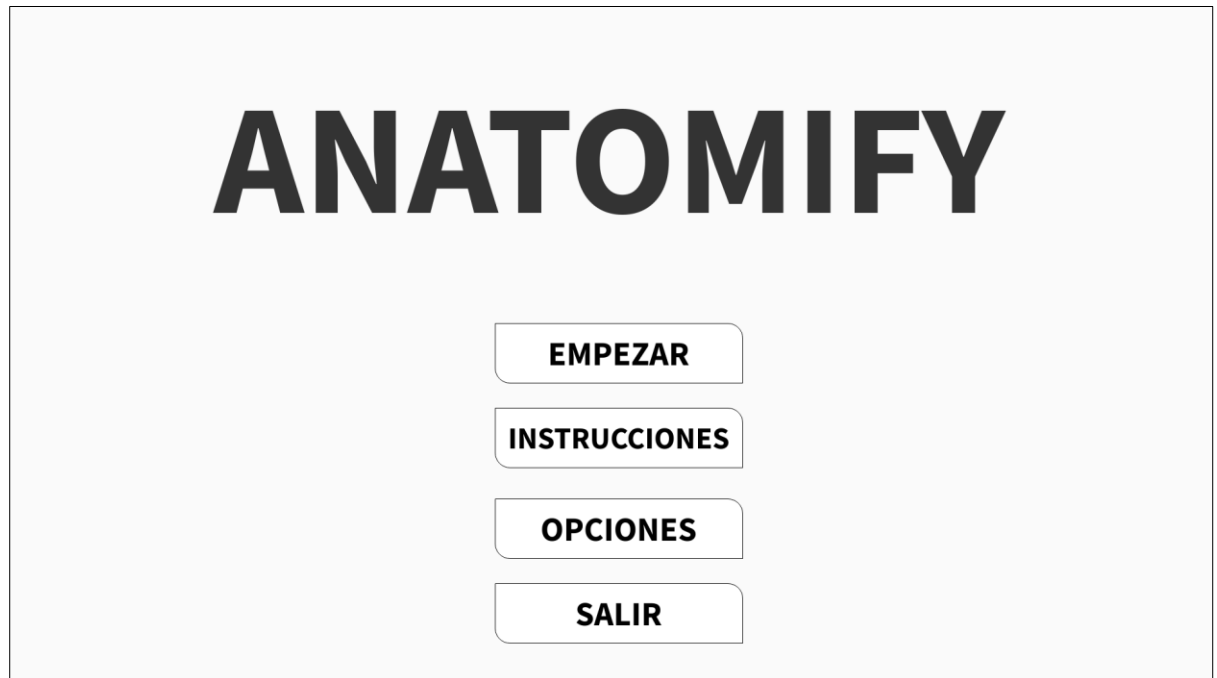

Figura 36: Wireframe lo-fi del menú

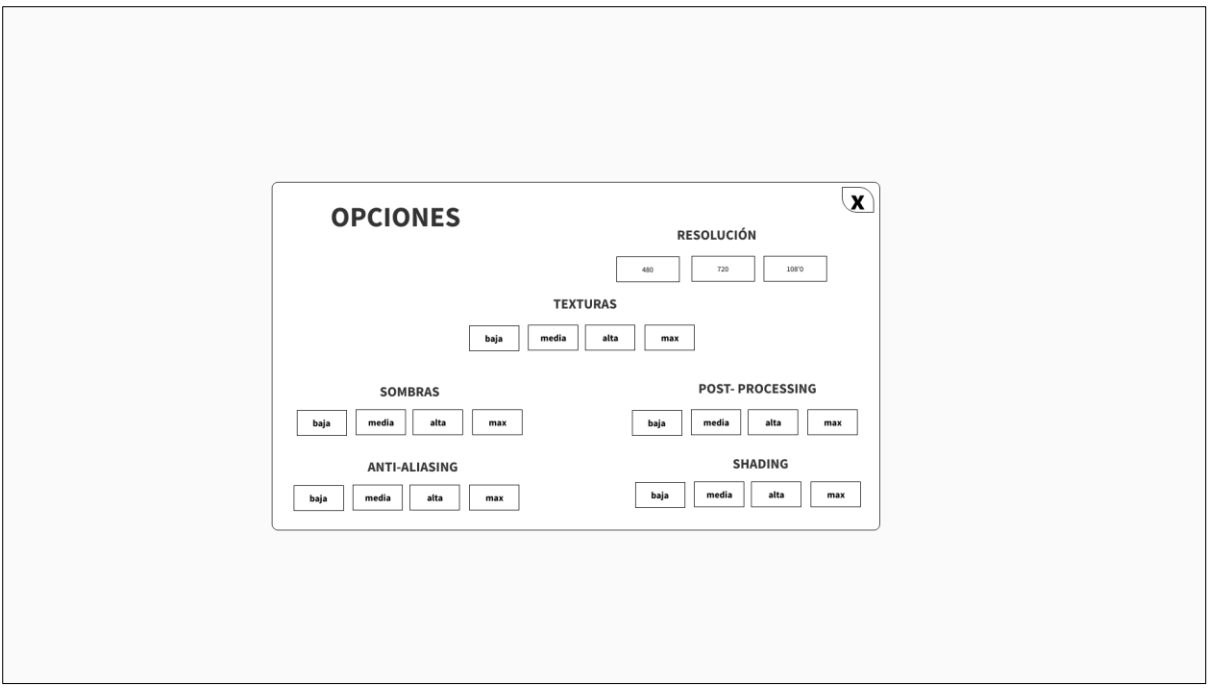

Figura 37: Wireframe lo-fi del menú de les opcions

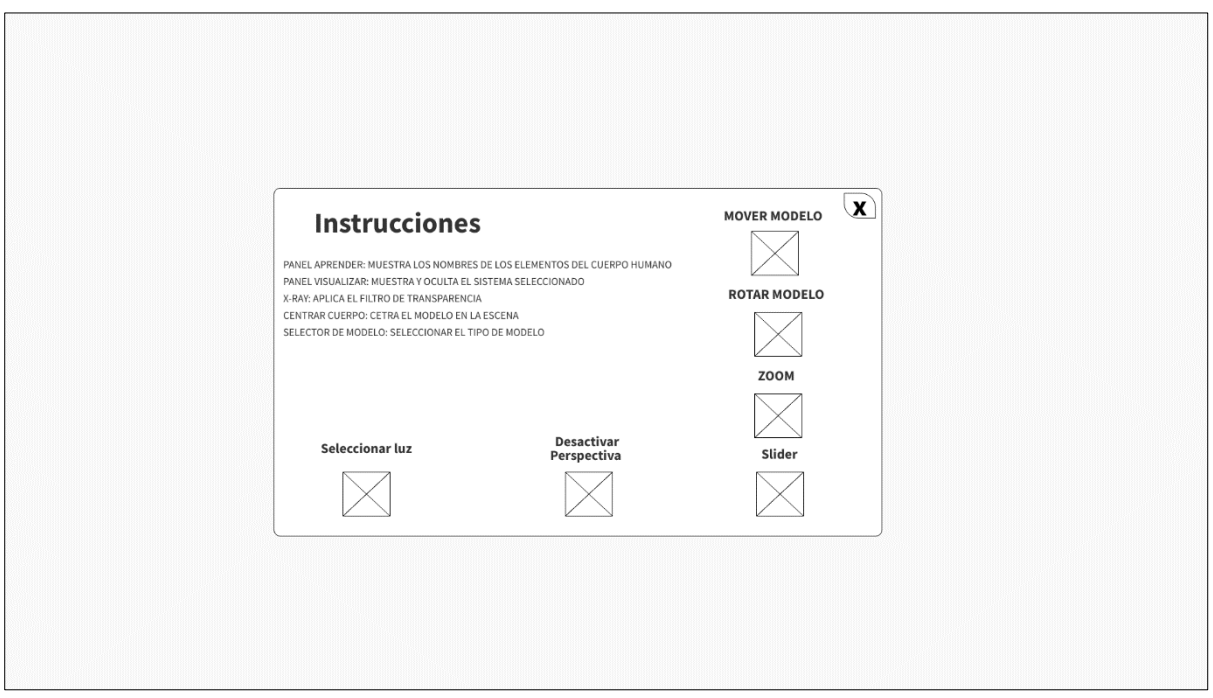

Figura 38: Wireframe lo-fi del menú de les instruccions

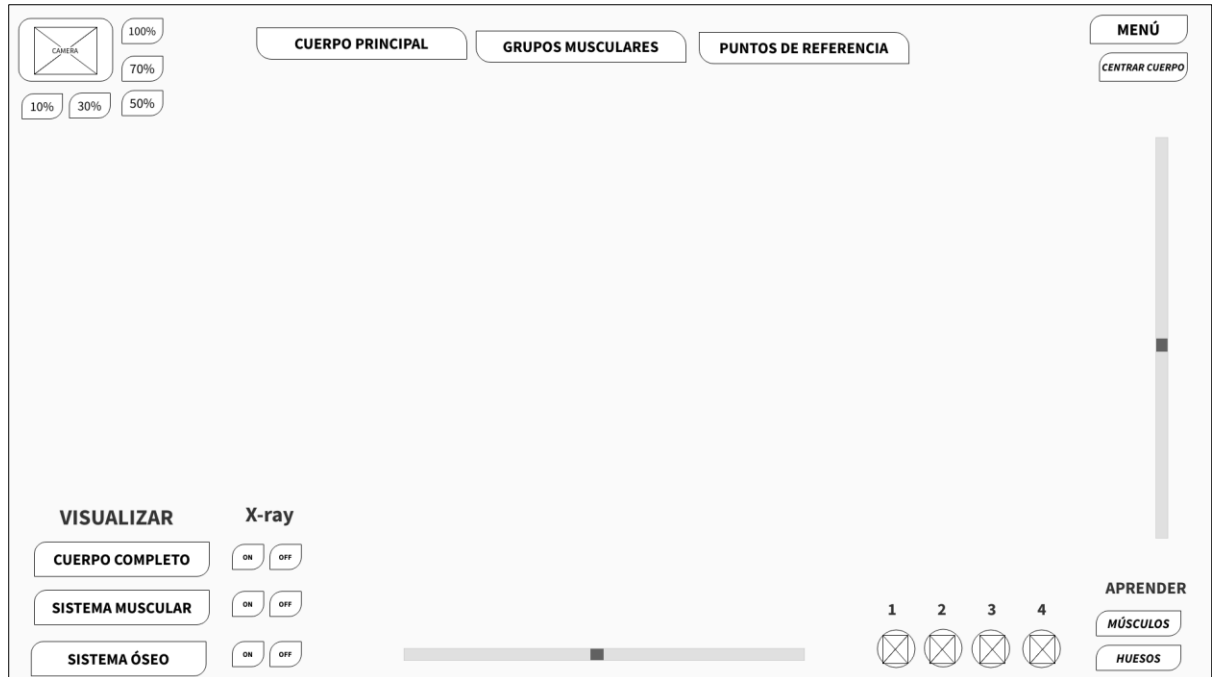

Figura 39: Wireframe lo-fi de la interfície de la pantalla principal

### **11.2 Hi-Fi**

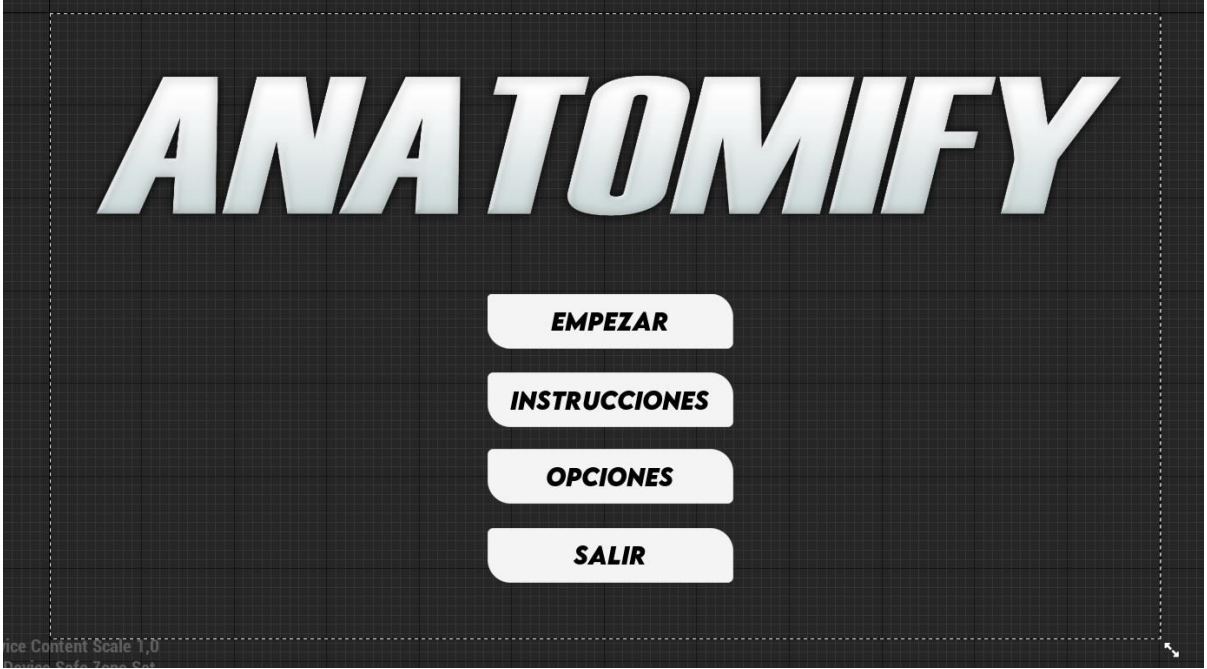

Figura 40: Wireframe hi-fi del menú inicial

| 100%<br>70%<br>10% 30% 50%                     |                                    | <b>CUERPO PRINCIPAL</b> | GRUPOS MUSUCLARES PUNTOS DE REFERENCIA |           |                        |                   | <b>MENÚ</b><br><b>CENTRAR CUERPO</b>                                   |
|------------------------------------------------|------------------------------------|-------------------------|----------------------------------------|-----------|------------------------|-------------------|------------------------------------------------------------------------|
|                                                |                                    |                         |                                        |           |                        |                   |                                                                        |
| <b>VISUALIZAR</b><br><b>CUERPO COMPLETO</b>    | $X-RAY$<br>ON<br>OFF               |                         |                                        |           |                        |                   |                                                                        |
| <b>SISTEMA MUSUCLAR</b><br><b>SISTEMA ÓSEO</b> | [on]<br>$[$ OFF<br>ON ]<br>$[$ OFF |                         |                                        | $\bullet$ | $\bullet$<br>$\bullet$ | 4<br>3<br>$\circ$ | <b>APRENDER</b><br><b>MÚSCULOS</b><br><b>HUESOS</b><br><b>REGISTER</b> |

Figura 41: Wireframe hi-fi del menú de la pantalla principal

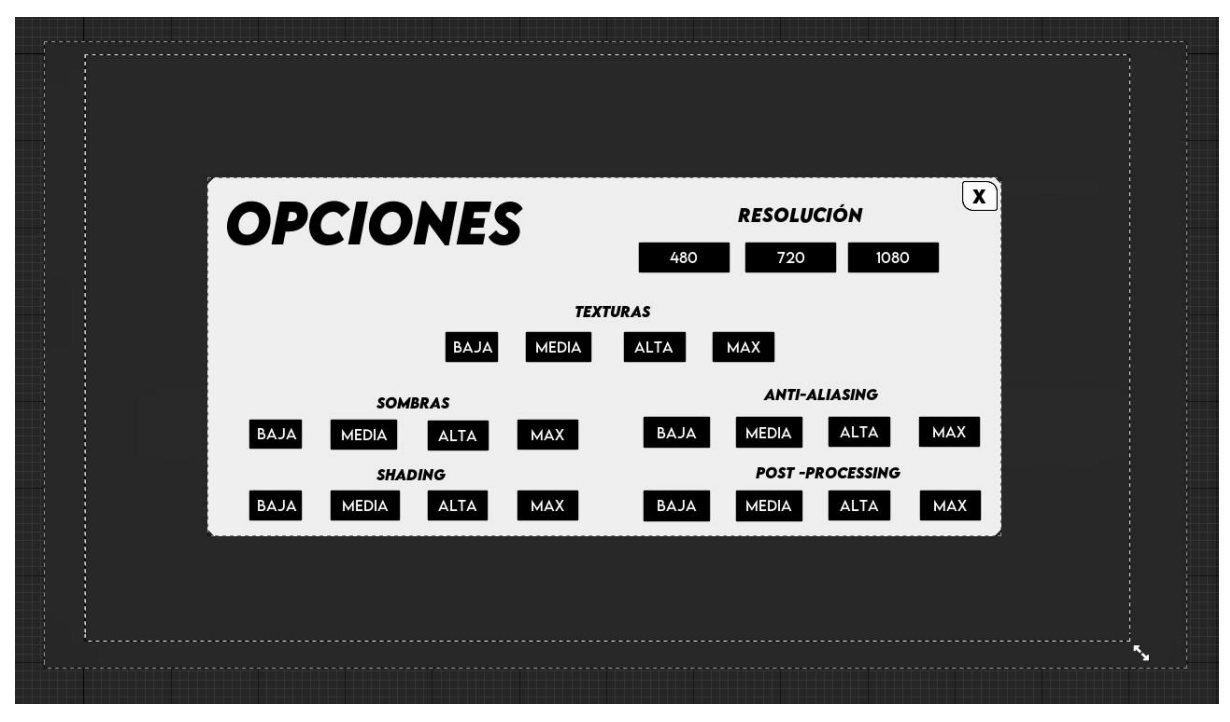

Figura 42: Wireframe hi-fi del menú de les opcions

Desenvolupament d'una aplicació interactiva per a la referència de l'anatomia humana en 3D Pau Ventura Sardà

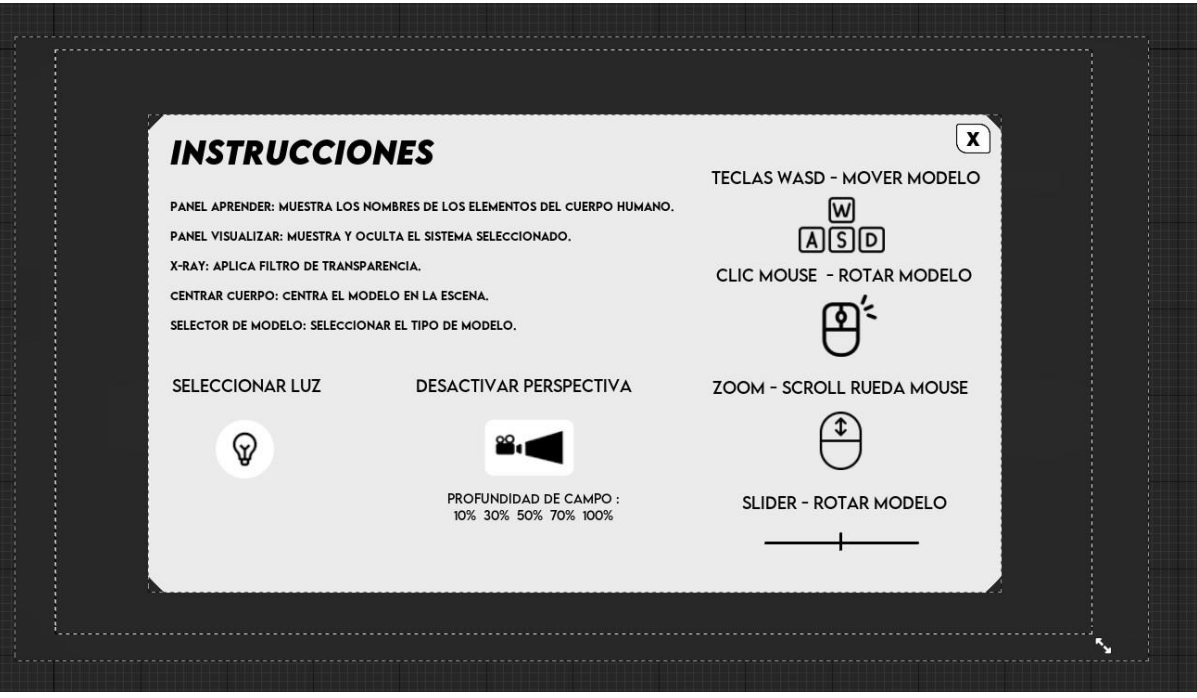

Figura 43: Wireframe hi-fi del menú de les instruccions

### **12. Perfils d'usuari**

Tot i que podríem diferenciar el perfil d'usuari principal al qual se centra aquesta aplicació, realment no és un perfil tan concret. Podem referir-nos a un perfil molt ampli, ja que qualsevol persona interessada a aprendre sobre anatomia pot fer ús d'aquesta. Així i tot, sí que podem destacar un perfil en concret i és el de l'artista. El cas és que els models no tenen la rigorositat anatòmica que es pot necessitar per algun estudi mèdic del cos humà, pel fet que la seva principal funció i finalitat és estudiar la morfologia i estructura, les proporcions, els volums, les siluetes, els plans i en conjunt tot el que es refereix en la distribució del sistema anatòmic per una aplicació artística.

L'aplicació s'allunya un perfil d'usuari més avançat i amb experiència en el camp, de fet es caracteritza per estar enfocat al perfil d'estudiant o d'una persona amb poca experiència dintre del camp de l'escultura digital, el dibuix tradicional o de l'estudi de l'anatomia humana.

Eines com el codi de color per les agrupacions musculars o els punts de referència o "landmarks" dels punts del cos humà, fan accessible el coneixement per a usuaris novells.

Incloure que, en l'àmbit de navegació, en ser simple, eficient i minimalista l'experiència d'ús que requereix a nivell de coneixement també és molt baix, això fa accessible l'experiència per a qualsevol nivell en l'ús d'aplicacions.

Finalment, cal incloure que també pot ser una eina utilitzada en un marc acadèmic, no només cal centrar-se en la vista de l'estudiant sinó que també podem mirar-ho des de la perspectiva del docent, ja que és un recurs que pot ser utilitzat per a l'ensenyament i la demostració gràfica de coneixements anatòmics del cos humà.

# **13. Usabilitat/UX**

Si parlem d'una bona usabilitat, el que ens referim és a la facilitat que tenen els usuaris a l'hora de fer servir l'aplicació, i en el cas de "Anatomify", el que he prioritzat en tot moment és la senzillesa de la interfície per a facilitar als usuaris entendre l'aplicació ràpidament, ja que si distribueixo tota la interfície d'usuari d'una forma eficient, podem evitar que l'usuari no cometi errors a l'hora de navegar a través de les diferents pàgines de les pantalles que conté. Així doncs, podem definir principalment la interfície d'usuari en dues pantalles:

### **Menú inicial:**

• Aquesta pantalla és la primera que apareix en iniciar l'aplicació, en ella trobarem els botons en la part central de la pantalla, concretament el botó d'inici, el botó de la configuració gràfica, el botó de les instruccions d'ús i finalment el botó de sortida de l'aplicació.

### **Pantalla principal**

• Un cop hem accedit a la pantalla principal veurem què ens trobem de ple en l'escena virtual on podem visualitzar el cos de l'anatomia humana, ja que aquest és el principal recurs de l'aplicació, la interfície s'ha construït en el seu voltant i simplement s'ha agrupat els botons per funcionalitats, fent més senzilla la comprensió de les diferents possibilitats que ofereix l'aplicatiu.

En els diagrames de navegació de l'aplicatiu, queda representat gràficament que la navegació sempre es basa en una estructura minimalista i amb poques capes, amb la intenció que l'usuari no tingui la sensació d'estar perdut, i amb la mentalitat de què en tot moment tingui la total disposició les possibles funcionalitats que l'aplicació ofereix.

Desenvolupament d'una aplicació interactiva per a la referència de l'anatomia humana en 3D Pau Ventura Sardà

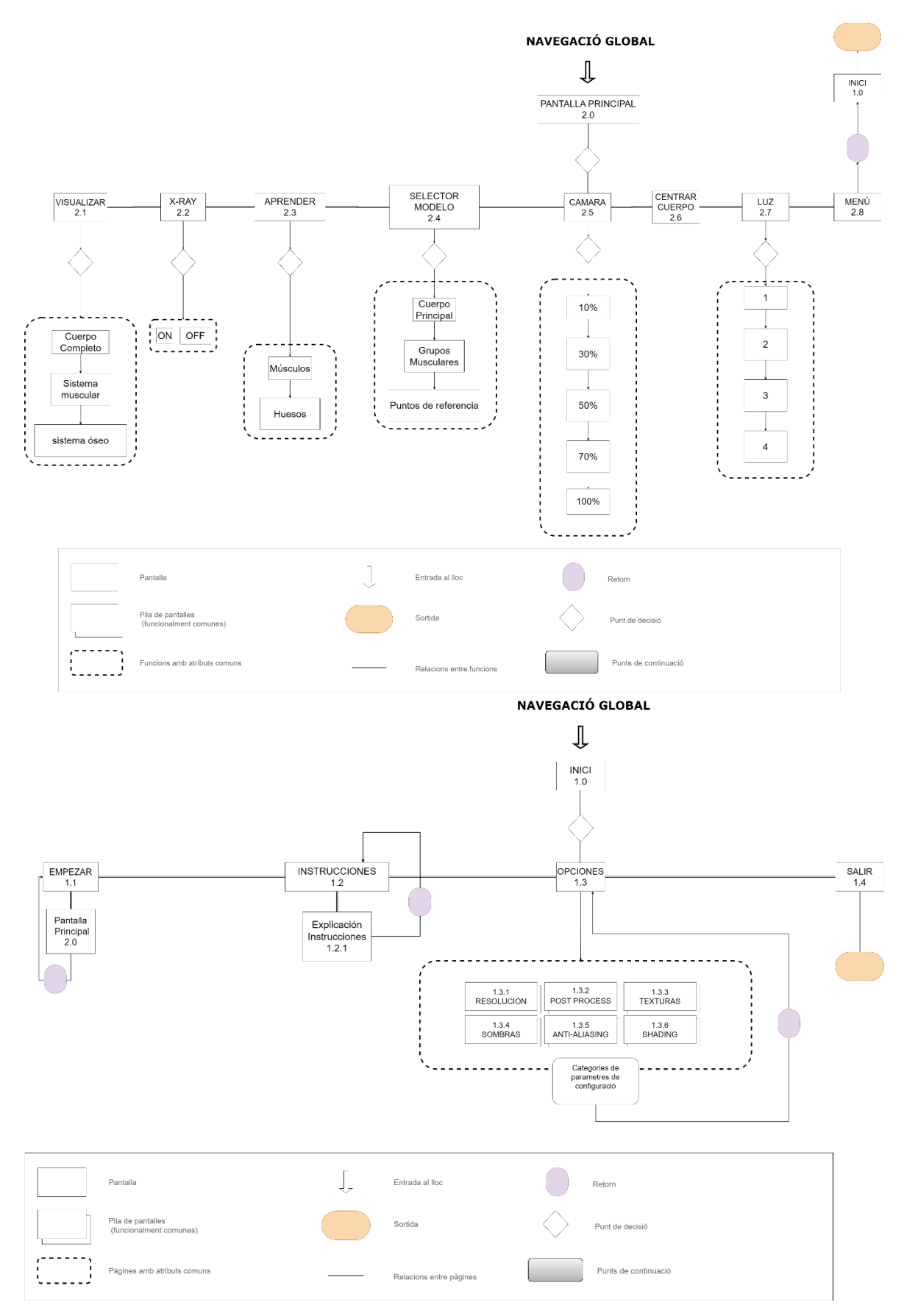

Taula 4: Navegació global de l'aplicació.

### **14. Tests**

Per a poder avaluar l'aplicació he decidit crear un petit formulari o test per a poder interpretar els aspectes que són funcionals i els que es poden millorar. Aquest apartat serveix com a avaluació del producte. A continuació tenim quatre exemples:

### **Usuari numero 1:**

- Nom: Maria
- Edat: 31
- Gènere: Dona
- Nivell d'educació: Universitari ( Biologia)
- Experiència en Anatomia: Si
- Freqüència d'ús d'aplicacions similars: Algunes interaccions.
- Dispositiu Utilitzat: Ordinador
- Sistema Operatiu: Windows

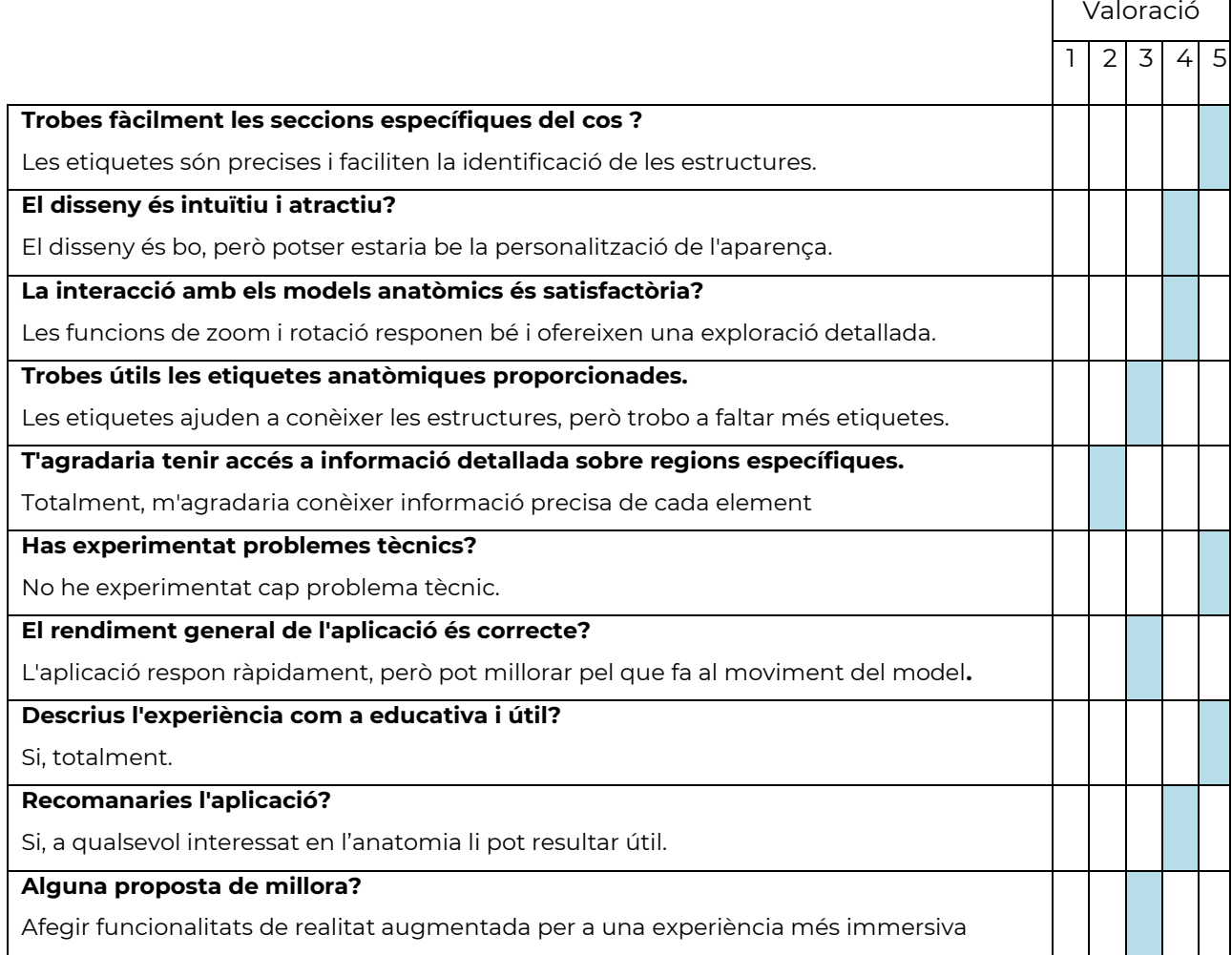

### **Usuari numero 2:**

- Nom: Josep
- Edat: 56
- Gènere: Home
- Nivell d'educació: EGB
- Experiència en Anatomia: No
- Freqüència d'ús d'aplicacions similars: Nul·la
- Dispositiu Utilitzat: Ordinador
- Sistema Operatiu: Windows

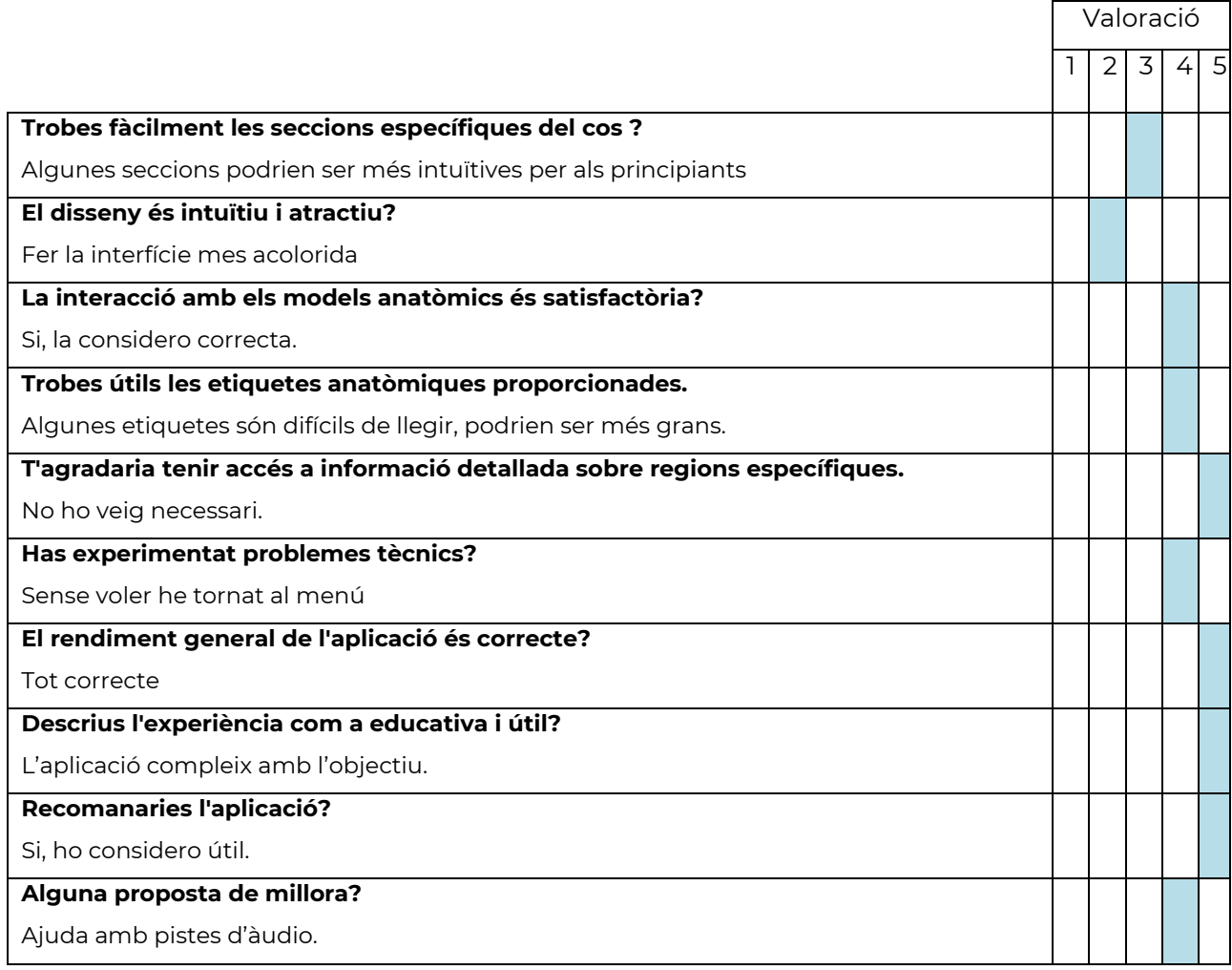

#### **Usuari numero 3:**

- Nom: Marc
- Edat: 15
- Gènere: Home
- Nivell d'educació: ESO
- Experiència en Anatomia: No
- Freqüència d'ús d'aplicacions similars: Poc habitual.
- Dispositiu Utilitzat: Ordinador
- Sistema Operatiu: Windows

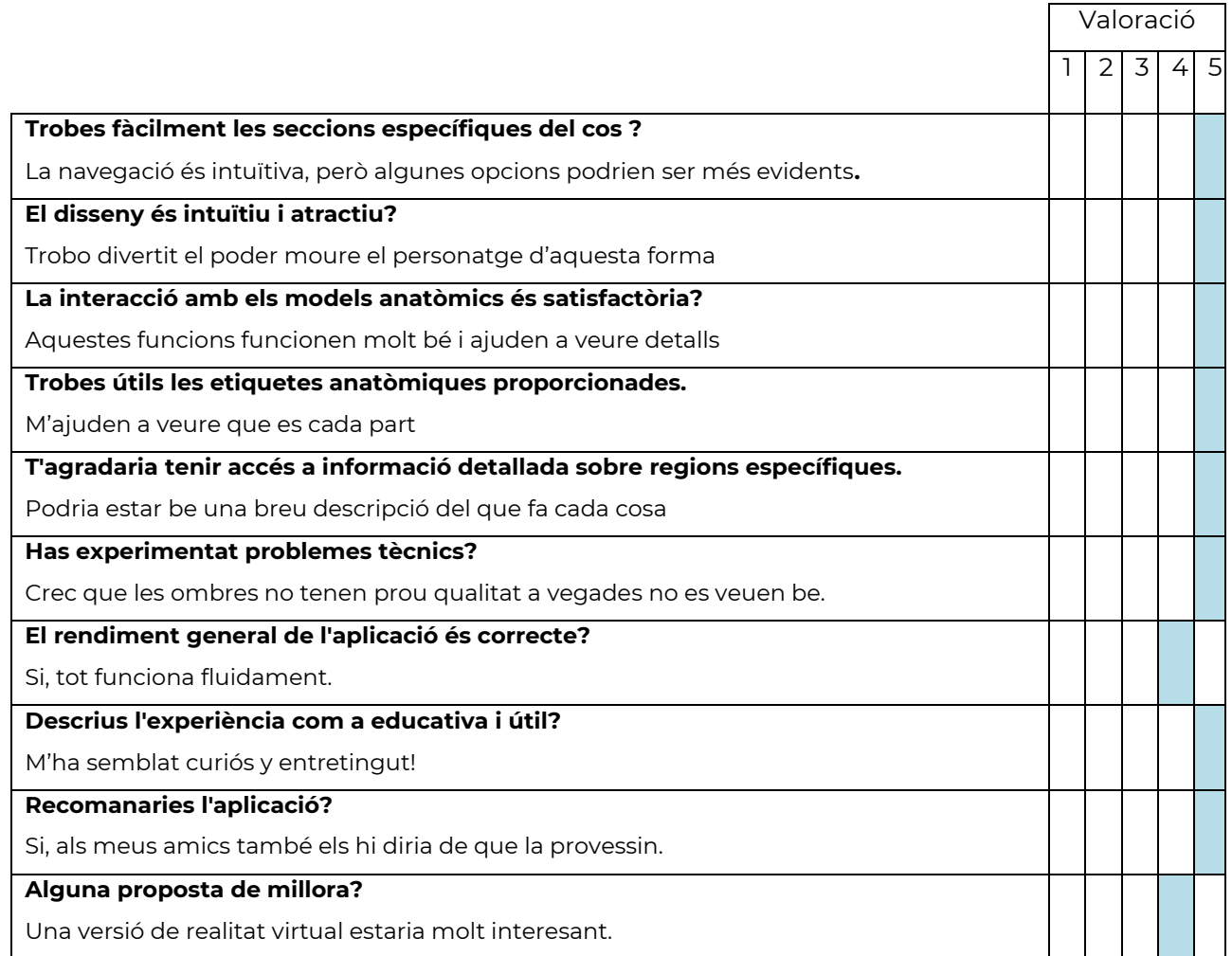

### **Usuari numero 4:**

- Nom: Marta
- Edat: 26
- Gènere: Dona
- Nivell d'educació: Universitari
- Experiència en Anatomia: No
- Freqüència d'ús d'aplicacions similars: Nul·la
- Dispositiu Utilitzat: Ordinador
- Sistema Operatiu: Windows

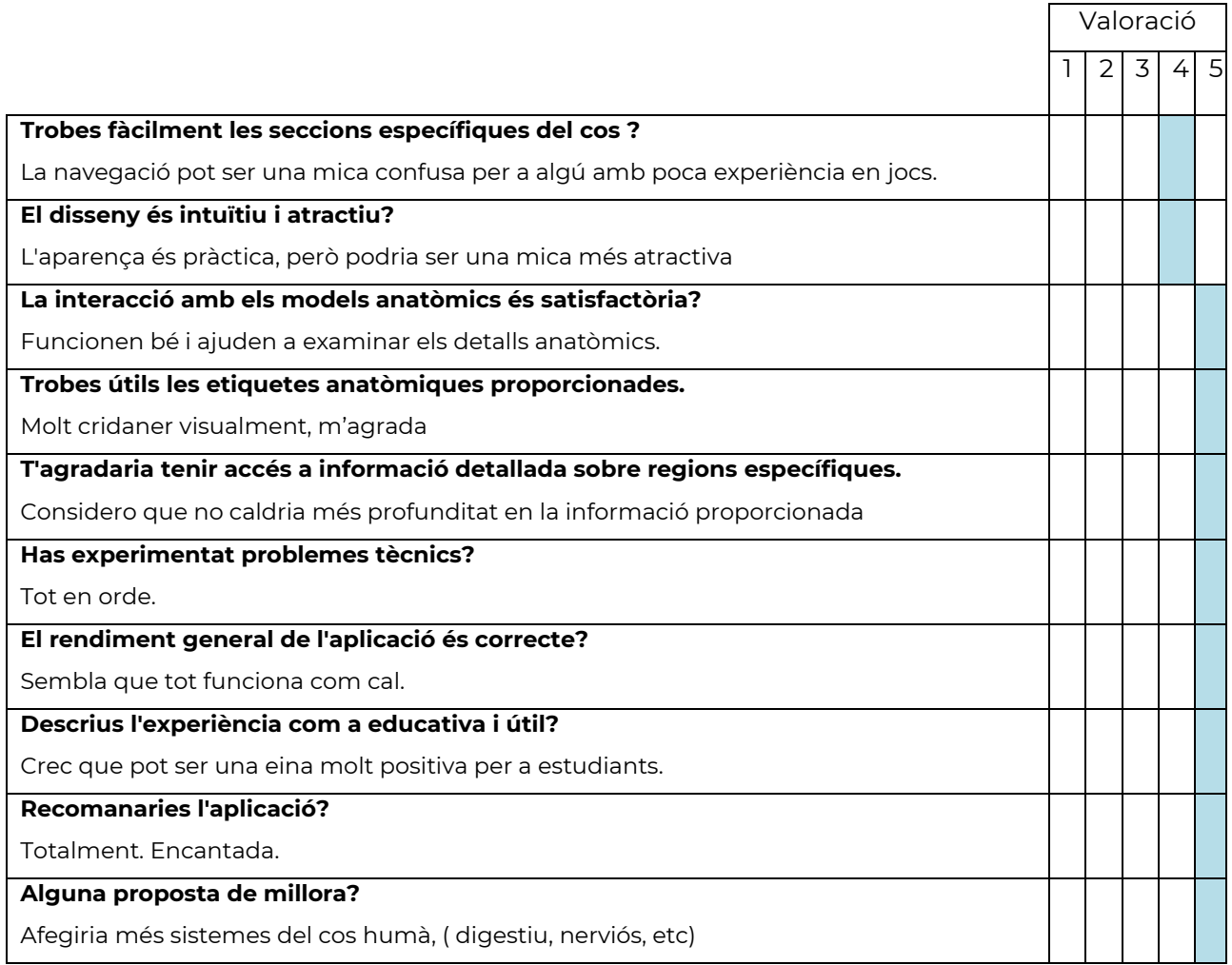

# **15. Versions de l'aplicació**

Per el desenvolupament de l'aplicació s'han compilat fins a un total de 4.2 versions. Partint de la versió original 1.0 o Alpha com a versió de prova inicial, la compilació de les diferents versions s'han fet principalment per a còpies de seguretat a mesura que s'ha anat avançant amb el projecte, i finalment entregant la versió funcional que complia amb els requisits de cada fase. Per tant, les versions, queden de la següent forma:

- Alpha: 1.0, 1.1, 1.2, 1.3, 1.4, 1.5, 1.6, 1.7, 1.8, 1.9
- Beta: 2.0, 2.1, 2.2, 2.3, 2.4, 2.5

Pac 1: 2.6, 2.7, 2.8, 2, 9.

- 3.0 Versió de l'entrega
- Pac 2: 3.0, 3.1, 3.2, 3.3, 3.4, 3.5, 3.6, 3.7, 3.8, 3,.9, 4.0
	- 4.1 Versió de l'entrega

#### Pac3: 4.1.1

• 4.2- Versió de l'entrega

Entrega final:

• 4.3- Versió de l'entrega

# **16. Requisits d'instal·lació/implantació/ús**

A continuació, exposaré els requisits ideals que es necessiten per a poder fer ús de l'aplicació.

- **Software** 
	- Windows 10 de 64 bits, Intel o AMD de quatre nuclis a 2,5 GHz o més.
	- 8 GB de RAM
	- DirectX 11 o 12
- Hardware

En l'àmbit d'equipament, només necessitarem un els perifèrics bàsics d'un ordinador per a poder controlar l'aplicació adequadament. Tant en un ordinador portàtil com un de sobretaula.

- Teclat
- Monitor
- Ratolí
- Computadora
- Formació/Coneixements

Per a fer servir l'aplicació no es requereixen coneixements d'informàtica més enllà del nivell usuari bàsic.

# **17. Instruccions d'instal·lació/implantació**

Una vegada estiguem al repositori on es troba la carpeta anomenada "Corpus", podem descarregar-la. En ella trobem tots els arxius necessaris per executar en la seva totalitat l'aplicació.

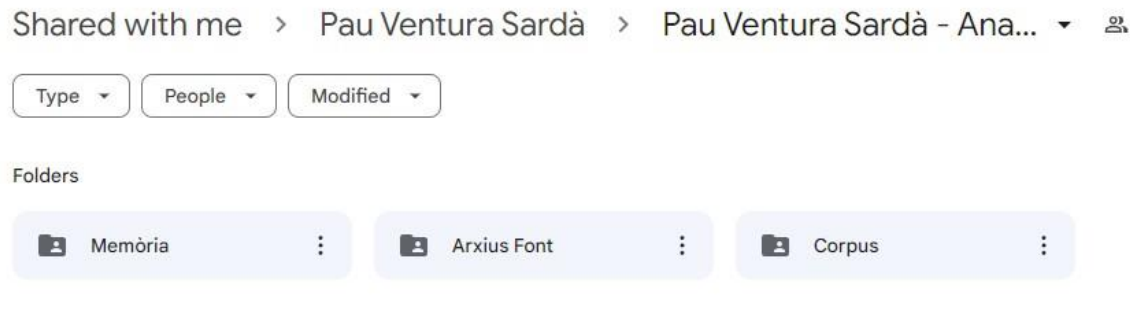

Figura 44: Carpeta del Drive on es troba l'executable.

Únicament haurem d'entrar en la subcarpeta "Windows" i finalment fer doble clic sobre l'arxiu anomenat "Anatomify.exe". O en el seu defecte, clic dret sobre l'executable i a l'opció d'obrir.

#### Obrir carpeta Executable APP > Windows > Anatomify

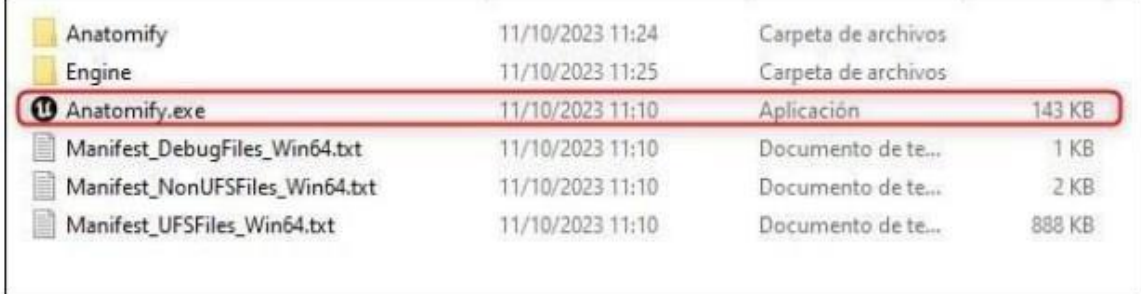

Figura 45: Mostra del arxiu executable.

No requereix instal·lació, ja que és simplement un executable que ja conté tots els elements empaquetats.

## **18. Instruccions d'ús**

L'aplicació es basa en funcionalitats a partir de botons, únicament compta amb dos moviments que controlarem amb el teclat i el ratolí. En tot cas, en obrir l'aplicació ens trobem en el menú principal, aquest consta de 4 opcions:

- **Començar**: Aquest botó ens porta a la pantalla principal on podrem començar a visualitzar el model.
- **Instruccions**: Ens explica de forma esquemàtica com funciona l'aplicació i com podem utilitzar-la.
- **Opcions:** Ens permet configurar els diferents paràmetres gràfics de l'aplicació per ajustar la qualitat de reproducció del contingut.
- **Sortir:** Ens permet finalitzar l'execució de l'aplicació i sortir de la mateixa.

Un cop a la pàgina principal, és on trobem la majoria de les funcionalitats:

- Panell Aprendre: Mostra els noms dels elements del cos humà.
- Panell visualitzar: Mostra i oculta el sistema seleccionat.
- **X-RAY:** Aplica filtre de transparència.
- **Centrar el cos**: Centrar el model a l'escena.
- **Selector de model**: Seleccionar el tipus de model.

Per acabar, tenim els controladors, que ens serviran per a moure'ns o visualitzar el model de diferents punts de vista, aquesta navegació consta de:

- **Botons amb una bombeta**: per a seleccionar el tipus de llum.
- **Botons ( 10%,30%,50%70%100%):** per fer zoom de la càmera.
- Silders: per a la rotació del model.
- **Clic del ratolí sobre el model:** per controlar la rotació.
- **Tecles "W,A,S,D":** per a moure el model.

# **19. Projecció a futur**

La proposta que s'ha plantejat per al treball final de grau té unes característiques fàcilment escalables. La línia natural de progressió de l'aplicació "Anatomify" es basa en ampliar les funcionalitats de l'aplicació, així com augmentar el contingut interactiu. Actualment, només disposem d'una mostra del sistema esquelètic, sistema muscular i una vista general del cos humà. Però en un futur es podrien dissenyar els següents models per a poder ampliar la capacitat de contingut de l'aplicació.

- Aparell digestiu
- Aparell respiratori
- Aparell circulatori
- Aparell excretor
- Aparell genital
- Sistema nerviós
- Sistema endocrí
- Sistema immunitari

Com es pot observar, el volum d'ampliació en l'àmbit de contingut mostra una gran capacitat per a desenvolupar l'aplicació més enllà de la part artística, i també apostar per a la mostra completa del cos humà i així tenir més rigorositat mèdica per a poder ampliar a altres sectors.

Però no només tenim marge d'actuació pel que fa al contingut intern dels recursos de l'aplicació, si no que també podem fer una projecció de futur de les funcionalitats que es poden integrar a l'aplicatiu. Per exemple:

- 1. Sistema d'etiquetes o informació: Integrar informació educativa sobre funcions, malalties o qualsevol dada rellevant.
- 2. Integrar Realitat Virtual o Realitat Augmentada: Poder oferir als usuaris l'opció d'experimentar l'aplicació en entorns de realitat virtual o augmentada.
- 3. Animacions dels processos Fisiològics: Incloure animacions que mostren processos fisiològics, com el funcionament del sistema circulatori, respiratori, etc.
- 4. Visualització de dades a temps real: Integrar dades en temps real, com la freqüència cardíaca, l'activitat cerebral, etc., per mostrar com certs sistemes responen a diferents situacions.
- 5. Compatibilitat amb altres dispositius o sistemes: Afegir compatibilitat amb dispositius mòbils o altres sistemes operatius com MacOS per augmentar la disponibilitat.
- 6. Gamificació: Incorporar funcions interactives, com jocs educatius que permetin als usuaris aprendre sobre anatomia de manera divertida.
- 7. Afegir diferents idiomes: Afegir més idiomes per a fer l'aplicació més accessible.
- 8. Millorar l'accessibilitat de l'aplicació: Afegir facilitats per a persones amb diversitat funcional, com àudio guies, etc.

Per acabar, cal comentar que la versió actual ha estat desenvolupada per a poder crear una versió funcional i completa amb els models bàsics del sistema ossi i muscular, però podem definir una planificació de futur per a millorar i ampliar el projecte segons les funcionalitats i contingut mencionat anteriorment, en la que la idea és potenciar l'escala de l'aplicatiu, ja que pot arribar a ser una aplicació molt completa i útil per a més usuaris dels que estan definits en l'actualitat.

## **20. Pressupost**

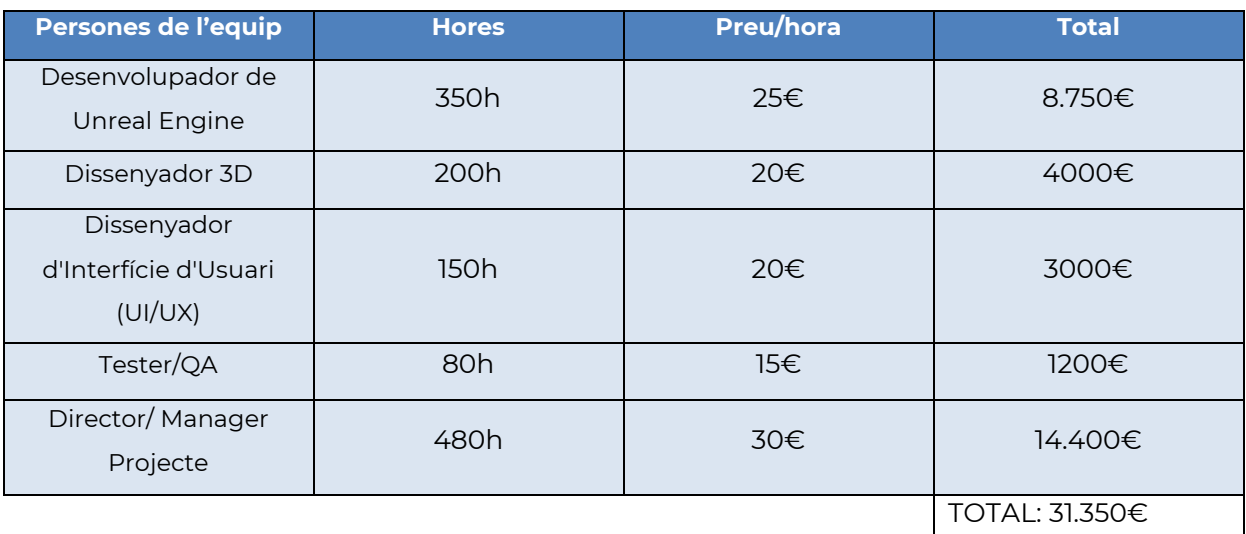

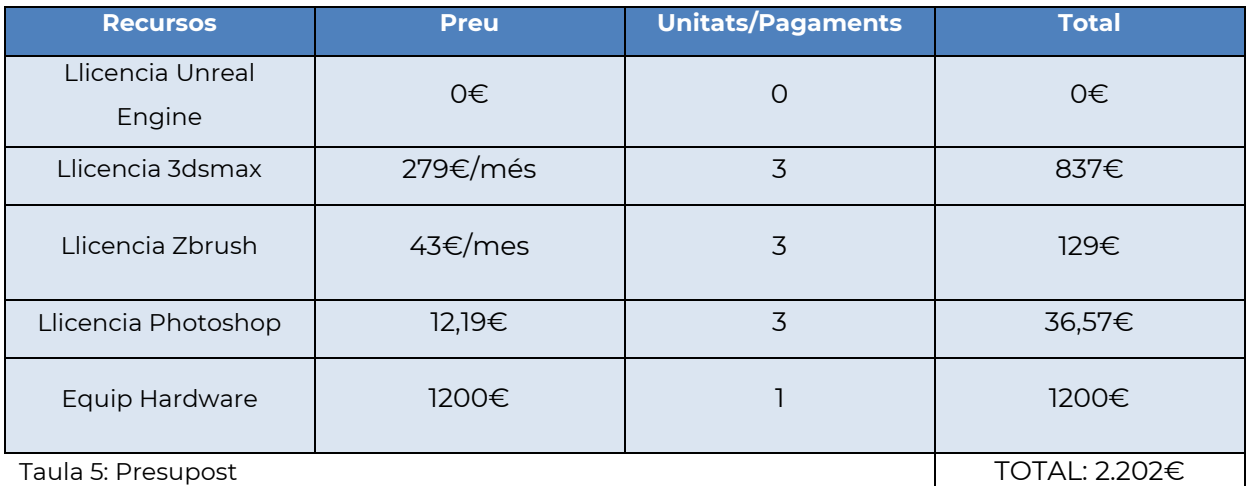

### **Total: 33.552€**

\*Els preus son actualitzats a data 12/2023.

\*\* El 21% d' IVA resta inclòs als càlculs del pressupost.

\*\*\* S'ha fet el pressupost en base a un equip multidisciplinari en el que la jornada laboral consta de 8h. En un total de 3 mesos (480h) de desenvolupament de l'aplicació, el mateix període en que s'ha fet la part de l'aplicatiu del projecte per el TFG.

\*\*\*\*Els pagaments de les llicencies s'han tingut presents en la seva versió de pagament mensual.

# **21. Anàlisi de mercat**

### **Audiència potencial**

Com a principal audiència potencial per a l'aplicació tenim els estudiants d'art o artistes 3D principiants, són el principal públic per al qual va dirigit "Anatomify". Així i tot, considerant que és un producte bastant polivalent, podem concloure que altres audiències poden veure's interessades per l'aplicació, com podrien ser, professionals de la salut, l'esport o educadors.

#### **Segmentació**

Si segmentem mercat total en grups més petits de consumidors que comparteixen característiques similars, podem agrupar els usuaris potencials per a definir millor els possibles consumidors de forma més eficient. Podríem dividir en els següents grups:

*Nivell Educatiu*: Anatomify ofereix contingut dirigit a estudiants d'art, de secundària, universitaris i en nivells elementals també a professionals de la salut.

*Sector Professional*: Pot estar orientat també a sectors del mercat laboral específics, com poden ser els professionals de la salut, educadors o il·lustradors o modeladors 3d.

*Usuaris Casuals i Usuaris Avançats*: Proporciona opcions per a usuaris amb diferents nivells d'experiència i coneixements en aquest tipus de aplicacions o us de dispositius electrònics.

A partir d'aquests grups principals, ja podríem dividir-ne a una segmentació més concreta per aspectes geogràfics com el país d'origen, lloc d'habitatge o demogràfics com l'edat, també psicològics com l'estil de vida o interessos.

### **Competència**

La veritat és que Anatomify té una competència bastant directe. Però podríem separar-la en dos grups diferents.

Aplicacions d'escriptori on trobem casos competitius com:

- Anatomy 3D Atlas:<https://anatomy3datlas.com/>
- Anatomy Learning:<https://anatomylearning.com/>
- Zygote Body 3D Anatomy Online Visualizer:<https://www.zygotebody.com/>
- Complete Anatomy 2023:<https://3d4medical.com/>
Aplicacions mòbils on trobem casos competitius com:

- Anatomy Learning Anatomía 3D: [https://play.google.com/store/apps/details?id=com.AnatomyLearning.Anatomy3D](https://play.google.com/store/apps/details?id=com.AnatomyLearning.Anatomy3DViewer3&hl=es_419&gl=US) [Viewer3&hl=es\\_419&gl=US](https://play.google.com/store/apps/details?id=com.AnatomyLearning.Anatomy3DViewer3&hl=es_419&gl=US)
- BioDigital Human 3D Anatomy: [https://play.google.com/store/apps/details?id=com.biodigitalhuman.humanAndroi](https://play.google.com/store/apps/details?id=com.biodigitalhuman.humanAndroid&hl=es_419&gl=US) [d&hl=es\\_419&gl=US](https://play.google.com/store/apps/details?id=com.biodigitalhuman.humanAndroid&hl=es_419&gl=US)
- Anatomía Atlas 3D: [https://play.google.com/store/apps/details?id=com.catfishanimationstudio.Muscul](https://play.google.com/store/apps/details?id=com.catfishanimationstudio.MuscularSystemLite) [arSystemLite](https://play.google.com/store/apps/details?id=com.catfishanimationstudio.MuscularSystemLite)
- Anatomyka Anatomía 3D: <https://play.google.com/store/apps/details?id=com.anatomyka.android>
- VOKA Anatomy Pro: <https://play.google.com/store/apps/details?id=com.innowise.pathology3d>
- 3D Bones and Organs (Anatomy): <https://play.google.com/store/apps/details?id=com.hssn.anatomy3dlite>
- 3D Organon Anatomy: <https://play.google.com/store/apps/details?id=com.medismedia.organone>
- Primal's 3D Human Anatomy Quiz: <https://play.google.com/store/apps/details?id=com.PrimalPictures.AnatomyQuiz>

#### **Marges de preus**

Després d'analitzar la competència, podem veure que el model de negoci d'aquest tipus d'aplicacions es basa en els anomenats pagaments interns, aquest model de negoci permet als desenvolupadors generar ingressos mitjançant la venda de contingut addicional o funcionalitats exclusives directament dins de l'aplicació, facilitant una millor experiència per als usuaris.

El marge de preus es troba entre 3 € i 50 €.

## **22. Màrqueting i Vendes**

Per a poder fer un pla de màrqueting cal definir la marca, sobretot la seva identitat. Per tant, una part molt important és el nom, ja que és el primer que reflecteix l'essència de la marca. Així doncs, " Anatomify" fusiona les paraules "anatomia" i "ify", suggerint una aplicació que facilita i fa accessible el coneixement anatòmic de manera única i innovadora.

A continuació cal definir el logotip de la marca per a poder representar visualment la nostra proposta, així que s'ha realitzat un logotip distintiu que sigui fàcilment reconeixible.

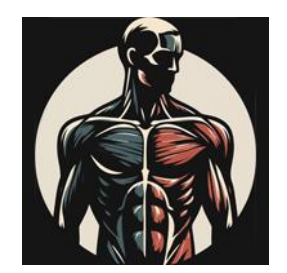

Figura 46: Logotip de "Anatomify".

Si continuem definint un pla de marca, ara és el moment de traçar un eslògan, una frase que resumeixi la proposta de forma única que suposa l'aplicació. Per tant, la idea seria, la següent:

**ESLÒGAN:** " Obre els ulls i descobreix una nova forma de veure el cos humà! "

Intento fer èmfasi en tot allò que es centra l'aplicació. Principalment en el fet que la seva principal funció és la de visualitzar i el seu principal contingut i objectiu és el d'aprendre sobre el cos humà. Per tant, unifiquem aquests dos aspectes. També cal comentar que la principal forma de publicitar la marca és amb una presència constant i amplia a les xarxes socials, es tracta d'establir perfils a les xarxes socials sobre l'aplicació i desenvolupar una estratègia de contingut per construir i mantenir una comunitat en línia.

Finalment en el tema de preus, estic considerant un enfocament dual, permetent als usuaris triar entre un model de pagament únic o subscriure's a opcions mensuals o anuals. També estic explorant la possibilitat d'oferir una versió gratuïta amb funcionalitats bàsiques per atraure als usuaris que volen explorar l'aplicació abans de comprometre's amb una subscripció de pagament. però considero l'ingrés a partir de publicitat com la via més valida.

# **23. Conclusió/-ns**

Com alumne del grau de Tècniques d'Interacció Digital i Multimèdia, em trobava el repte de desenvolupar un treball de final de grau que consolidés els coneixements adquirits al llarg dels semestres i que a més a més fos un projecte que aportés valor, que fos un producte amb un acabat professional, innovador i original. Per tant, va ser complicat escollir una temàtica que fos d'interès, també que tingués aplicació en el món real i que finalment que creï un impacte en el sector al qual pertany.

Actualment, un cop he acabat el treball de final de grau considero que he pogut assolir aquests objectius. Primer de tot, crec que l'acabat de l'aplicació és minimalista però efectiu, que aconsegueix tenir un aspecte treballat sense caure en la sobre edició, cosa que fa la interacció més directa i no distreu l'usuari del contingut principal, que a la vegada considero la part que en termes d'acabat, és la que ha quedat més completa pel que a la part tècnica es refereix.

En resum, també puc concloure que el projecte "Anatomify" es una eina útil, que pot ser utilitzada per a una gran varietat d'usuaris, des d'un estudiant de medicina, un artista 3D, un il·lustrador, un professor que vol ensenyar o un alumne que vol aprendre, o qualsevol persona interessada en l'anatomia humana i aportar un valor afegit a qualsevol d'aquests casos anteriors.

Crec que el projecte facilita l'aprenentatge de forma didàctica, intuïtiva i aprofitant la tecnologia que el medi del 3D ens ofereix per aportar més valor.

Així que com a conclusió, crec que és un projecte que m'ha ajudat a aprofundir en camps que certes assignatures havien obert camí i que finalment m'han ajudat a materialitzar tots aquests coneixements en un projecte complet i funcional.

### **Annex 1. Lliurables del projecte**

#### **Memòria**

1. Memòria del TFG: Desenvolupament d'una aplicació interactiva (.pdf)

#### **Projecte**

- 1. Executable Anatomify (.exe)
- 2. Paquet Unreal amb el projecte "Anatomify 4.3" (.zip)

#### **Arxius font:**

- 3. Arxius modelat Zbrush (.zpr)
- 4. Logotip ( .ai, .ico)
- 5. Icones de l'aplicació ( .png)
- 6. Textures de l'aplicació ( .png, jpg)
- 7. Fonts utilitzades (.ttf, .otf)
- 8. Còpies de seguretat dels models (.fbx, .obj)
- 9. Imatges de la memòria (.jpg)
- 10. Taula de planificació (.xlsx, .gantt)

### **Annex 2. Codi font (extractes)**

Blueprint que afegeix el contingut UI al viewport per a poder ser visualitzada.

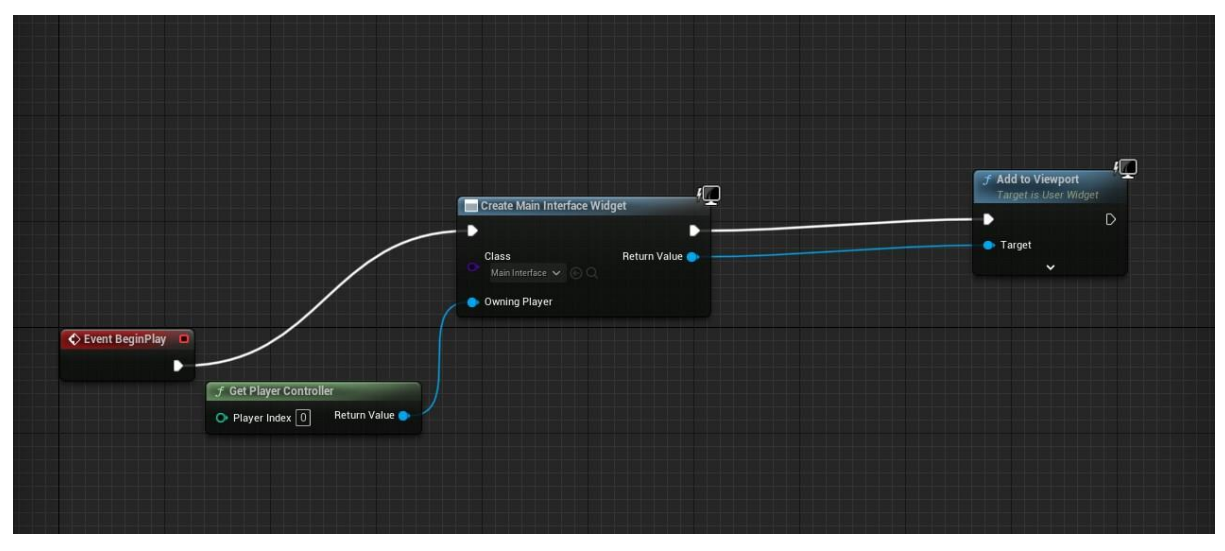

Figura 47: Blueprint que afegeix el contingut UI al viewport

Blueprint que afegeix rotació als models de decoració d'ADN del menú principal.

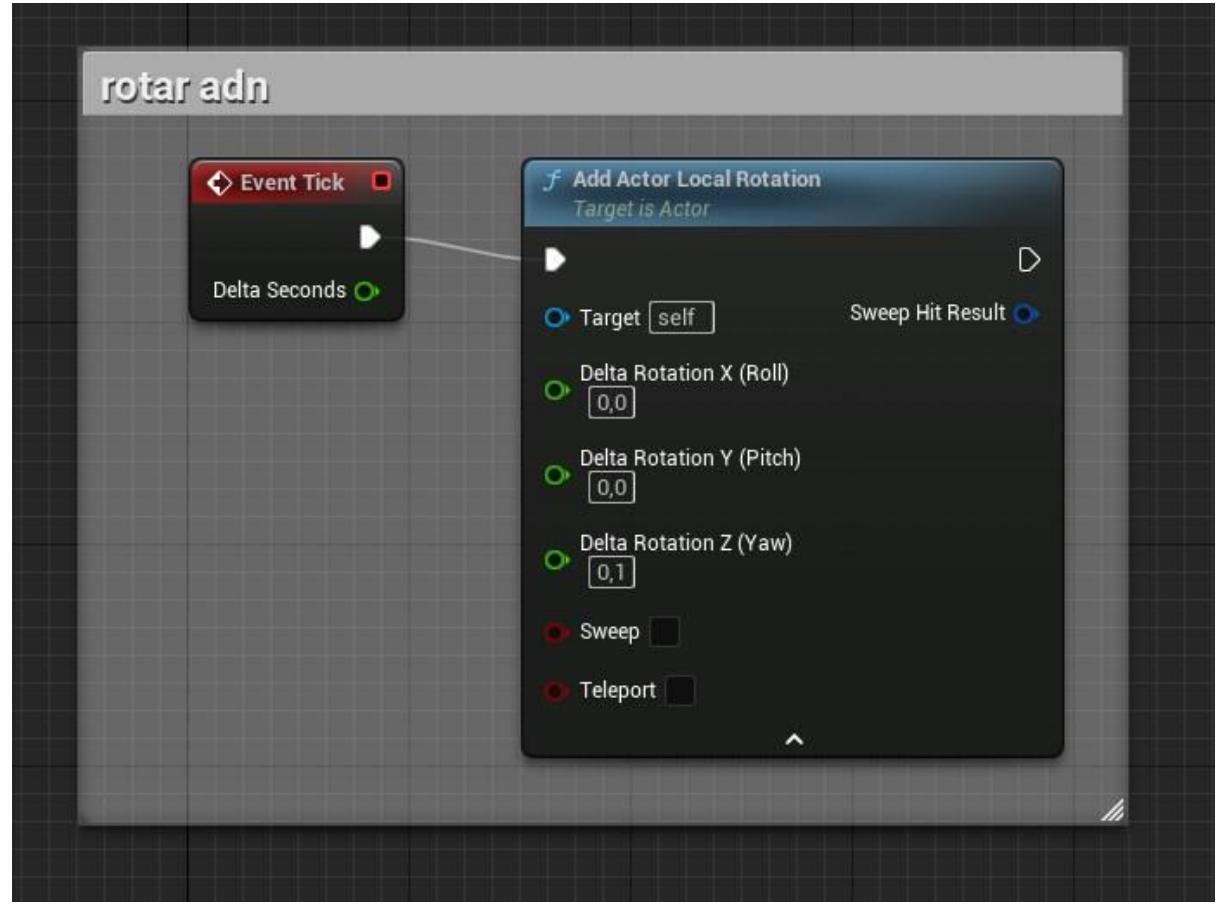

Figura 48: Blueprint que afegeix rotació als models del menú.

Part del Blueprint principal de control del model. Aquest fragment mostra el node "Set hidden in game" ens permet ocultar tots els nodes que estiguin connectats al "target" o objectiu, en aquest cas són el model 2, 2.1, 3 i ,3.1. Pel contrari el model principal és l'únic que es mostra, ja que està connectat al node secundari que no queda amagat, en no tenir el "new hidden" activat. La majoria dels recursos funcionen mitjançant aquest sistema.

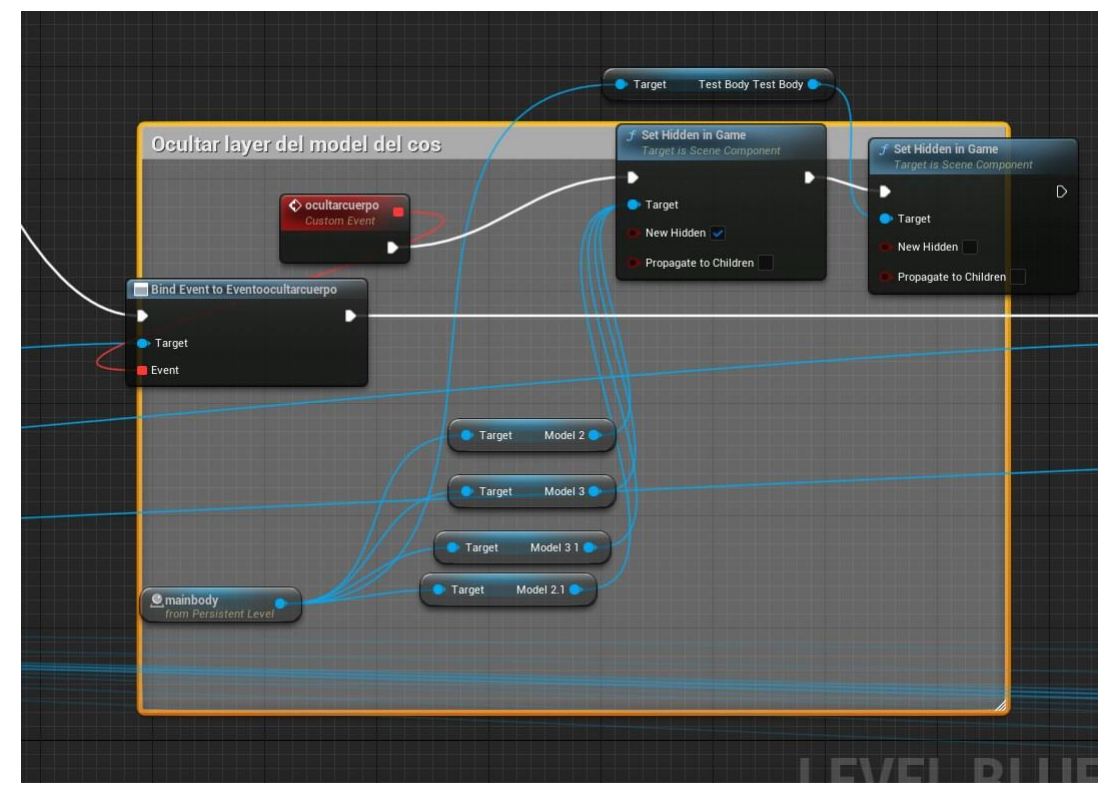

Figura 49: Blueprint principal de control del model

Fragment del Blueprint de control del nivell principal on cridem un esdeveniment (event) en el qual es canvia la profunditat de camp de la càmera.

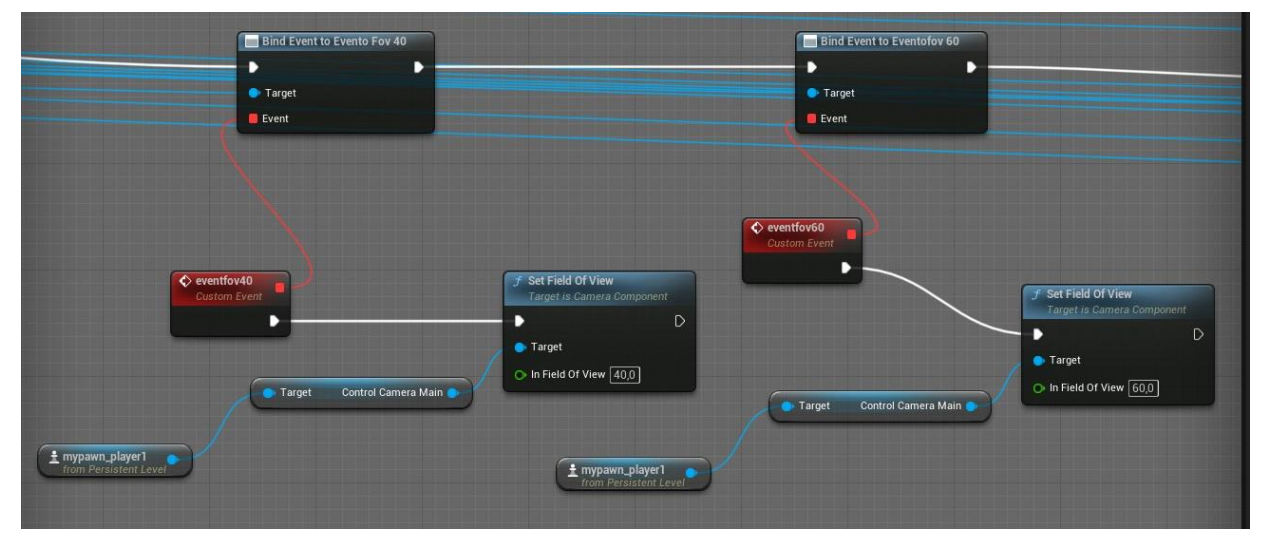

Figura 50: del Blueprint de control del nivell principal.

Fragment dels Blueprints on podem veure que el node FlipFlop pren una entrada d'execució i alterna entre dues sortides d'execució. La primera vegada que es crida, s'executa la sortida A. La segona vegada la B, i així successivament. S'utilitza per a alternar entre el mode perspectiva i ortogràfic.

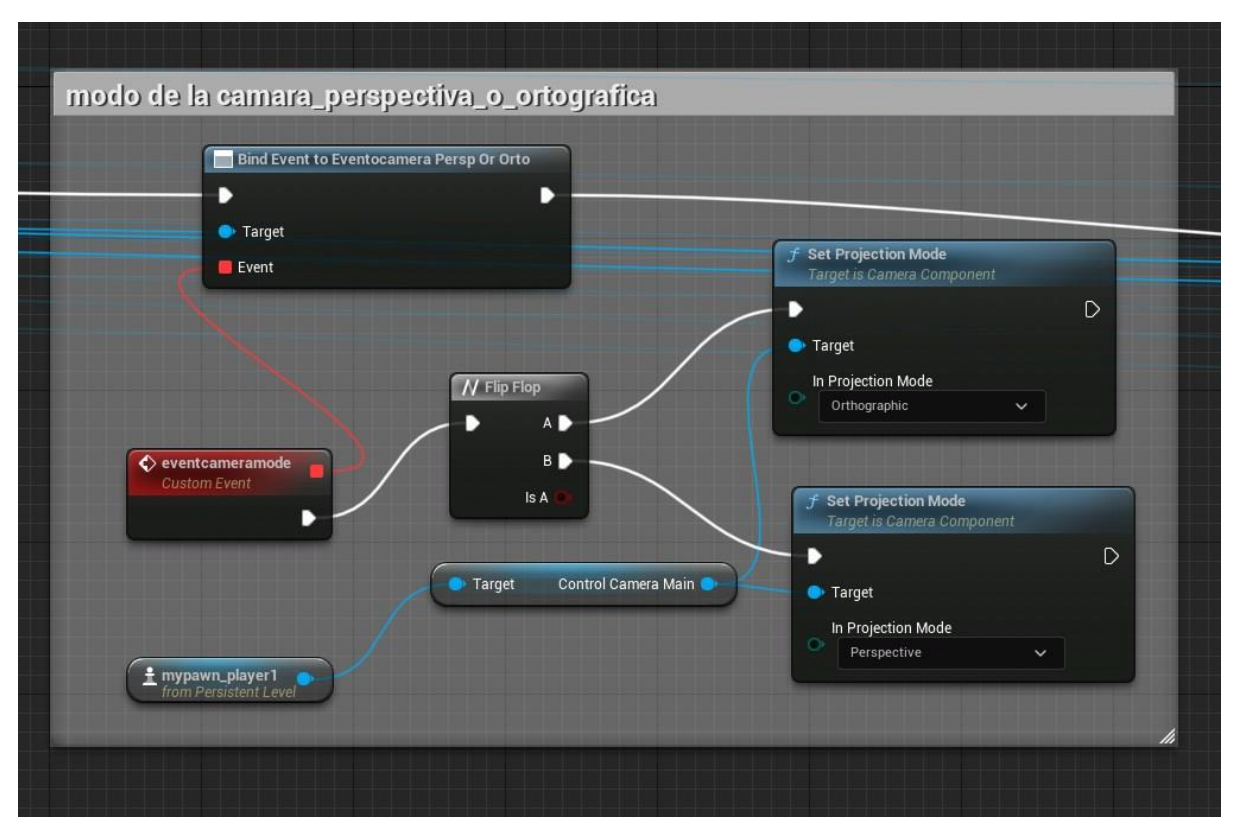

Figura 51: Blueprints de mostra del node FlipFlop.

### **Annex 3. Llibreries externes utilitzades**

• Àudio:<https://pixabay.com/music/>

Utilitzada per a música ambiental de l'aplicació. **Music by Relaxingmusic from Pixelbay.wav**

• Tipografia:<https://www.dafont.com/es/>

Utilitzada per a l'aspecte visual del text de l'aplicació.

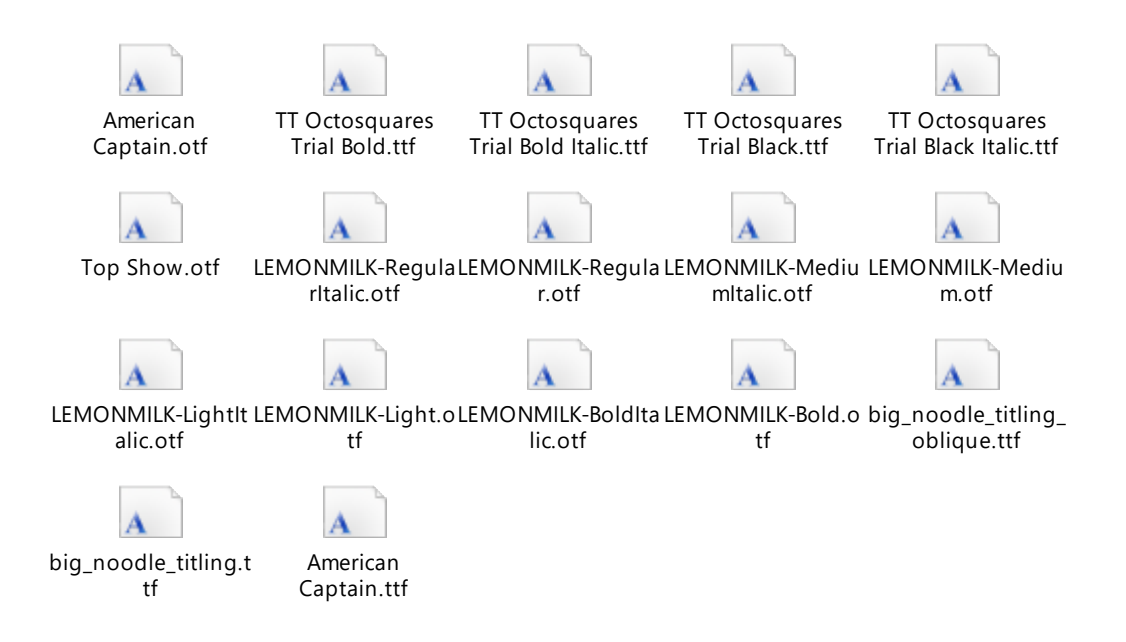

• Iconografia:<https://www.flaticon.es/>

Utilitzada per a les diferents icones que apareixen en l'aplicació.

#### **Icones (1-10).png**

• Textures:<https://www.textures.com/>

Utilitzada per a les textures del model del sistema ossi.

**Concrete034\_4K-JPG.Jpg**

### **Annex 4. Captures de pantalla**

#### **Vista dels models finalitzats**

Detall del crani

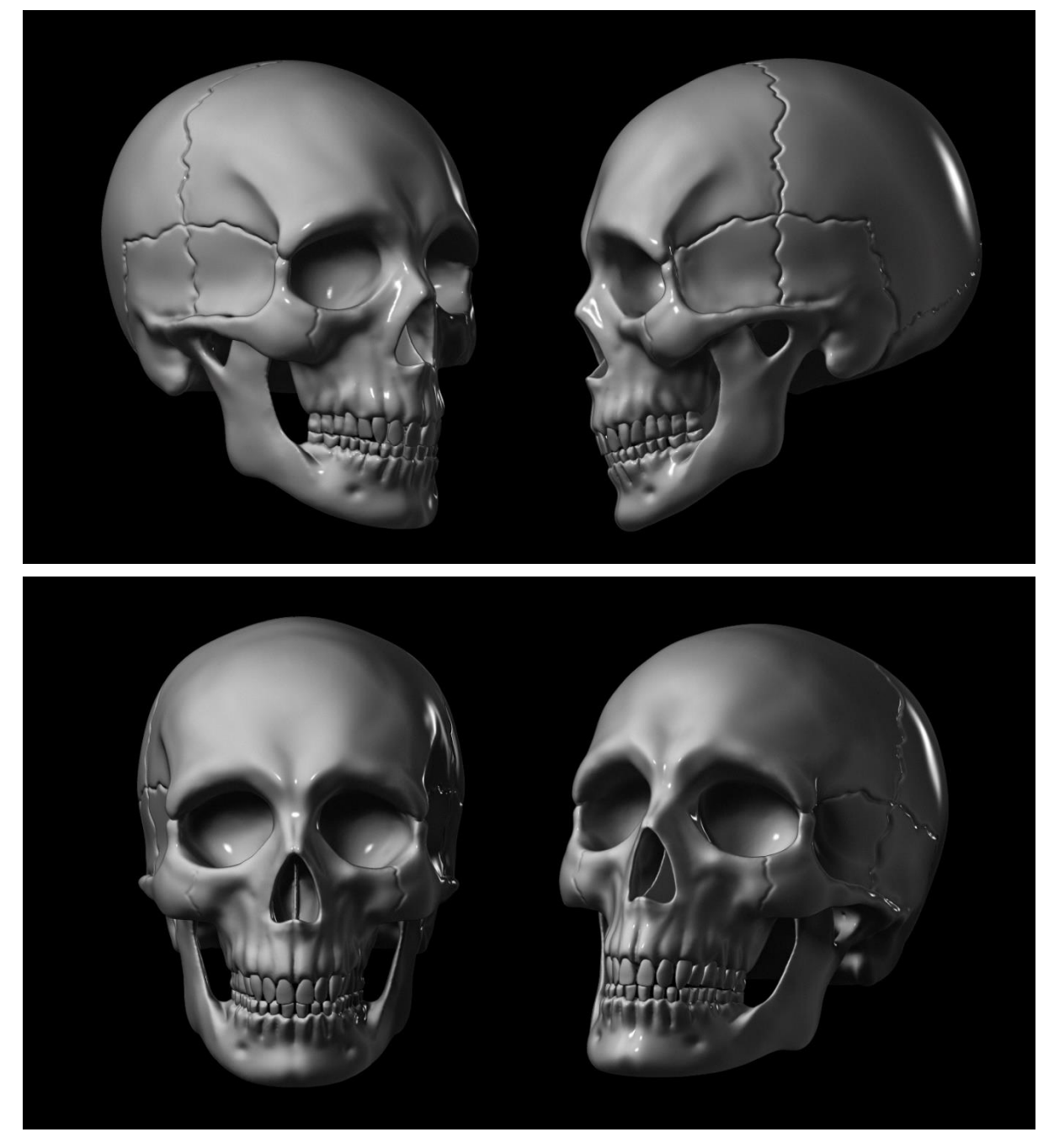

Figura 52:Detall del model del crani humà.

#### Sistema ossi

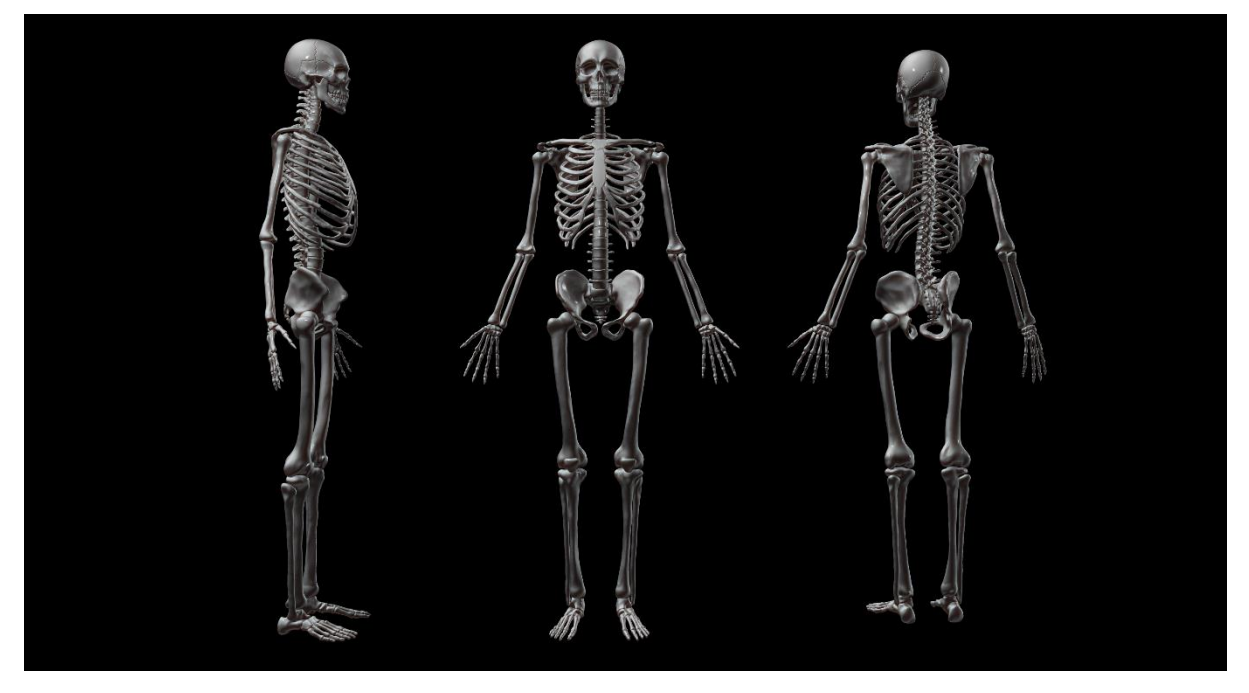

Figura 53: Render del model del sistema ossi.

#### Sistema muscular

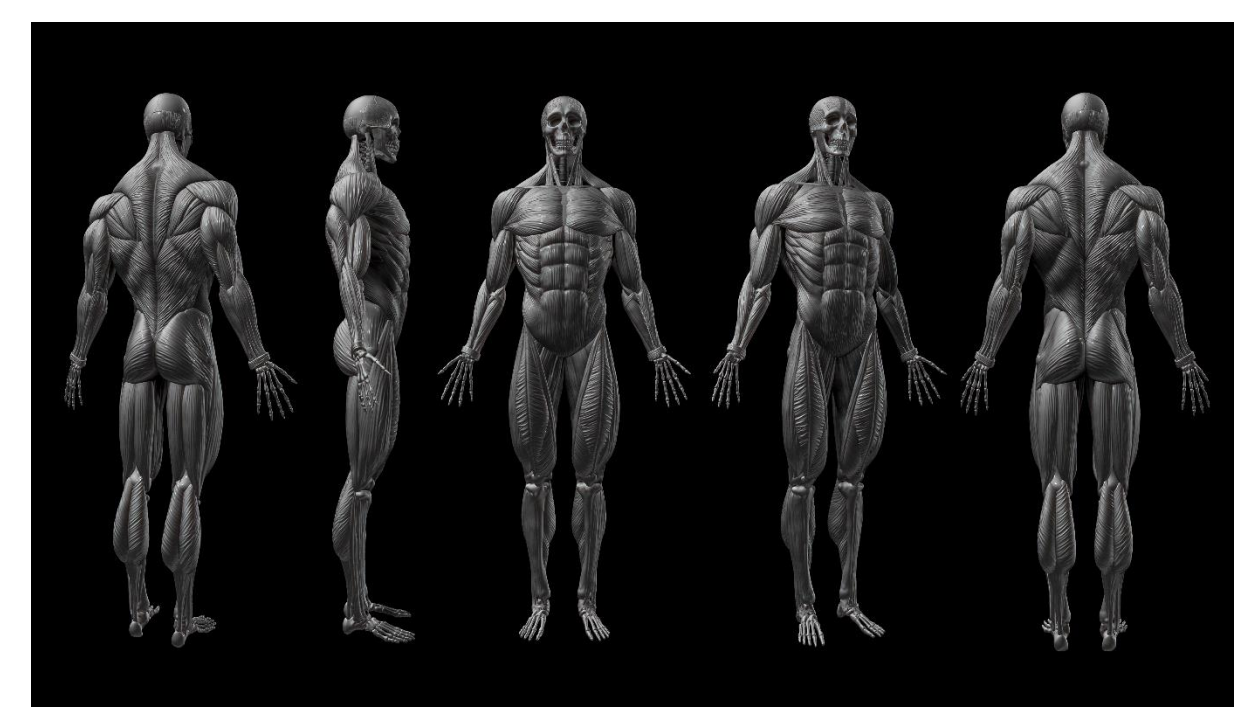

Figura 54: Render del model del sistema muscular.

Models integrats a Unreal Engine

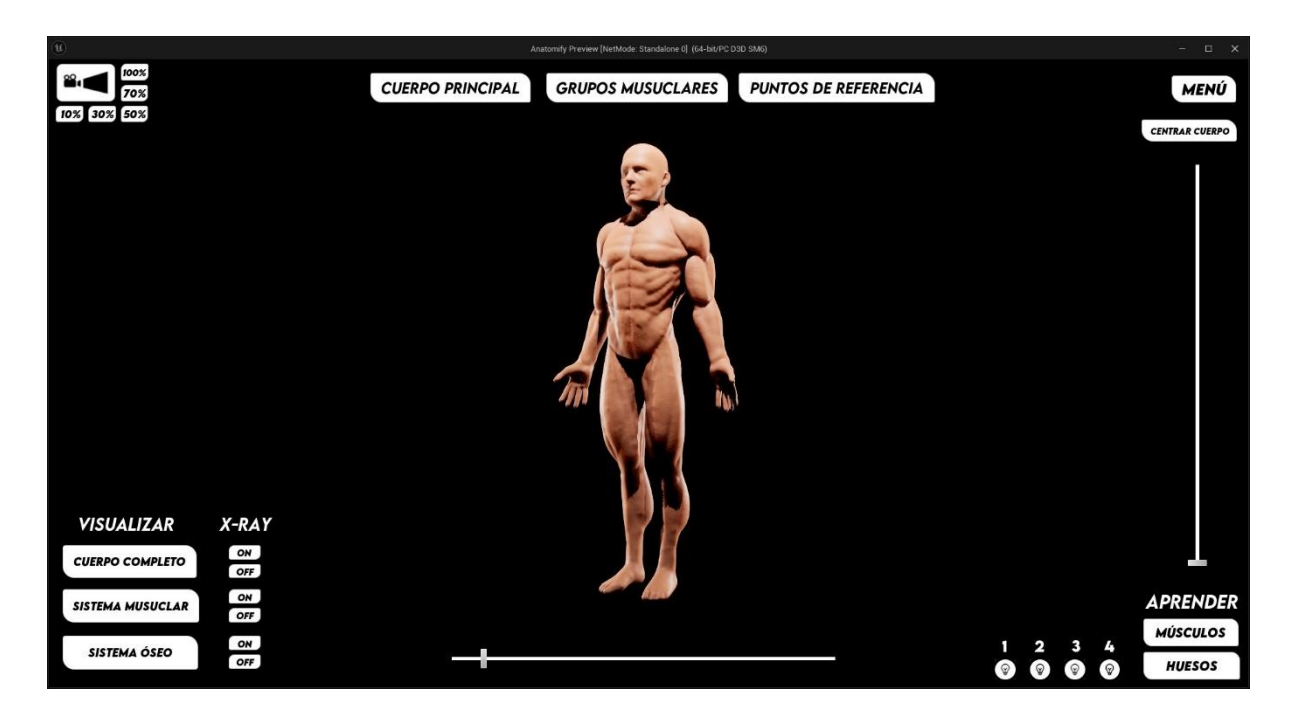

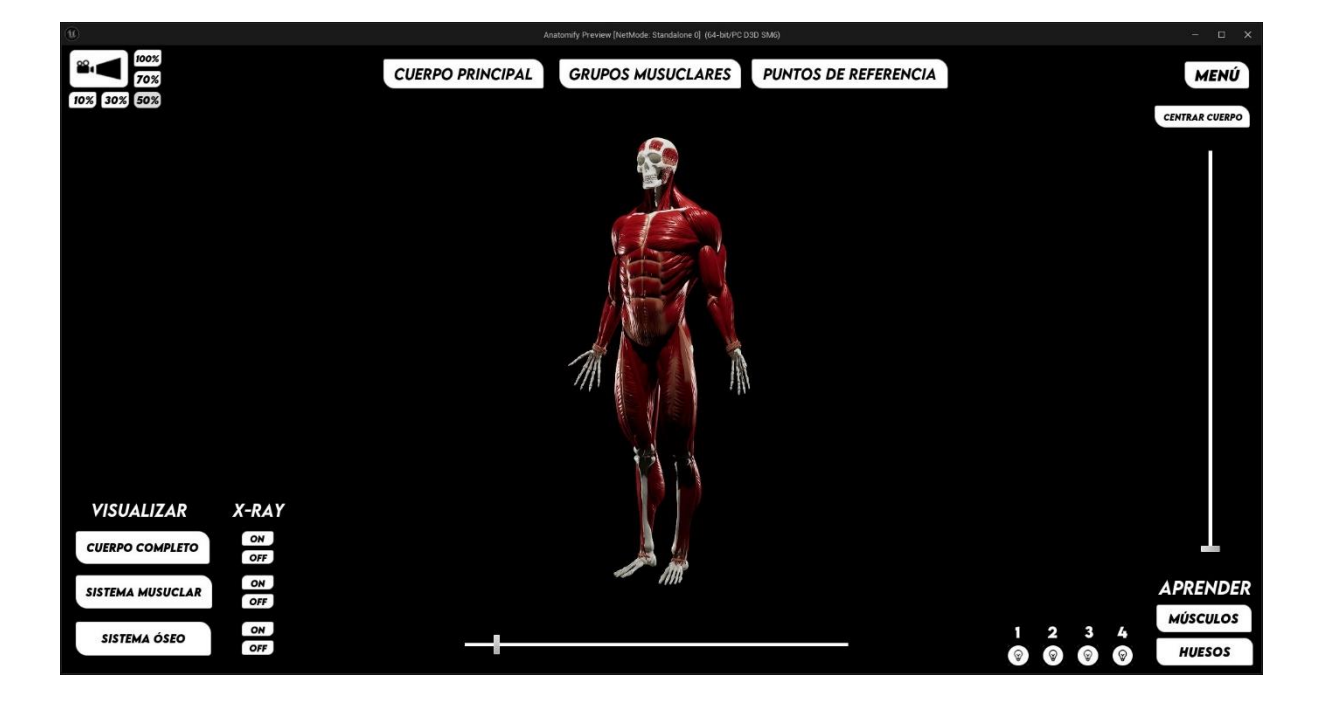

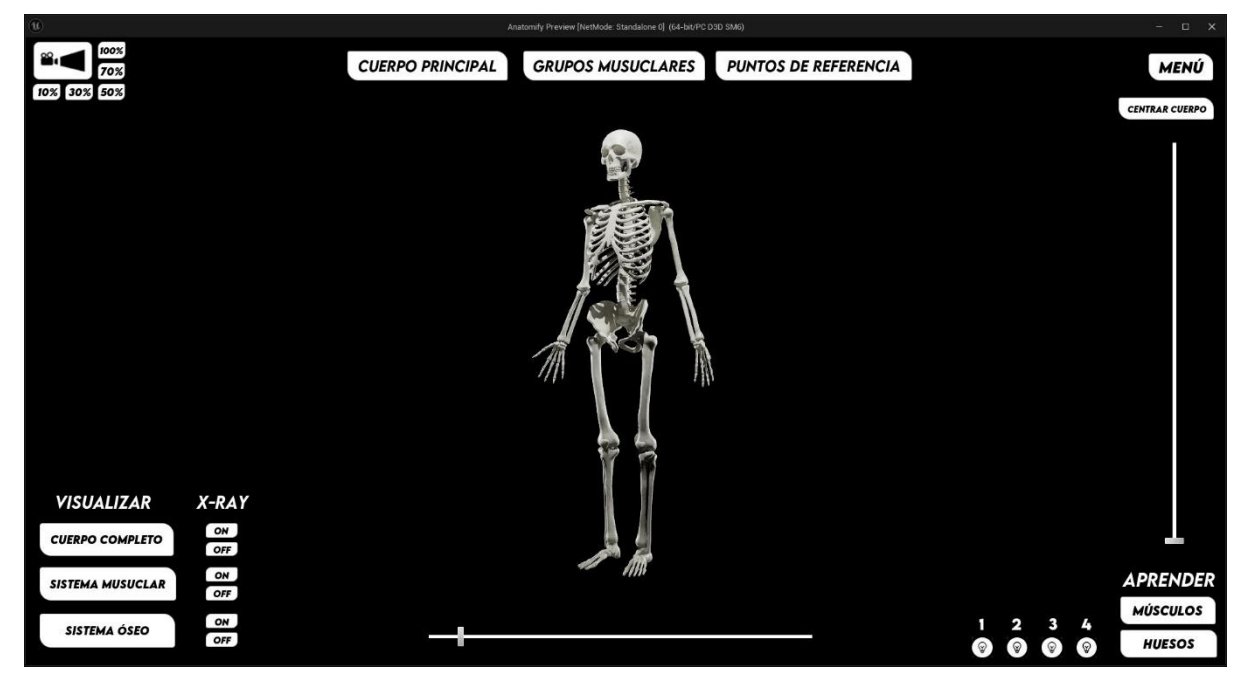

Figura 55: Models integrats a Unreal Engine.

#### Model 2 – Grups Musculars

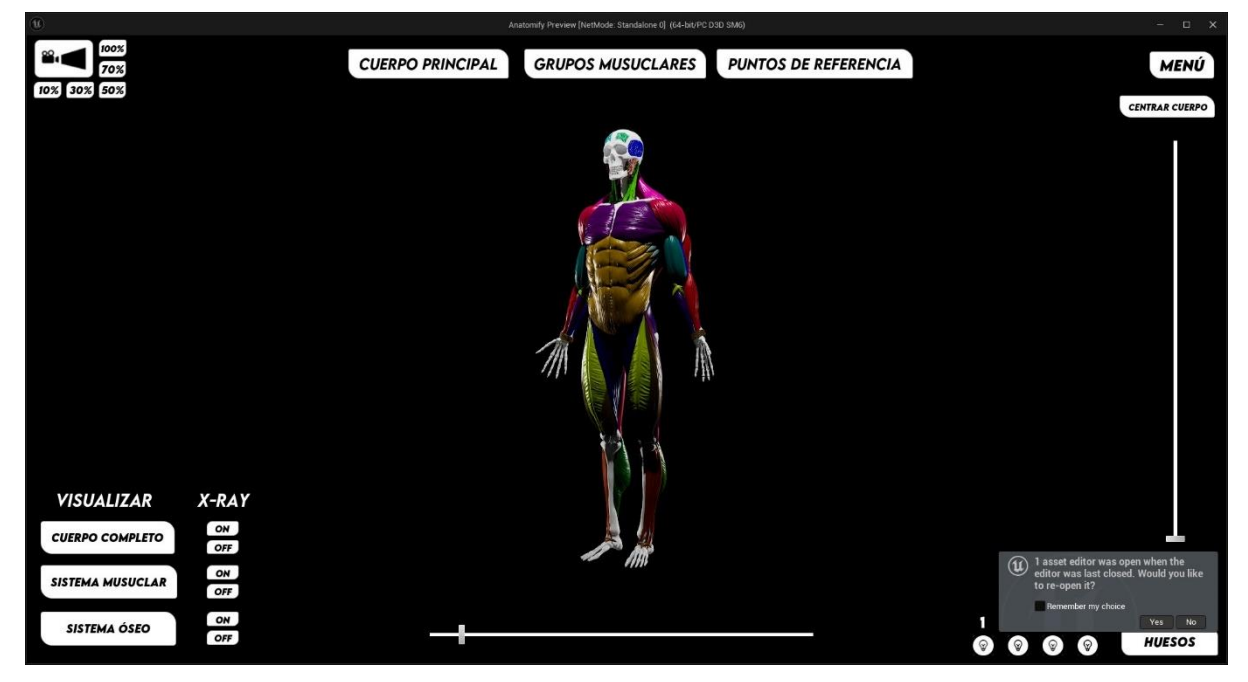

Figura 56: Segon model diferenciat per grups musculars.

#### Model 3 – Punts de referencia o "LANDMARKS"

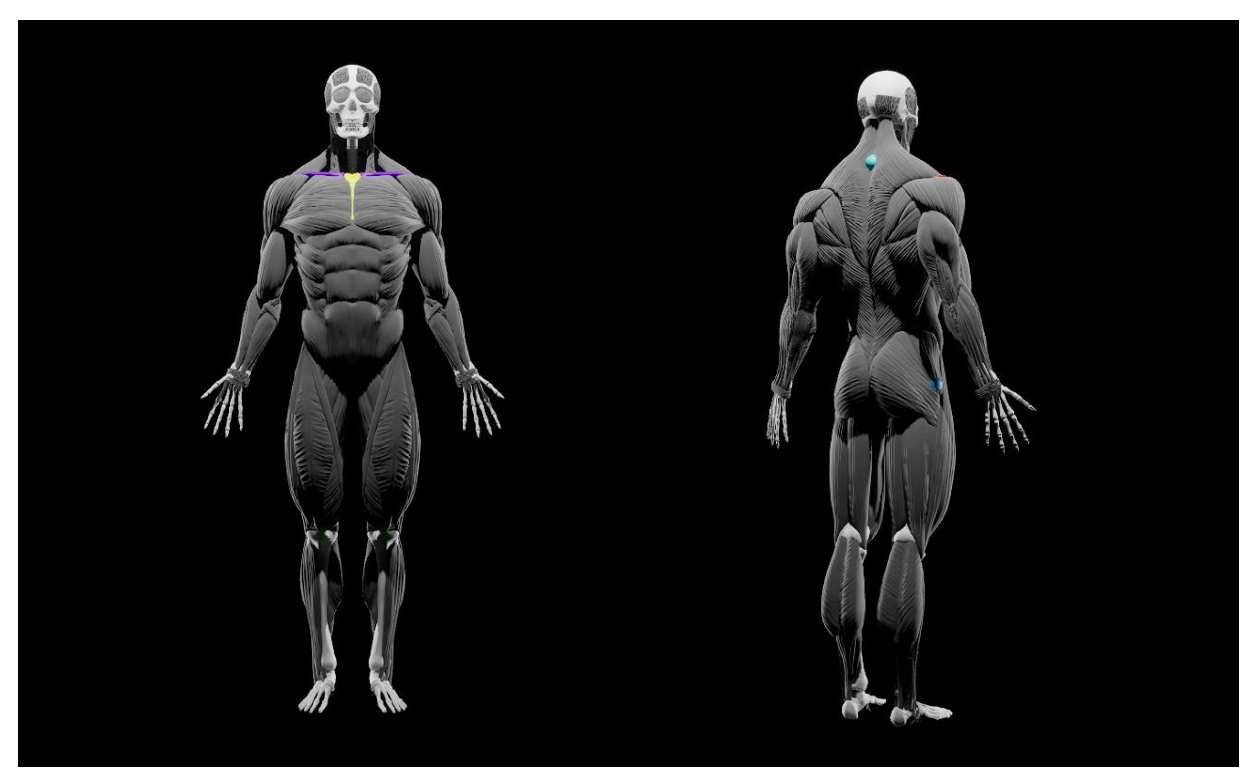

Figura 57: Tercer model que destaca els punts de referencia.

Etiquetes amb la nomenclatura dels components del cos.

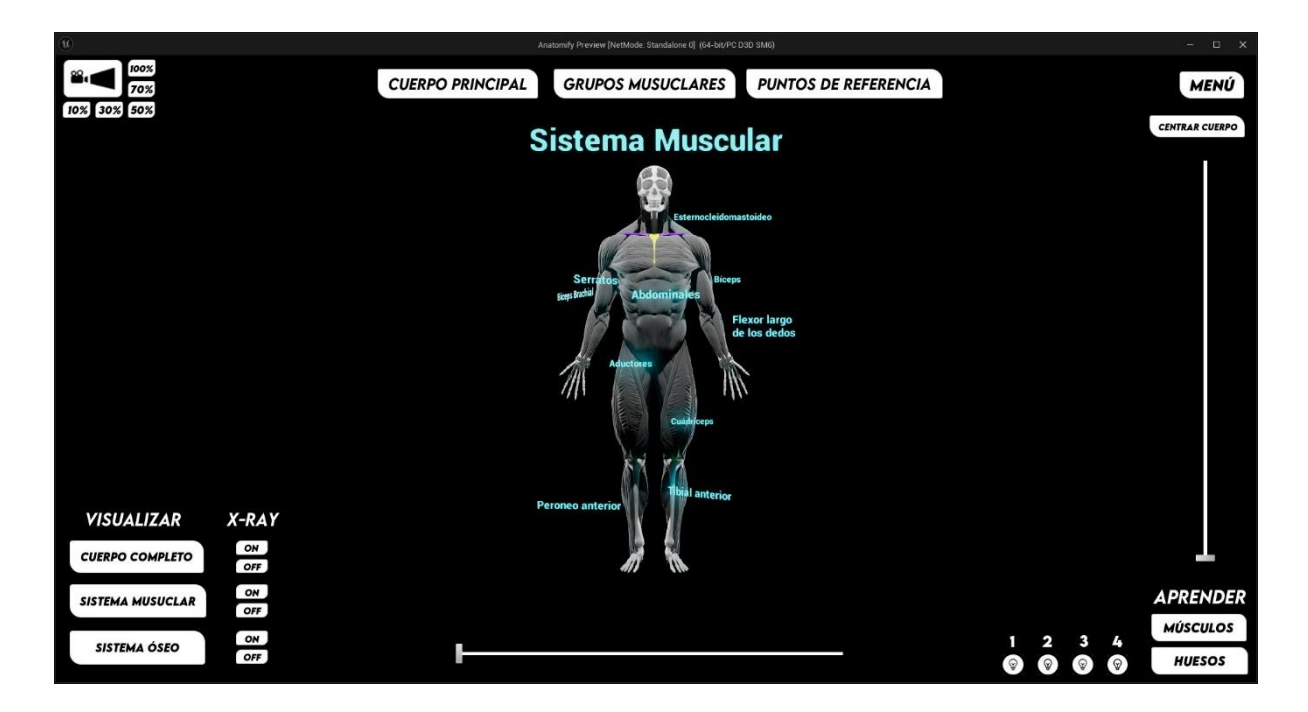

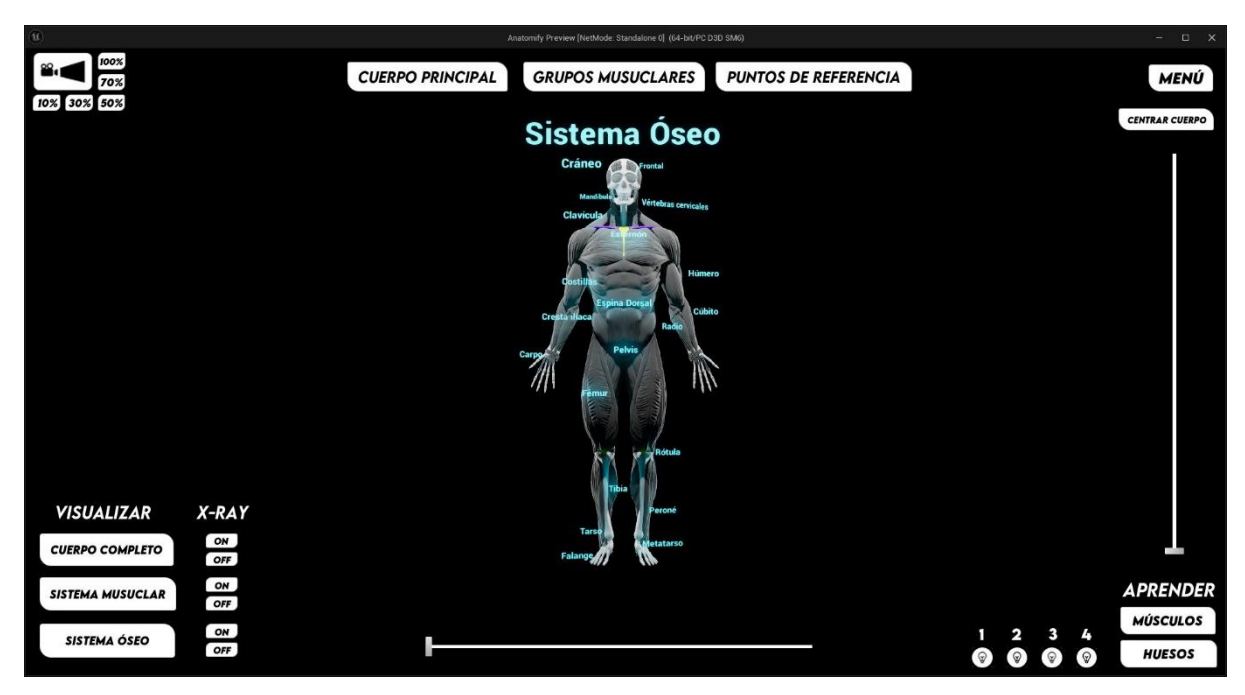

Figura 58: Etiquetes amb la nomenclatura dels components del cos

Material del cos complet

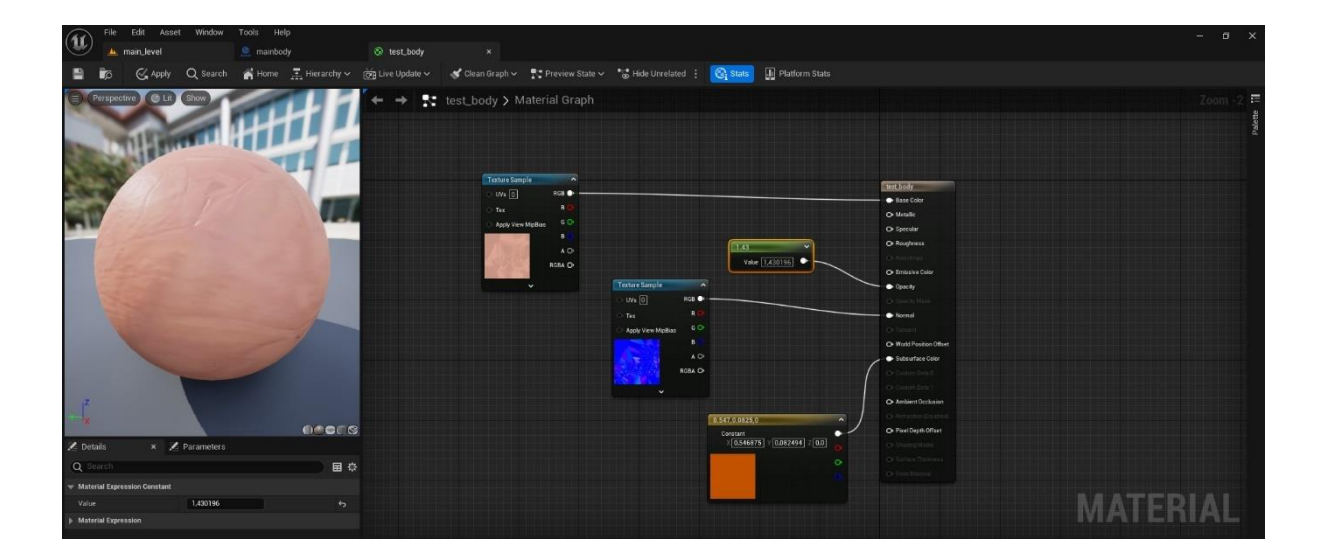

#### Material sistema muscular

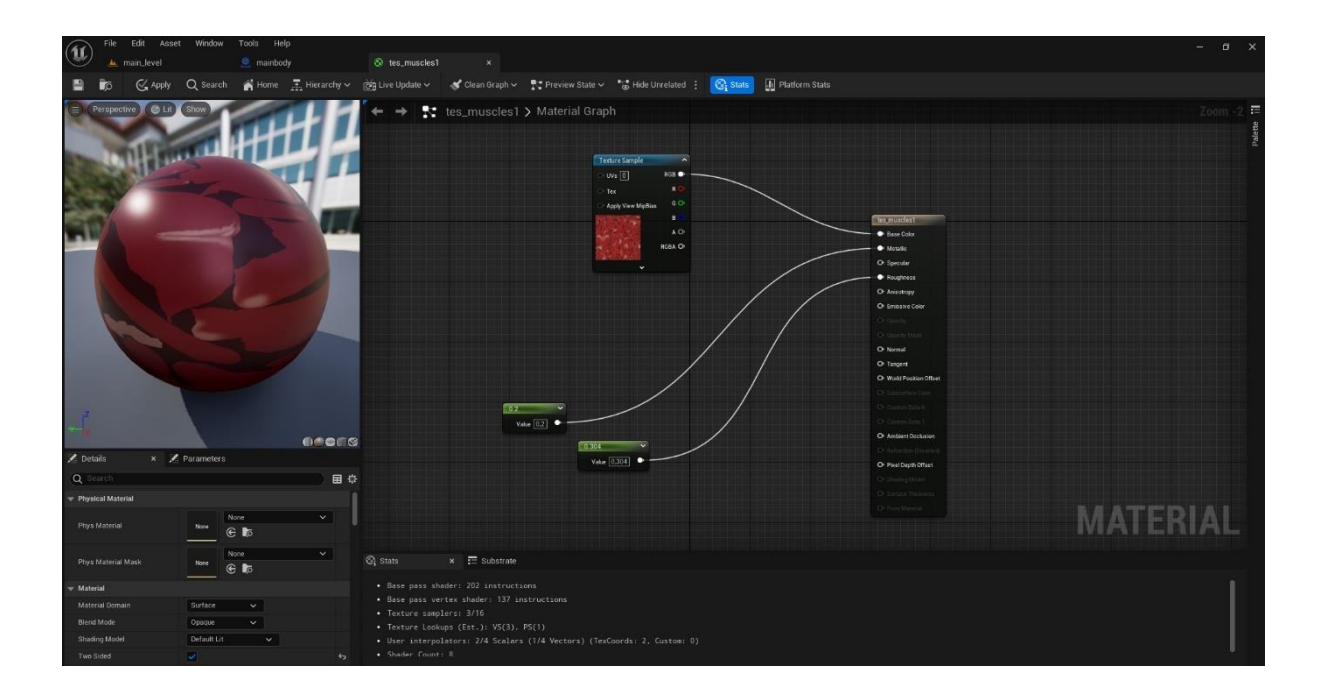

#### Material sistema ossi

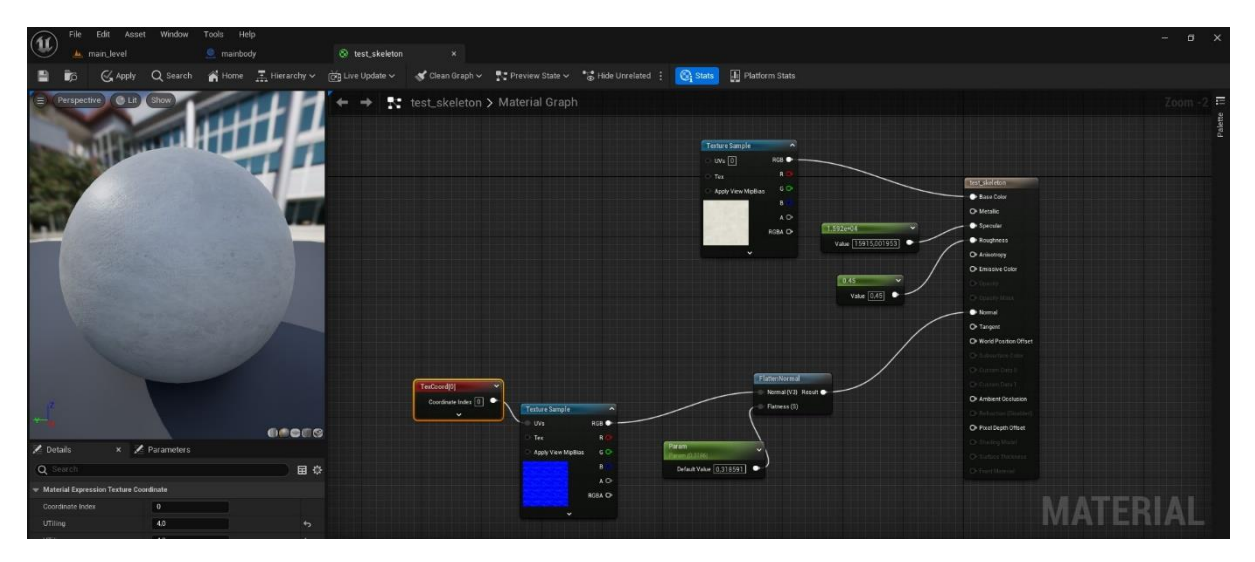

Figura 59: Nodes dels materials dels models del cos humà.

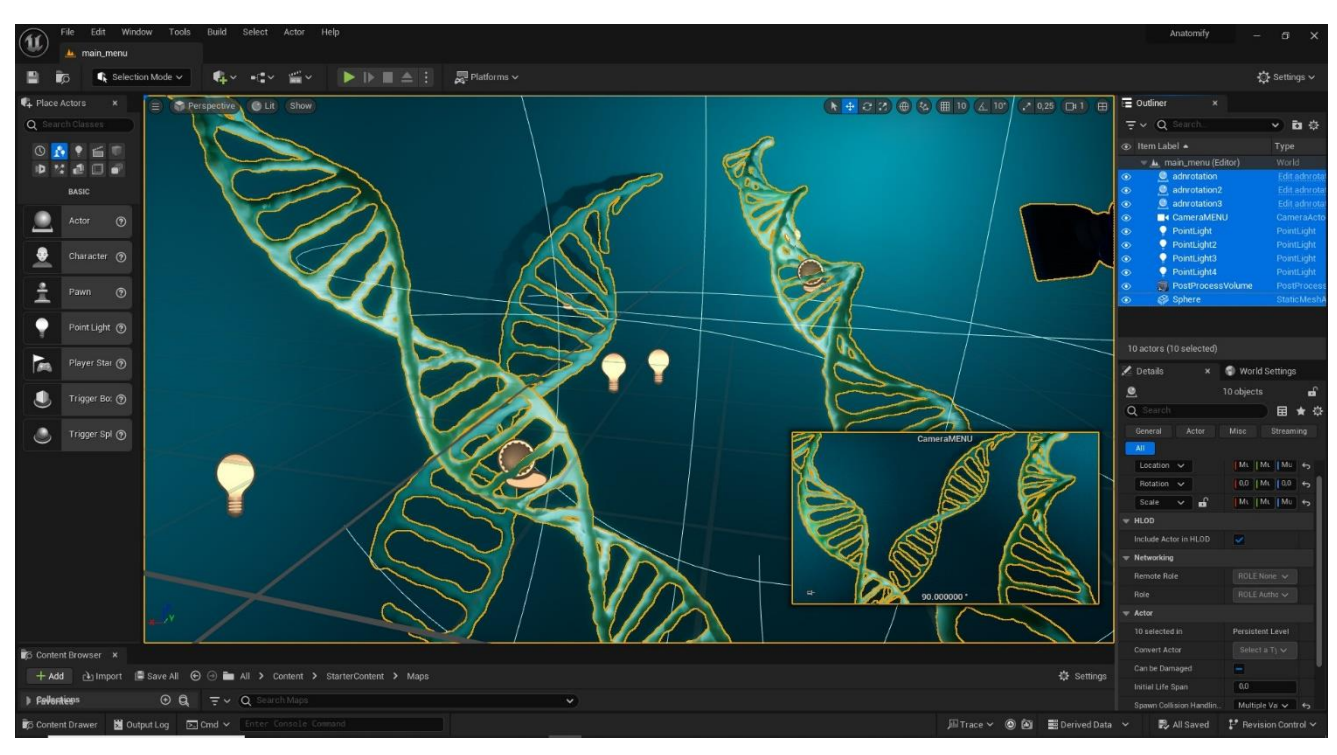

Vista fora de càmera de l'escena del menú

Figura 60: Vista fora de càmera de l'escena del menú.

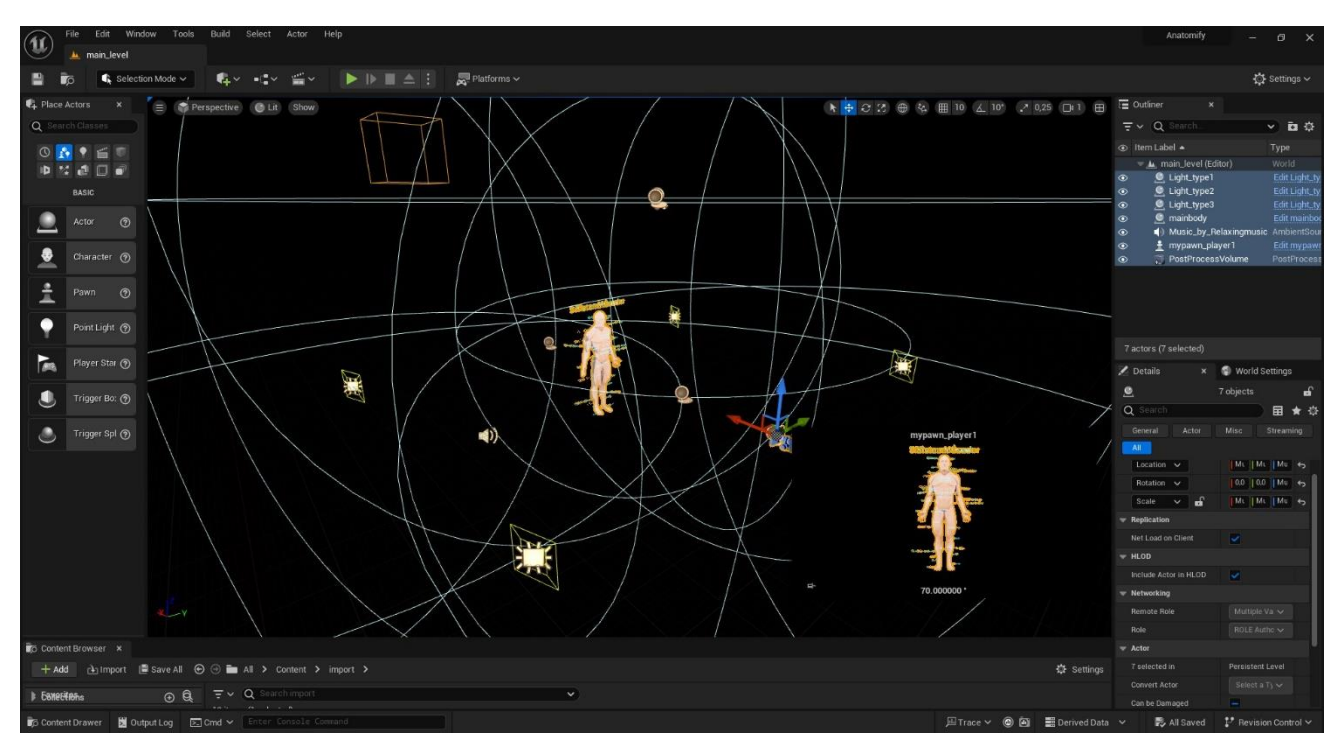

Vista fora de càmera de l'escena principal

Figura 61: Vista fora de càmera de l'escena principal.

## **Annex 5. Guia d'usuari**

#### **1) Descripció**

Anatomify és una aplicació que permet a l'usuari visualitzar el cos humà, i que mitjançant diferents funcions permeten navegar i aprendre sobre les formes, proporcions, siluetes de cada part de l'anatomia humana.

#### **2) Requisits del sistema**

Per a poder executar l'aplicació es recomanable comptar amb els següents requisits

Windows 10 de 64 bits, Intel o AMD de quatre nuclis a 2,5 GHz o més.

En l'àmbit d'equipament, només necessitarem un els perifèrics bàsics d'un ordinador per a poder controlar l'aplicació adequadament. Tant en un ordinador portàtil com un de sobretaula.

- **Teclat**
- **Monitor**
- **Ratolí**
- Computadora

#### **3) Descàrrega i instal·lació de l'aplicació**

A partir de l'enllaç facilitat al Drive podem accedir a la carpeta anomenada "CORPUS", i un cop descarregat el paquet (.zip), únicament haurem d'entrar en la subcarpeta "Windows" i finalment fer doble clic sobre l'arxiu anomenat "Anatomify.exe". O en el seu defecte, clic dret sobre l'executable i a l'opció d'obrir. No requereix instal·lació, ja que tots els arxius necessaris ja s'inclouen en el comprimit que acabem de descarregar.

#### **4) Instruccions d'ús**

Per a poder utilitzar l'aplicació únicament haurem de seguir els passos que ens va marcant la mateixa interfície, ja que la navegació és minimalista i se centra en el fet que les funcionalitats quedin directament exposades perquè l'usuari interactuï directament amb el contingut.

Així i tot, podem enllistar les instruccions d'ús:

- **Començar**: Aquest botó ens porta a la pantalla principal on podrem començar a visualitzar el model.
- **Instruccions**: Ens explica de forma esquemàtica com funciona l'aplicació i com podem utilitzar-la.
- **Opcions:** Ens permet configurar els diferents paràmetres gràfics de l'aplicació per ajustar la qualitat de reproducció del contingut.
- **Sortir:** Ens permet finalitzar l'execució de l'aplicació i sortir de la mateixa.

Un cop a la pàgina principal, és on trobem la majoria de les funcionalitats:

- **Panell Aprendre**: Mostra els noms dels elements del cos humà.
- **Panell visualitzar**: Mostra i oculta el sistema seleccionat.
- X-RAY: Aplica filtre de transparència.
- **Centrar el cos**: Centrar el model a l'escena.
- **Selector de model**: Seleccionar el tipus de model.

Per acabar, tenim els controladors, que ens serviran per a moure'ns o visualitzar el model de diferents punts de vista, aquesta navegació consta de:

- **Botons amb una bombeta**: per a seleccionar el tipus de llum.
- **Botons ( 10%,30%,50%70%100%):** per fer zoom de la càmera.
- **Silders**: per a la rotació del model.
- **Clic del ratolí sobre el model:** per controlar la rotació.
- **Tecles "W,A,S,D":** per a moure el model.

### **Annex 6. Llibre d'estil**

Logotip i paleta de colors.

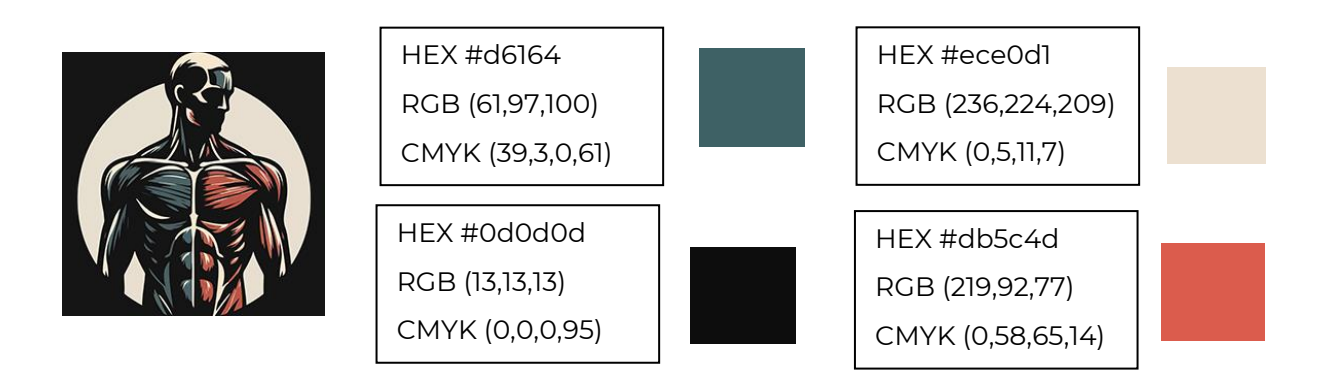

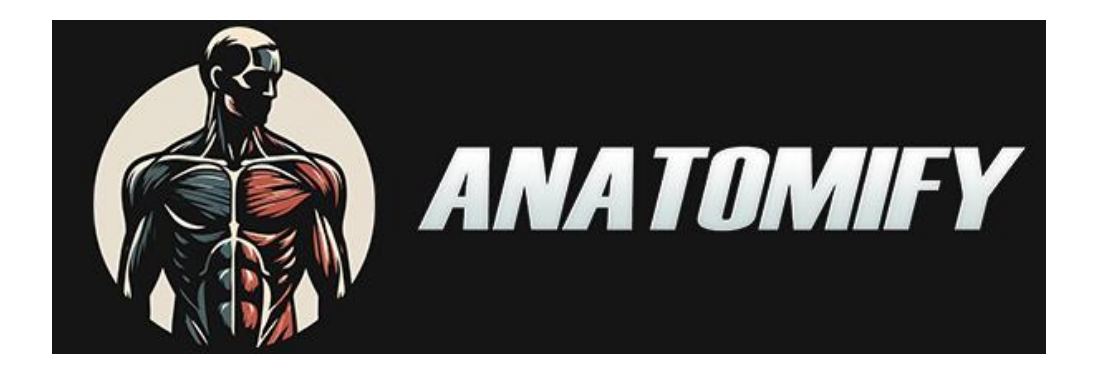

Paleta tipogràfica i mida de fonts.

Per al logotip de l'aplicació s'ha utilitzat la tipografia : Bebas

**BEBAS** 

### A B C D E F G H I J K L M N O P Q R S T U V W X Y Z a b c d e f g h i j k l m n o p q r s t u v w x y z 1 2 3 4 5 6 7 8 9 10

Per al text i botons de l'aplicació s'ha utilitzat la tipografia : LemonMilk

LEMONMILK-LIGHT

ABCDEFGHIJKLMNOPQRSTUVWXYZ ABCDEFGHIJKLMNOPQRSTUVWXYZ 12345678910

**LEMONMILK-BOLD** 

### **ABCDEFGHIJKLMNOPQRSTUVWXYZ** ABCDEFGHIJKLMNOPQRSTUVWXYZ 12345678910

• Fons, icones i altres elements gràfics.

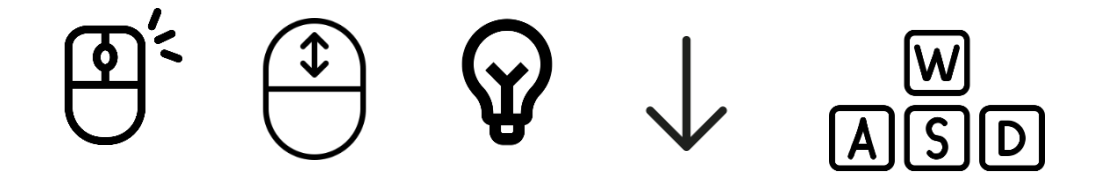

Regles d'ús i exemples d'ús correcte i incorrecte.

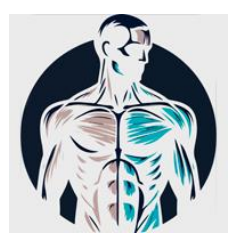

No invertir els colors del logotip No aplicar filtres al logotip No aplicar efectes al logotip

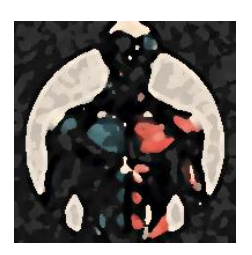

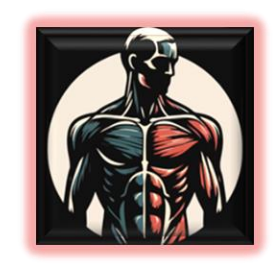

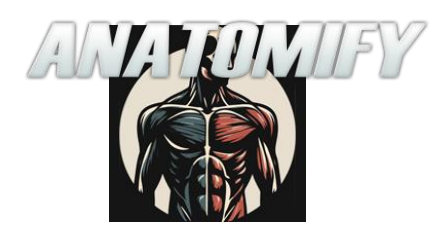

No modificar la posició del logotip No canviar la orientació del logotip

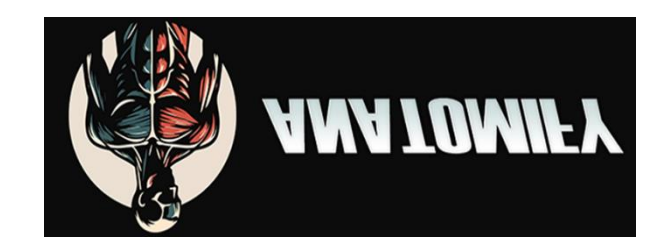

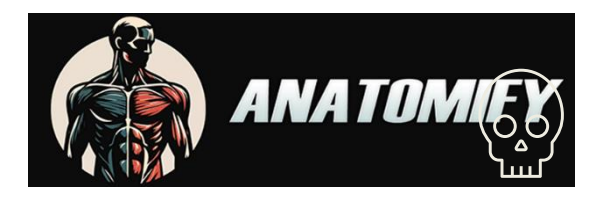

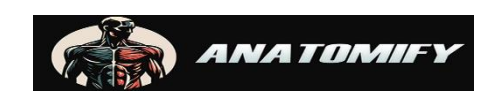

No modificar la mida del logotip No afegir elements

### **Annex 7. One-page business**

#### • **Nom comercial**

Anatomify

#### • **Resum comercial**

Anatomify és una aplicació per escriptori que gràcies a la visualització dels models 3D, i mitjançant funcionalitats com raigs X o etiquetes informatives facilita l'aprenentatge de l'anatomia humana.

#### • **Model de negoci**

El model de negoci d'aquest projecte es basa a afegir publicitats entre les pantalles de càrrega i en els espais disponibles a la pantalla que visualitza l'usuari. Es tracta de treure benefici utilitzant un format publicitari no invasiu i que allunya l'aplicació de sistemes de pagament integrats o subscripcions.

#### • **Expertise**

Personalment, la meva experiència com a generalista 3D i feina en projectes previs ha pogut aportar valor a la marca d'Anatomify, ja que l'acabat professional que s'ha obtingut i les funcionalitats bàsiques de l'aplicació contraresten el cost zero que acaba obtenint l'usuari.

#### • **Productes i serveis**

Actualment, es tracta de fer un llançament web on emmagatzemar l'ejecutable i que els usuaris puguin utilitzar la versió d'escriptori. Però en el pla de futur del projecte també s'especifica que la idea és ampliar la compatibilitat d'Anaomify i fer un llançament per a dispositius mòbils i poder publicar l'aplicació a la Play/ App Store.

#### • **Mercat i Competència**

El mercat està replet d'aplicacions similars, en el segment d'aplicacions de visualització 3D del cos humà tenim competència com Complete Anatomy i BioDigital Human entre d'altres, que ofereixen funcionalitats similars.

A més, aplicacions educatives com Anatomyka i iMedicalApps podrien representar competència, però la gran majoria té restriccions d'ús i s'utilitza el pagament intern. Per tant, intentarem diferenciar l'aplicació, fent que sigui completament gratuïta, i que únicament el beneficis s'obtinguin de la publicitat interna no invasiva.

#### • **Pla de màrqueting**

La principal forma de publicitar la marca és amb una presència constant i amplia a les xarxes Socials, es tracta d'establir perfils de xarxes socials per a l'aplicació i desenvolupar una estratègia de contingut per construir i mantenir una comunitat en línia.

#### • **Inversió inicial i costos a curt i mitjà terminis**

Segons el cost dels desenvolupadors, dissenyadors i altres parts interessades podríem fer una estimació basada en les necessitats específiques de l'aplicació. A més cal afegir el cost del màrqueting, per tant, el resultat és que els costos d'inversió inicial poden oscil·lar en un rang d'entre els 30.000 i 75.000 €.

#### • **Projecció econòmica a curt i mitjà termini i ROI**

La projecció econòmica pot fluctuar molt segons el marge d'usuaris de l'aplicació, ja que el seu benefici directe és definit per a l'índex de rendiment per visualització. Això es tradueix en el fet que la quantitat de benefici és directament proporcional a la quantitat d'usos per usuari. Tot i així, un cop desenvolupat el cost de manteniment és molt baix, així que els beneficis podrien donar una resposta al cost d'inversió inicial.

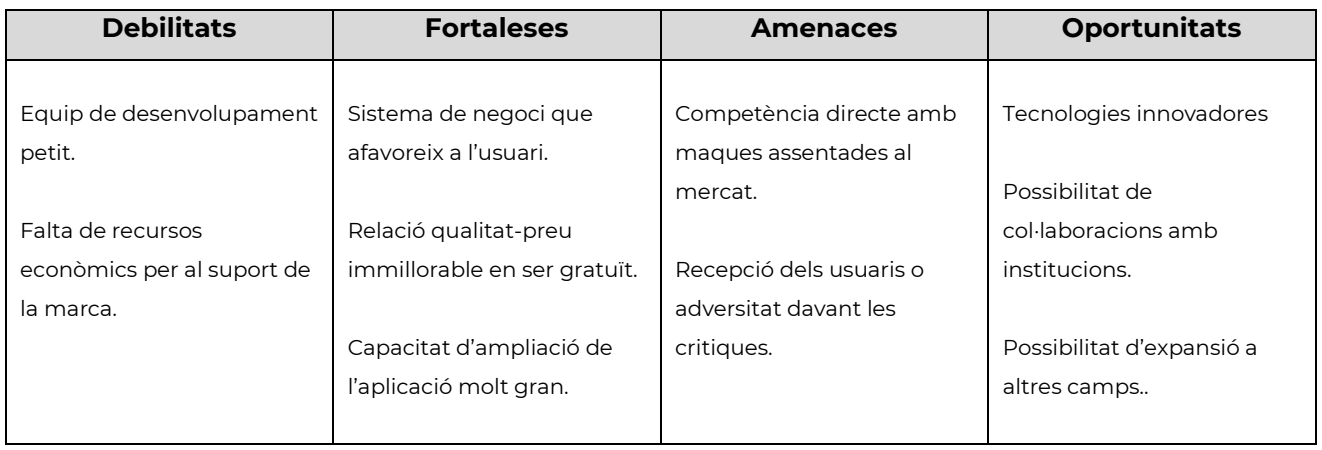

#### • **DAFO**

Taula 6: DAFO.

# **Annex 8. Glossari/Índex analític**

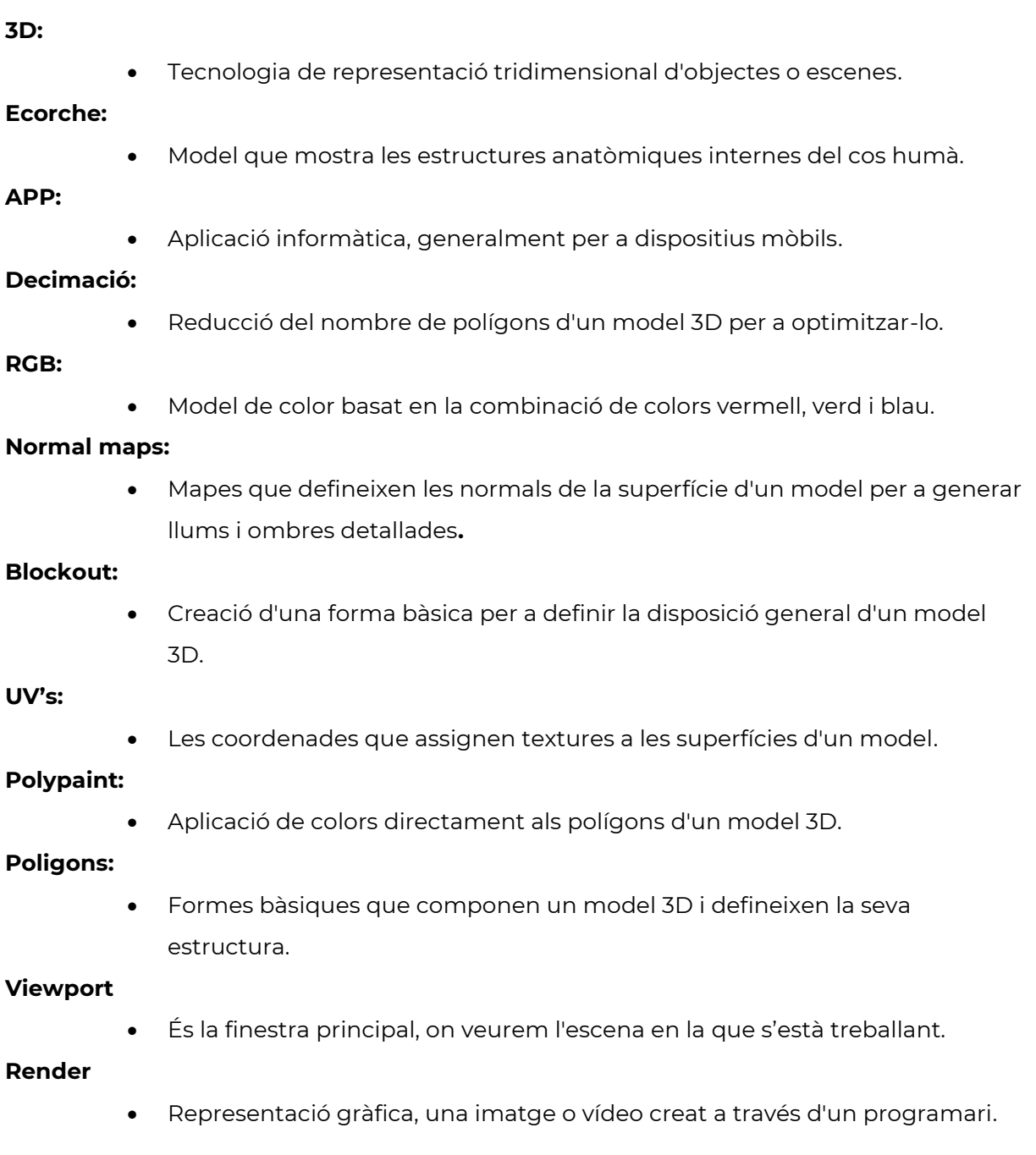

# **Annex 9. Bibliografia**

- Botin, R. (2022). *Shopify*. Recollit de Segmentación de mercado: definición, beneficios y criterios para aplicarla: https://www.shopify.com/es/blog/segmentacion-de-mercado
- Cabezas, A. P. (2017). *Cuatroochenta*. Recollit de Todo el mundo utiliza aplicaciones en sus teléfonos móviles y tablets, ¿pero sabemos qué es una app? ¿Cuál es el significado de la palabra?: https://cuatroochenta.com/que-es-una-app/
- Engine, U. (2023). *Unreal Engine Documentation*. Recollit de https://docs.unrealengine.com/4.27/en-US/ProgrammingAndScripting/ProgrammingWithCPP/UnrealArchitecture/
- Equipo editorial, Etecé. (2019). *Enciclopedia Humanidades*. Recollit de Humanidades.com: https://humanidades.com/anatomia/
- Institut Obert de Catalunya. (2023). *Gestió Financera*. Recollit de La planificació empresarial i el pressupost:

https://ioc.xtec.cat/materials/FP/Recursos/fp\_afi\_m08\_/web/fp\_afi\_m08\_htmlindex/WebCon tent/u1/a2/continguts.html

Kissflow Inc. (2023). *Kissflow*. Recollit de What is Rapid Application Development (RAD)? An Ultimate Guide for 2023: https://kissflow.com/application-development/rad/rapidapplication-development/

Pixologic. (2024). *Maxon Zbrush* . Recollit de User Guide: https://docs.pixologic.com/user-guide/

- Spiegato, C. d. (2023). *Spiegato*. Recollit de Que es un ecorche?: https://spiegato.com/es/que-esecorche
- Universitat Oberta de Catalunya. (2024). *Repositori Institucional (O2)*. Recollit de Docència: https://openaccess.uoc.edu/handle/10609/1

### **Annex 10. Vita**

Sóc Pau Ventura Sardà, autor d'aquest treball final de grau i m'agrada definir-me com a generalista 3D amb més de cinc anys d'experiència com a professor en una escola de disseny digital. He compartit els meus coneixements amb més de 200 estudiants en programes com 3ds Max, Zbrush i Photoshop, així com en motors de renderitzat com V-ray, Corona i Arnold. Destaco en la creació de models i entorns detallats, amb habilitats avançades en il·luminació i composició. Les meves competències professionals es componen en el modelatge 3D, escultura digital, animació, texturització, fotografia i edició de vídeo i fotografies. Em considero creatiu, treballador en equip, motivat, adaptable i resolutiu.

Sóc bilingüe en català i castellà, i tinc un nivell d'anglès B2 (First Certificate). Actualment, estic cursant un Grau de Tècniques d'Interacció Digital i Multimèdia a la UOC i ja he completat un CFGS en Animacions 3D, Jocs i Entorns Interactius a l'ENTI.

Sóc hàbil amb Adobe Suite, diferents programaris 3D i motors de renderitzat, a més de tenir coneixements en Microsoft Office. Finalment, afegir que estic compromès amb l'aprenentatge constant i el desenvolupament professional.